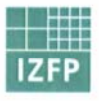

# Fraunhofer Institut

### Zerstörungsfreie Prüfverfahren

Universität, Gebäude E 31.

D-66123 Saarbrücken

### Forschungs-Bericht

#### **Titel/Thema**

Automatische Aufnahme und quantitative Auswertung von Gefügebildern und Korrelation der bildanalytischen Kenngrößen mit zerstörungsfreien Prüfgrößen

Telefon +49 (0) 6 81 93 02 3888 Telefax +49 (0) 6 81 93 02 5920<br>E-mail: shyra05@gmx.net Datum: 31.07.06

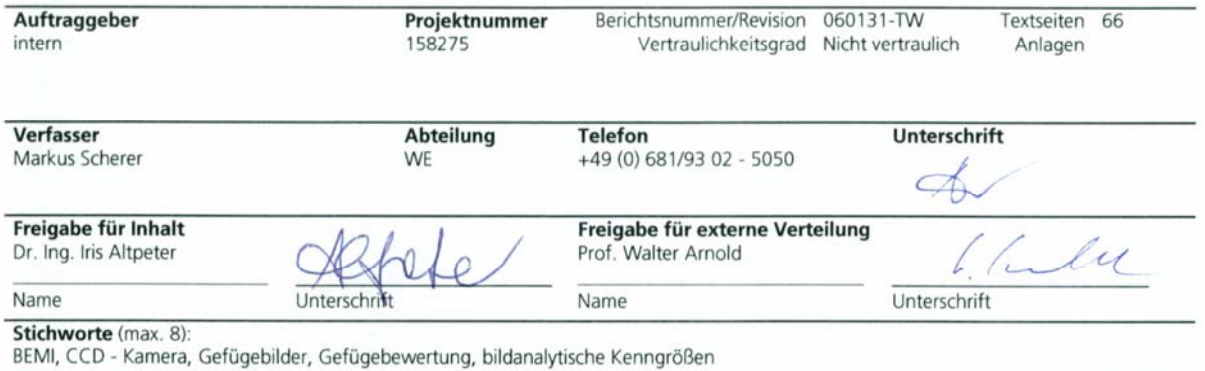

#### Zusammenfassung

Die im Rahmen dieser Diplomarbeit entwickelten Softwaremodule ermöglichen die automatische Aufnahme und Auswertung von Gefügebildern bis zu einer maximalen Größe von 205 x 26 mm<sup>2</sup>. Dazu wurde in das Manipulatorsystem des Barkhausenrausch- und Wirbelstrommikroskops (BEMI) eine CCD - Kamera integriert, welche ein mikroskopisches Bild der Probenoberfläche unter dem Induktionsprüfkopf liefert. Um einen schnellen und definierten Zugriff auf die Bilddaten zu gewährleisten, werden diese in speziell formatierten Dateien auf der Festplatte abgelegt. Diese Dateien können von dem neu entwickelten Bildanalysesystem "Analyse Image" verarbeitet und bewertet werden. Mit Hilfe des "Moving Window - Verfahrens" können die bildanalytischen Kenngrößen in einer vergleichbaren Auflösung wie die elektromagnetischen Prüfgrößen eines Barkhausenrausch- und Wirbelstromscans dargestellt werden. Auf die Art und Weise können optische Gefügebilder und deren Kenngrößen mit den elektromagnetischen Prüfgrößen des BEMI korreliert werden und damit die optische Gefügebewertung ergänzt oder gar ersetzt werden.

#### Verteiler<sup>1</sup>

Bibliothek IZFP, Dr. Altpeter, Prof. Dr. W. Arnold, Dipl. Ing. K. Szielasko, Prof. Kröning Hinweis

Weitergabe sowie Vervielfältigung dieser Unterlage, Verwertung und Mitteilung ihres Inhaltes ist - auch auszugsweise - nicht gestattet, soweit nicht ausdrücklich zugestanden. Zuwiderhandlung verpflichtet zum Schadenersatz. Alle Rechte vorbehalten, insbesondere für den Fall der Patenterteilung oder GM-Eintragung.

<sup>1</sup> 1 x Auftraggeber, 1 x IZFP, falls nur Zusammenfassung zur Kenntnisnahme: "z.K." anfügen.

**Automatische Aufnahme und quantitative Auswertung von Gefügebildern und Korrelation der bildanalytischen Kenngrößen mit zerstörungsfreien Prüfgrößen** 

**Diplomarbeit** 

## **Markus Scherer**

2006

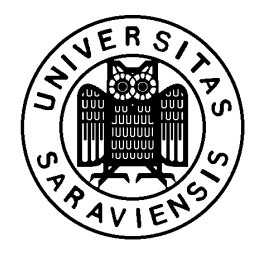

Fachbereich Werkstoffwissenschaften Universität des Saarlandes Fraunhofer-Institut für Zerstörungsfreie Prüfverfahren (IZFP), Saarbrücken

## **Inhaltsverzeichnis**

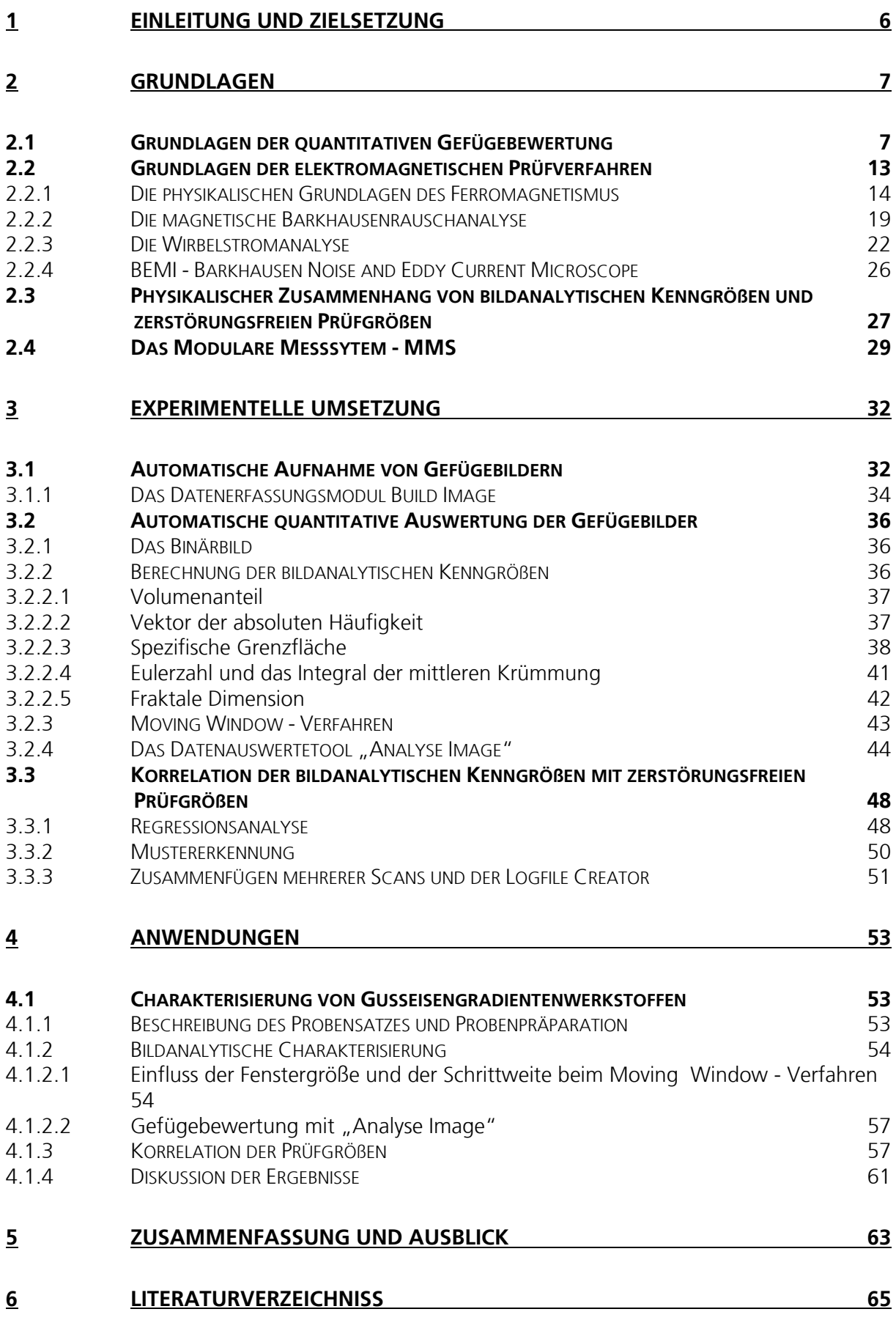

**DANKSAGUNGEN 67**

## Eidesstattliche Erklärung

Hiermit erkläre ich an Eides Statt, dass ich die vorliegende Arbeit selbständig und ohne unerlaubte fremde Hilfe angefertigt, andere als die angegebenen Quellen und Hilfsmittel nicht benutzt und die den benutzten Quellen wörtlich und inhaltlich entnommenen Stellen als solche kenntlich gemacht habe.

Ort, Datum Unterschrift

\_\_\_\_\_\_\_\_\_\_\_\_\_\_\_\_\_\_\_\_\_ \_\_\_\_\_\_\_\_\_\_\_\_\_\_\_\_\_\_\_\_\_\_\_\_

### **1 Einleitung und Zielsetzung**

Während eine quantitative Auswertung von Gefügebildern Rückschlüsse auf die Herstellungsbedingungen und auf den Mikrogefügezustand eines Werkstoffes zulässt, liefern elektromagnetische Prüfverfahren aufschlussreiche Erkenntnisse über elektrische- und magnetische Eigenschaften von Werkstoffen. Diese korrelieren mit Werkstoffeigenschaften wie Zusammensetzung, Härte, Eigenspannungen und Fehlerzustand und elektromagnetische Prüfverfahren werden deshalb in der zerstörungsfreien Prüftechnik eingesetzt.

Um statistisch ausreichend gesicherte bildanalytische Kenngrößen zu erhalten, ist es von großem Interesse, optische Gefügebilder über einen sehr großen Probenbereich aufzunehmen und gleichzeitig auszuwerten. Diese Bilder werden gegenwärtig manuell aufgenommen, zusammengesetzt und anschließend analysiert. Dies ist mit sehr hohem Zeitaufwand verbunden, da durchaus mehrere hundert Bildausschnitte verarbeitet werden müssen. Die Auswerteroutinen von kommerziellen Bildanalyseprogrammen sind zwar sehr umfangreich, jedoch sind solche Programme nicht darauf ausgelegt, Korrelationen mit anderen Materialprüf- bzw. Kenngrößen (z.B. elektromagnetische Kenngrößen) zu untersuchen.

Für die vorliegende Diplomarbeit ergab sich folgende die Aufgabenstellung und Zielsetzung. Einerseits soll die optische Kamera des am IZFP entwickelten Barkhausenrausch- und Wirbelstrommikroskops (BEMI<sup>1</sup>) ausgenutzt werden, um automatisch Gefügebilder zu erstellen und zu bewerten. Andererseits sollen die optischen Gefügebilder und deren Kenngrößen mit den elektromagnetischen Prüfgrößen, die das BEMI ebenfalls liefert, korreliert werden und damit die optische Gefügebewertung ergänzt oder gar ersetzt werden.

Die an das Manipulatorsystem des BEMI integrierte CCD - Kamera liefert ein optisches mikroskopisches Bild des Probenbereichs unterhalb des elektromagnetischen Induktionsprüfkopfes. Das Hauptziel dieser Arbeit bestand daher in der Entwicklung von Softwaremodulen, die mit Hilfe dieser CCD - Kamera kleine Bildausschnitte automatisiert erfassen, zusammenfügen und grundlegende Funktionen zur Gefügebewertung bereitstellen. Zusätzlich sollte ein geeignetes Verfahren entwickelt werden, welches es ermöglicht, statistische Kenngrößen der Gefügebewertung mit Bildern des BEMI zu vergleichen und damit eine Gefügebewertung durchzuführen. Die direkte Zuordnung und Korrelation von bildanalytischen Kenngrößen mit elektromagnetisch bestimmten Kenngrößen kann derzeit nur in einem manuellen Verfahren erfolgen und ist somit sehr zeitaufwendig. Auf diese Art und Weise sollen Zusammenhänge zwischen den Prüfgrößen der Barkhausenrausch- und Wirbelstrommikroskopie und den bildanalytischen Kenngrößen ermittelt werden. Die Einsatzfähigkeit der zu entwickelten Softwaremodule war anhand eines praxisrelevanten Beispiels aufzuzeigen.

1

 $1$  BEMI = Barkhausen Noise and Eddy Current Microscope [9, 11]

### **2 Grundlagen**

#### 2.1 Grundlagen der quantitativen Gefügebewertung

Die quantitative Gefügebewertung ist seit langem ein fester Bestandteil der Werkstoffforschung bzw. -prüfung sowie der Produktionsüberwachung und untergliedert sich in die Bildanalyse (Analyse von ebenen Gefügeanschliffen), die Stereologie (Ermittlung von geometrischen Parametern des räumlichen Gefüges aus Messwerten der Bildanalyse) und die stochastische Geometrie (mathematische Modelle zur Behandlung von Problemen der Bildanalyse und der Stereologie). Die Hauptaufgabe der quantitativen Gefügebewertung ist eine möglichst umfassende Charakterisierung von Gefügebestandteilen, welche die Beschreibung der Größe, der Form und der Verteilung dieser beinhalten sollte. Mit Hilfe der digitalen Bildanalyse hat sich die Vielfalt der Gefügekenngrößen vergrößert, was grundsätzlich zu begrüßen ist. Jedoch sollte es stets das Ziel sein, ein Gefüge mit möglichst wenigen Parametern, welche international gebräuchlich sind, zu charakterisieren.

Aus metallkundlicher Sicht ist der prozentuale Anteil eines Gefügebestandteils am Gesamtvolumen (kurz *Volumenanteil V<sub>V</sub>*) der bedeutendste Parameter.

Ein weiterer bedeutsamer Parameter ist die Größe von Grenzflächen (z.B. Korngrenzen, Phasengrenzen), d.h. die *mittlere Größe einer Grenzfläche in der Einheit des Probenvolumens, S<sub>v</sub>.* Abhängig davon, welche Grenzfläche gerade bezeichnet wird, spricht man auch oft von der *spezifischen Korngrenzfläche*, der *spezifischen Phasengrenzfläche* oder im allgemeinsten Fall einfach von der *spezifischen Grenzfläche*. Üblicherweise wird S<sub>v</sub> in der Einheit mm<sup>2</sup> / mm<sup>3</sup> angegeben.

Ein dritter Parameter beschreibt die Krümmung von Grenzflächen. Er steht in engem Zusammenhang mit der sichtbaren Teilchenzahl eines ebenen Anschliffes. Da es kein allgemeingültiges Kriterium gibt, nach dem ein Gefügebestandteil in einzeln isolierte Teichen zerlegt werden kann und außerdem die Anzahl der Teilchen pro Flächeneinheit keinen Parameter des räumlichen Gefüges darstellt, gelangt man zu der Definition des *Integrals der mittleren Krümmung pro*  Volumeneinheit, M<sub>V</sub>. Die Bedeutung und die Berechung dieses Parameters lassen sich am besten an folgender Abbildung erläutern.

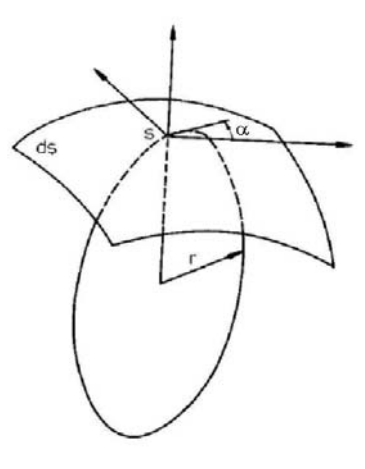

*Abbildung 2.1: Schematische Darstellung zur Erläuterung des Krümmungsintegrals*  $M_V$ 

Es wird ein Flächenelement *ds* einer Grenzfläche betrachtet. Um die Krümmung dieses Flächenelementes zu bestimmen wird ein Krümmungskreis an *ds* gelegt. Dreht man nun die Ebene, in welcher der Krümmungskreis liegt, um die Grenzflächennormale (z.B. um den Winkel α), so ändert sich im Allgemeinen der Krümmungsradius *r* des Krümmungskreises. Die mittlere Krümmung eines Flächenelementes ergibt sich aus dem Mittelwert von *rmax(*α*)* und *rmin(*α*)*. Das Integral der mittleren Krümmung erhält man, wenn man über alle Flächenelemente der Grenzfläche summiert. Bezogen auf die Einheit des Probenvolumens, ergibt sich dann das Integral der mittleren Krümmung je Volumeneinheit M<sub>V</sub>.

$$
M_{V} = \frac{1}{V} \cdot \int_{S} \frac{1}{2} \cdot \left( \frac{1}{r_{\text{max}}} + \frac{1}{r_{\text{min}}} \right) ds
$$
 (2.1)

Falls ein Gefügebestandteil aus einzeln isolierten Teilchen besteht, ist M<sub>v</sub> direkt proportional zur Anzahl der Teilchen pro Flächeneinheit des ebenen Anschliffs. M<sub>v</sub> wird in der Dimension mm / mm<sup>3</sup> angegeben (bzw. mm<sup>-2</sup> entsprechend der Teilchenzahl pro Flächeneinheit). Je größer der Betrag von M<sub>v</sub> ist, desto höher ist der Anteil von konvexen Teilen der Grenzfläche. Man könnte also sagen das  $M_v$  ein Maß für die Dispersität eines Gefügebestandteils ist. Häufig gibt man auch das Verhältnis M<sub>v</sub> / S<sub>v</sub> an, welches beispielsweise für einen perlitischen Kohlenstoffstahl gegen Null strebt, bei einem weichgeglühten Kohlenstoffstahl viel höhere Werte annimmt.

Die drei Parameter V<sub>v</sub>, S<sub>v</sub> und M<sub>v</sub> werden als Grundparameter bezeichnet. Zu den Grundparametern gehört noch ein vierter, das *Integral der totalen Krümmung, K<sub>V</sub>*. Es kann jedoch nicht aus den weiter unten beschriebenen stereologischen Methoden bestimmt werden. Das Charakterisierungstheorem von Hardwiger besagt, dass sich alle Kennwerte eines Teilchens durch Linearkombination der vier Grundparameter darstellen lassen [1]. Die im Rahmen dieser Diplomarbeit erstellte Analysesoftware beinhaltet unter anderem die Bestimmung der drei Grundparameter  $V_v$ ; S<sub>v</sub> und M<sub>v</sub> und wird in Kapitel 3.2.2 näher beschrieben.

Die Grundparameter sind Kenngrößen des räumlichen Gefüges. Da metallographische Untersuchungen jedoch fast ausschließlich in ebenen Messfeldern (Schliffbildern) durchgeführt werden, bedarf es stereologischer Methoden, um auf die räumlichen Parameter zu schließen. Diese untergliedern sich in die Punktanalyse, die Linearanalyse und die Flächenanalyse. In Abbildung 2.2 sind die stereologischen Methoden schematisch dargestellt.

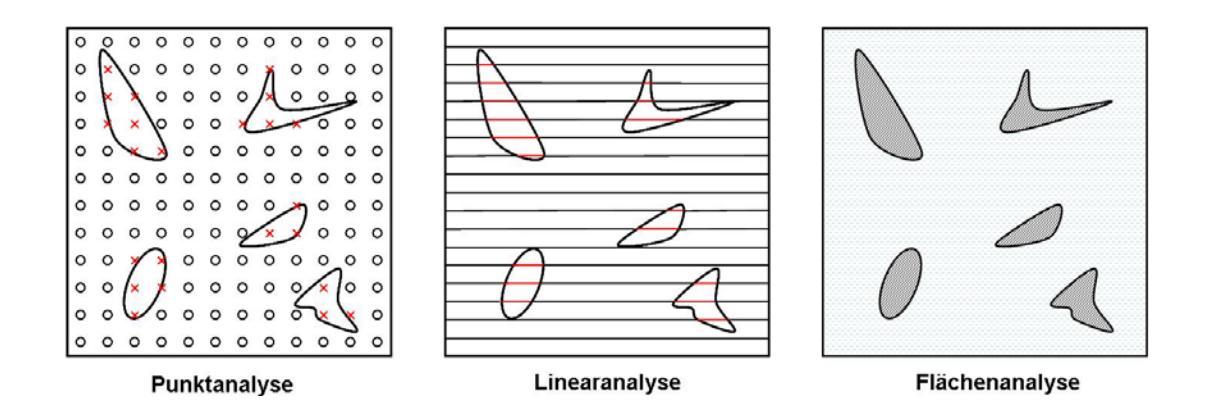

*Abbildung 2.2: Stereologische Methoden der Gefügebewertung.* 

Bei der Punktanalyse wird ein Punktraster über ein Gefügebild gelegt und die Anzahl der Punkte, welche in den zu untersuchenden Gefügebestandteil fallen (in Abbildung 2.2 rot dargestellte Kreuze), abgezählt. Aus dem Quotient der Anzahl dieser Punkte und der Gesamtanzahl aller Punkte des Rasters ergibt sich der so genannte Punktanteil P<sub>p</sub>. Aus dem Punktanteil kann, wie weiter unten gezeigt (Tabelle 2.1) nur einer der Grundparameter, der Volumenanteil V<sub>V</sub>, berechnet werden.

Bei der Linearanalyse wird eine bestimmte Anzahl von Messlinien über ein Gefügebild gelegt. Der Abstand und somit auch die Anzahl der Messlinien sollten auf die Größe der Gefügebestandteile angepasst sein. Der Quotient aus der Gesamtlänge aller Linien die in den zu untersuchenden Gefügebestandteil fallen (rot dargestellt in Abbildung 2.2) und der Länge aller Messlinien ergibt den so genannten Lineranteil L<sub>L</sub>. Teilt man die Länge der Messlinien durch die Anzahl der Schnittpunkte von Grenzflächen mit einer Messlinie erhält man P<sub>L</sub>, die so genannte Punkteanzahl je Längeneinheit. Aus L<sub>L</sub> und P<sub>L</sub> lassen sich, wie weiter unten gezeigt (Tabelle 2.1), zwei der Grundparameter berechnen.

Die Flächenanalyse liefert drei Werte aus denen drei Grundparameter berechnet werden können. Der Quotient aus der gesamten Fläche eines Gefügebestandteiles eines Messfeldes und der Fläche des Messfeldes ergibt den so genannten Flächenanteil A<sub>A</sub>. Hieraus kann der Volumenanteil V<sub>v</sub> berechnet werden (siehe Tabelle 2.1). Die spezifische Linienlänge L<sub>A</sub> erhält man aus dem Quotienten der gesamten Länge der Grenzfläche zwischen Gefügebestandteil und Matrix (kann z.B. mit einem Kurvimeter gemessen oder digital ermittelt werden, siehe dazu Kapitel 3.2.2.3) und der Fläche des Messfeldes. Hieraus ergibt sich die spezifische Grenzfläche S<sub>V</sub> (siehe Tabelle 2.1). Dividiert man die Fläche des Messfeldes durch die Anzahl der Teilchen im Messfeld erhält man die so genannte Teilchenzahl pro Flächeneinheit N<sub>A</sub>, woraus das Integral der mittleren Krümmung M<sub>v</sub> bestimmt werden kann (siehe Tabelle 2.1). Zu erwähnen ist hierbei noch, dass bei der Zählung von Teilchen Bildrandfehler auftreten können. Zählt man alle Teilchen mit, die vom Bildrand geschnitten werden, wird die Teilchenzahl überschätzt. Lässt man alle Teilchen am Rande des Bildes weg, so wird die Teilchenzahl unterschätzt. Einfacher und genauer ist es, nur die Teilchen zu zählen, bei denen ein bestimmter Punkt (z.B. Mittelpunkt des Teilchens), noch im Messfeld liegt. Bei Gefügebildern, die einen hohen Volumenanteil eines Gefügebestandteiles aufweisen, sind die Verhältnisse noch etwas komplizierter. Zur Bestimmung der Teilchenzahl werden in diesem Fall in einer fest vorgegebenen Richtung Tangenten an die Grenzfläche der Teilchen gelegt, wobei zwischen Tangenten an konvexen Teilchen und Tangenten an konkaven Teilchen unterschieden wird. Die Teilchenzahl N<sub>A</sub> ergibt sich dann aus der Differenz zwischen der Anzahl der einzelnen Tangenten ( $N_A = N^+ - N^-$ ). In Abbildung 2.3 ist die Bestimmung von  $N^+$ und  $N^-$  schematisch dargestellt.

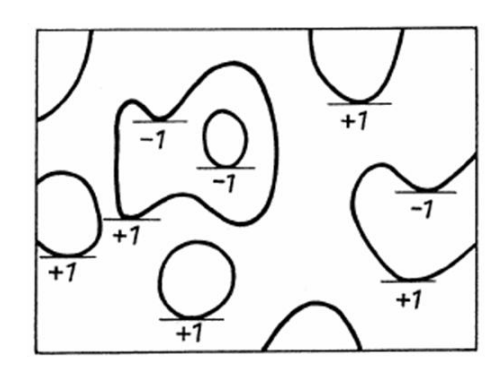

*Abbildung 2.3: Schematische Darstellung zur Bestimmung von N<sup>+</sup> und N.-*

Sind im betrachteten Bild nur Objekte ohne Löcher vorhanden (das bedeutet, dass der Gefügebestandteil nur aus konvexen Einzelteilchen besteht, die sich nicht überlappen), so wird die Anzahl der Binärobjekte N<sub>A</sub> durch die so genannte Eulerzahl  $\chi_A$  beschrieben und es gilt:

$$
\chi_A = N_A \tag{2.2}
$$

Die Bestimmung der Eulerzahl wird in Kapitel 3.2.2.4 näher erläutert.

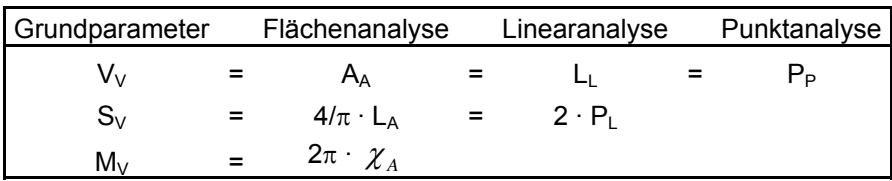

Folgende Tabelle zeigt eine Auflistung, wie die Grundparameter aus den stereologischen Methoden berechnet werden können:

*Tabelle 2.1: Elementare stereologische Gleichungen zur Berechnung der Grundparameter.* 

Diese Gleichungen können aus den so genannten Crofton - Formeln hergeleitet werden. Sie gehören zu den elementaren Gleichungen der Gefügebewertung. Genauere Angaben zur Herleitung sind z.B. in [2] und [3] zu finden. Während die Gleichung zur Berechung von V<sub>v</sub> allgemeine Gültigkeit hat, gelten die Gleichungen zur Berechung von  $S_V$  und M<sub>V</sub> nur für isometrische Gefüge. Von Isometrie spricht man, wenn das Verteilungsgesetz des Gefüges bezüglich Rotation und Translation invariant ist. Nicht isometrische Gefüge sind z.B. Faserwerkstoffe, hier ist das Verteilungsgesetz des Gefüges lediglich rotationsinvariant in Richtung der Faserachse. In diesem Fall sind  $P_1$  und  $N_A$  stark von der Blickrichtung auf das Gefüge abhängig und müssen an mehreren Schliffen (z.B. Längs- und Querschliff) gemessen werden.

Aus den Grundparametern lassen sich weitere Kenngrößen eines Gefüges herleiten, z.B. die für die Metallographie wichtige mittlere Korngröße L. In der Literatur sind unterschiedliche Definitionen für die mittlere Korngröße zu finden. Mit der Linearanalyse erhält man L aus dem Kehrwert von P<sub>L</sub>, bei der Flächenanalyse spricht man von der mittleren Kornfläche A, welche sich aus M<sub>v</sub> berechnen lässt.

$$
L = \frac{2}{S_V} \tag{2.3}
$$

$$
A = \frac{2\pi}{M_V} \tag{2.4}
$$

Gleichung (2.4) ist die Grundlage für die Korngrößenbestimmung nach der ASTM - Norm. Bei besonders gleichmäßigen Gefügen besteht ein empirischer Zusammenhang zwischen A und L:

$$
A = 1.4525 \cdot L^2 \tag{2.5}
$$

Neben der Korngröße lassen sich außerdem noch einfache Beziehungen zwischen den Grundparametern und dem mittleren Lamellenabstand von perlitischen Gefügen und der Versetzungsdichte herleiten. Da diese aber in der vorliegenden Diplomarbeit keine Anwendung fanden, seien sie hier nur am Rande erwähnt.

Alle bisher erwähnten bildanalytischen Kenngrößen gehören zu der Gruppe der so genannten messfeldbasierten Kenngrößen. Liegt das Interesse des Betrachters eher darin, isolierte Teilchen eines Gefüges zu charakterisieren, gibt es eine Reihe von Formparametern (auch teilchenbasierte Kenngrößen genannt) mit denen dies möglich ist. Zu den wichtigsten Formparameter gehören:

#### *Feretsche Durchmesser:*

Die Feretschen Durchmesser beschreiben die maximale Ausdehnung eines Teilchens in eine bestimmte Richtung. Teilchen werden in 36 Richtungen (0°, 5°,10°,…175°) vermessen, daraus wird der größte (MaxFeret), der kleinste (MinFeret) und der mittlere (MittFeret) Durchmesser bestimmt.

#### *Formfaktor S:*

Der Formfaktor gibt Aufschluss über das Verhältnis der Fläche eines Teilchens zu der Fläche eines Kreises, der denselben Umfang wie das Teilchen hätte.

$$
S = \frac{4 \cdot \pi \cdot A}{U^2} \tag{2.6}
$$

#### *Rundheit R:*

Der Faktor Rundheit ergibt sich aus dem Verhältnis zwischen der Fläche des Teilchens und einem umgebenden Kreis, dessen Durchmesser sich aus dem größten Durchmesser des Teilchens ergibt (MaxFeret).

$$
R = \frac{4 \cdot A}{\pi \cdot (MaxFeret)^2}
$$
 (2.7)

#### *Kreisform K<sub>f</sub>:*

Er berechnet sich aus der Wurzel des Faktors Rundheit.

$$
K_f = \sqrt{\frac{4 \cdot A}{\pi \cdot (MaxFeret)^2}}
$$
 (2.8)

#### *Kompaktheit K:*

Der Faktor Kompaktheit ergibt sich ähnlich wie der Formfaktor aus dem Verhältnis der Fläche eines Kreises zu der Fläche des Teilchens. Im Gegensatz zum Formfaktor wird hier jedoch der konvexe Umfang des Teilchens verwendet.

$$
K = \frac{4 \cdot \pi \cdot A}{V^2} \tag{2.9}
$$

### *Streckung F:*

Dieser Faktor setzt den maximalen und den minimalen feretschen Durchmesser eines Teilchens ins Verhältnis.

$$
F = \frac{MinFeret}{MaxFeret} \tag{2.10}
$$

*Konvexiät C:* 

Dieser Faktor vergleicht den konvexen Umfang eines Teilchens mit seinem realen Umfang. Je konvexer die Form eines Teilchens, desto näher strebt C gegen den Wert 1.

$$
C = \left(\frac{V}{U}\right)^2\tag{2.11}
$$

Bei den oben aufgeführten Formeln bedeutet:

A – Fläche des Teilchens

U – Umfang des Teilchens

V – konvexer Umfang des Teilchens

Bis auf die feretschen Durchmesser (Einheit: µm) sind die restlich aufgeführten Formparameter dimensionslos. Ihre Werte liegen, abhängig von der Teilchenform, zwischen 0 und 1.

In kommerziellen Bildanalyseprogrammen ist die Berechung der gebräuchlichsten Formparameter meist enthalten. Zum Zwecke dieser Diplomarbeit war es jedoch nicht notwendig, teilchenbasierte Parameter in die Auswertung der Gefügebilder mit aufzunehmen, und somit wurden diese bei der Erstellung der Analysesoftware außer Acht gelassen. Diese Option ist jedoch mit etwas Programmieraufwand jederzeit nachrüstbar.

#### 2.2 Grundlagen der elektromagnetischen Prüfverfahren

Die zerstörungsfreie Prüfung der verschiedensten Werkstoffe hat sich in den letzten Jahren zu einer sehr vielschichtigen Technik entwickelt, die aus dem Gebiet der Werkstoffforschung nicht mehr weg zu denken ist. Neben der Ultraschall- und Röntgenprüfung haben sich magnetische und magnetoinduktive Prüfverfahren etabliert. Um Werkstoffe mittels Wirbelstromanalyse charakterisieren zu können, müssen sie zumindest elektrisch leitfähig, für mikromagnetische Prüfverfahren zudem ferromagnetisch sein. Im Folgenden sollen die physikalischen Grundlagen des Ferromagnetismus näher erläutert und die für diese Diplomarbeit relevanten Prüfverfahren vorgestellt werden.

#### 2.2.1 Die physikalischen Grundlagen des Ferromagnetismus

Magnetismus ist ein fundamentales physikalisches Phänomen, welches sich in abstoßenden und anziehenden Kräften zwischen den magnetisierbaren Körpern äußert. Alle Erscheinungsformen des Magnetismus beruhen schließlich darauf, dass jedes Atom des betreffenden Stoffes ein magnetisches Moment besitzt, welches mit einem äußeren Magnetfeld in Wechselwirkung tritt. Je nach Art der Wechselwirkung unterscheidet man die verschiedenen Erscheinungsformen des Magnetismus: Dia-, Para-, Ferro-, Antiferro- und Ferrimagnetismus [4].

Diamagnetische Stoffe (z.B. Kupfer, Blei, Zink) besitzen kein resultierendes magnetisches Gesamtmoment, was darauf zurückgeführt werden kann, dass sich alle Bahn- und Spinmomente gegenseitig kompensieren. Somit wird beim Einwirken eines äußeren magnetischen Feldes ein magnetisches Moment induziert, das gemäß der Lenzschen Regel dem äußeren entgegen gerichtet ist. Dies führt dazu, dass diamagnetische Substanzen aus inhomogenen Magnetfeldern heraus gedrängt werden.

Die Atome von paramagnetischen Materialien (z.B. Aluminium, Magnesium, Zinn) besitzen im Gegensatz zu den diamagnetischen auch ohne Einwirkung eines äußeren Feldes ein permanentes magnetisches Moment, da hier keine vollständige Kompensation der Elektronenmomente erfolgt. Da die magnetischen Momente der einzelnen Atome regellos statistisch im Raum verteilt sind, weisen solche Materialien nach außen hin keine Magnetisierung auf. Legt man jedoch ein äußeres Magnetfeld an, zeigen die einzelnen magnetischen Momente eine gewisse Tendenz, sich parallel zu den magnetischen Feldlinien auszurichten. Die Magnetisierung paramagnetischer Stoffe ist stark temperaturabhängig, da die Wärmebewegung der Ausrichtung der magnetischen Momente entgegenwirkt.

Bei der kooperativen Erscheinung des Ferromagnetismus wird die Austauschwechselwirkung zwischen den Elektronen benachbarter Atome durch eine Kombination aus Quantenmechanik (Pauli-Prinzip) und elektrostatischer Wechselwirkung bestimmt. Der Betrag der Austauschwechselwirkung ergibt sich aus der räumlichen Anordnung und der Elektronenkonfiguration der Atome im Kristallgitter. Hierbei ist unter anderem das Verhältnis von Atomabstand a zum Radius r der nicht vollbesetzten Elektronenschale (a/r = "Slater-Koeffizient") ausschlaggebend. Liegt es in einem Wertebereich von 3,2 bis 6,2, hat dies zur Folge, dass die Außenelektronen nicht nur vom eigenen Atomkern, sondern auch von benachbarten Atomen energetisch beeinflusst werden. Dadurch kommt es auch ohne äußeres Magnetfeld zu einer vollständigen Ausrichtung der Atommomente innerhalb kleiner Kristallbereiche, den so genannten Weißschen Bezirken. Bei höheren Slater-Koeffzienten reichen die Austauschkräfte nicht mehr aus um eine Parallelstellung benachbarter Spinmomente herbeizuführen und es stellt sich paramagnetisches Verhalten ein. Auch beim Überschreiten einer kritischen Temperatur (sog. Curie- Temperatur T<sub>c</sub>) stellt sich paramagnetisches Verhalten ein. Hier wird die potentielle Energie der atomaren magnetischen

Momente vergleichbar mit der jeweiligen thermischen Energie, und die Wärmebewegung wirkt der Orientierung der Spinmomente entgegen. Ist die vorherrschende Temperatur T<T<sub>c</sub> und das Verhältnis a/r in dem oben genannten Wertebereich, so entsteht die beschriebene Aufteilung in Elementarbereiche, auch Domänenstruktur genannt. Diese Elementarbereiche sind aus energetischen Gründen nicht beliebig groß. Vielmehr bestimmt die magnetische Streufeldenergie die Größe der Domänen. Es entstehen genau so viele Bezirke, bis die magnetostatische Energie des Streufeldes sich im Gleichgewicht mit der aufzubringenden Energie für neu hinzukommende Domänen befindet (Abbildung 2.4) [4, 5].

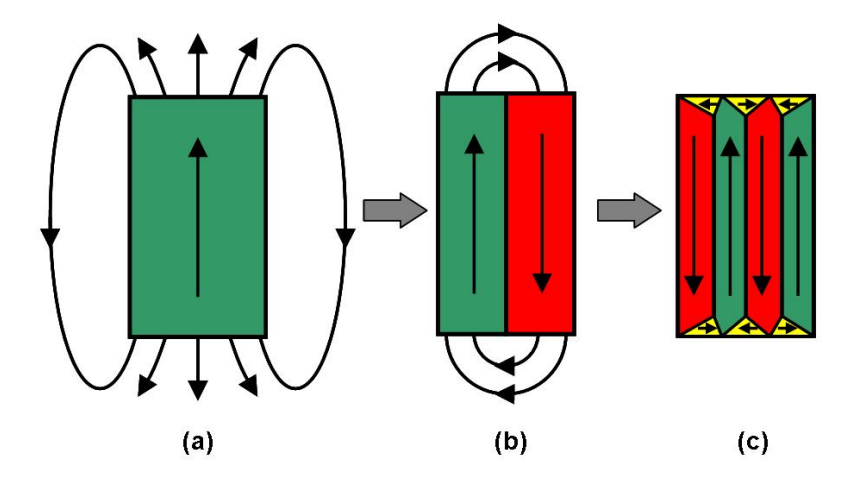

*Abbildung 2.4: Große Streufeldenergie bei nur einer Domäne (a); Verminderung der Streufeldenergie durch Aufteilung in mehrere Domänen ((b) und (c)).* 

Wenn kein äußeres Feld anliegt sind ferromagnetische Materialien (z.B. Fe, Ni, Co) nach außen hin trotzdem unmagnetisch, da die Magnetisierungsrichtungen in den Elementarbereichen völlig regellos verteilt sind (Abbildung 2.5).

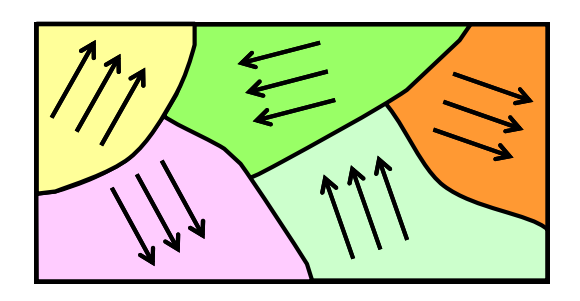

*Abbildung 2.5: Minimierung der Magnetisierung nach außen wegen regelloser Verteilung der Magnetisierungsrichtungen im Innern des Körpers. Die Abschlussdomänen an der Oberfläche des Körpers werden in dieser Darstellung nicht berücksichtigt.* 

Jedoch hängen die Richtungen der spontanen Magnetisierung von dem Aufbau der Kristalle ab. Für die verschiedenen Gittertypen existieren jeweils Vorzugsrichtungen, in denen die Magnetisierung leichter abläuft als in anderen Richtungen. Solche Richtungen nennt man leichte Richtungen oder magnetisch weiche Richtungen. In Eisen sind die <100> - Richtungen (Würfelkanten des kubischen raumzentrierten Gitters) die magnetisch weichen, im Gegensatz zu den <111> - Richtungen (Würfeldiagonalen) die als magnetisch hart angesehen werden. Abbildung 2.6 verdeutlicht den Zusammenhang zwischen der Magnetisierung in den verschiedenen Kristallrichtungen und der dafür notwendigen magnetischen Feldstärke [4].

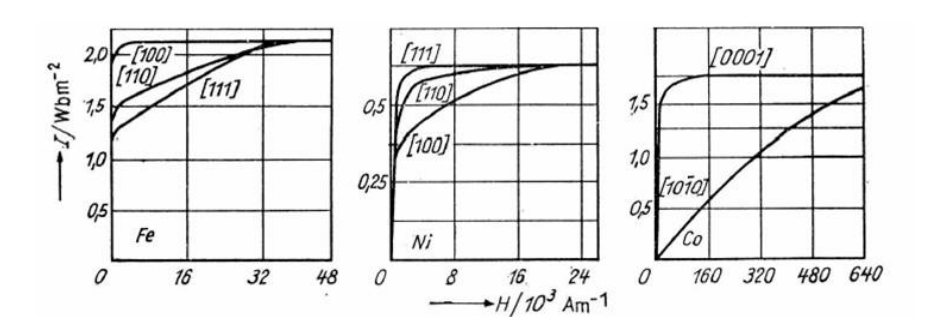

*Abbildung 2.6: Magnetisierungskurven für verschiedene kristallographische Richtungen links für Eisen, in der Mitte für Nickel und rechts für Kobalt.* 

Die Elementarbereiche sind durch so genannte Blochwände voneinander getrennt. Eine Blochwand ist aber nicht einfach nur eine Ebene in der sich die Magnetisierung abrupt von einer zur anderen Seite ändert, stattdessen ändert sich die Magnetisierung eher schrittweise (Abbildung 2.7). Der Grund für die Änderung der Orientierung in nur kleinen Schritten liegt in der Austauschenergie zwischen benachbarten Atomen, die zusätzlich wegen der Antiparallelstellung aufgebracht werden muss. Je kleiner die Orientierungsschritte sind, desto kleiner ist die zusätzlich aufzubringende Austauschenergie. Dagegen wirkt die Kristallanisotropieenergie, welche umso größer wird je dicker die Blochwand ist, da dann die Anzahl der zur leichten Richtung fehlorientierten Elementarmagnete steigt. Die durchschnittliche Dicke von Blochwänden liegt im Bereich von 50 bis 5000 Atomabständen (10 nm - 1000 nm) [4].

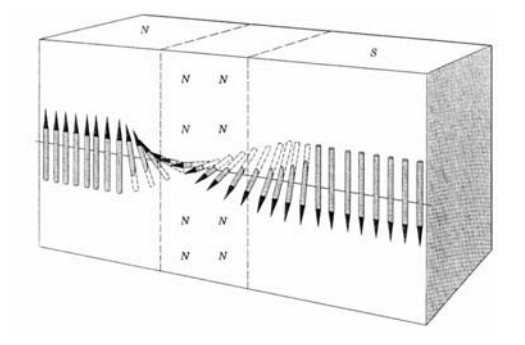

*Abbildung 2.7: Schematische Darstellung der Änderung der Magnetisierungsrichtung in einer 180° Blochwand.* 

Die bisherigen Betrachtungen gelten, wenn kein äußeres Feld anliegt. Wirkt ein magnetisches Feld auf ferromagnetische Werkstoffe ein, so laufen im Innern des Werkstoffs unterschiedliche Vorgänge ab. Weißsche Bezirke, die günstig zum äußeren Feld orientiert sind, wachsen auf Kosten der anderen. Hierbei werden zunächst leicht bewegliche 180°-Blochwände verschoben (Abbildung 2.8(b)) [4, 5].

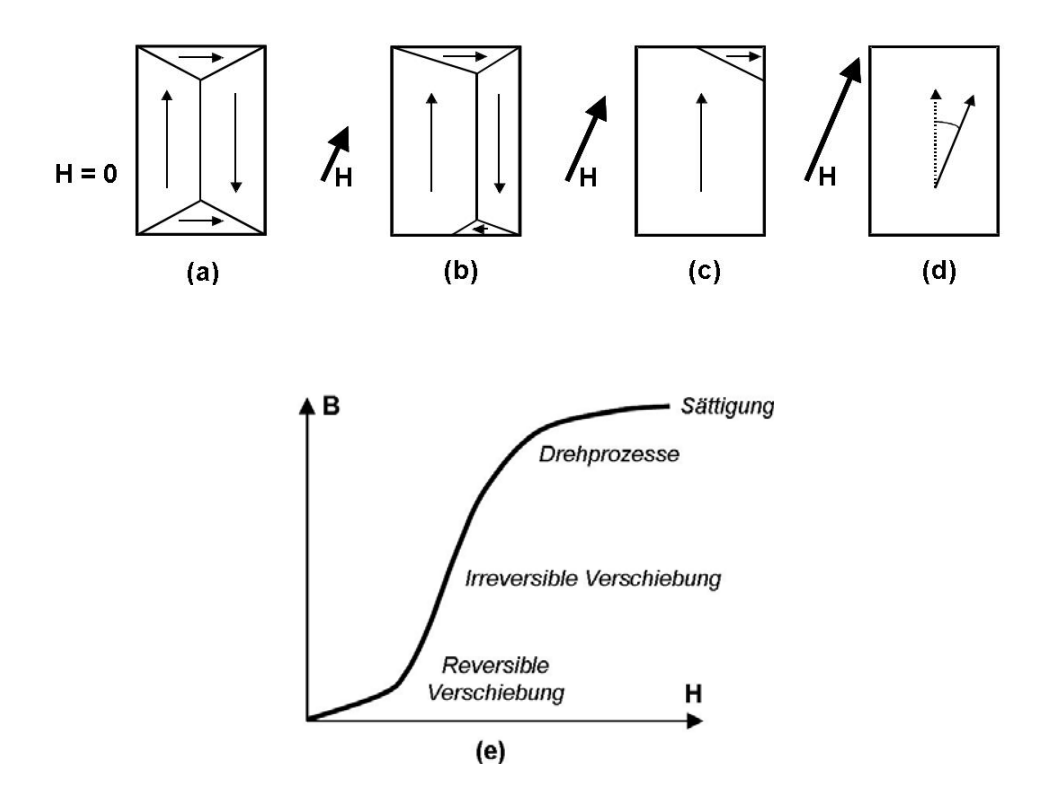

*Abbildung 2.8: Auswirkung unterschiedlicher magnetischer Feldstärken H auf Blochwände (a) - (d) und die Magnetisierung bei einer Erstmagnetisierung(e).* 

Bei wachsender Feldstärke H bewegen sich schließlich auch Blochwände, die durch Hindernisse (z.B. Ausscheidungen, Korngrenzen, Versetzungen, Einschlüsse etc.) gepinnt sind (Abbildung 2.8(c)), während bei noch höheren Feldstärken nur noch 90°-Verschiebungen und Drehprozesse auftreten (Abbildung 2.8(d)), bis schließlich die Sättigungsmagnetisierung erreicht wird (Abbildung. 2.8(e)) und die gesamte Probe im Idealfall aus nur noch einem Weißschen Bezirk besteht. Die in Abbildung 2.8(e) dargestellte Kurve (sog. Neukurve) beschreibt den Fall einer Erstmagnetisierung. Schaltet man das Feld anschließend wieder ab, so bleibt im Gegensatz zum Paramagnetismus ein bestimmter Betrag an Magnetisierung zurück, die so genannte Remanenz Br, was darauf zurückzuführen ist, dass ein Teil der ausgerichteten Bereiche in seiner Vorzugsorientierungverharrt bzw. einige Blochwandverschiebungen irreversibel sind. Durch Erhöhung der Temperatur oder durch ein umgekehrt orientiertes angelegtes Magnetfeld der Stärke H<sub>c</sub> (Koerzitivfeldstärke) kann diese Restmagnetisierung wieder zum Verschwinden gebracht werden. Wird das Gegenfeld noch weiter verstärkt, laufen die oben beschrieben Vorgänge erneut

ab, wobei sich die Richtung der Magnetisierung umdreht. Beim Ummagnetisieren ferromagnetischer Werkstoffe erhält man den typischen Verlauf einer Hysteresekurve (Abbildung 2.9). Gründe für irreversible Blochwandverschiebungen können in der Wechselwirkung der Mikrogefügestruktur mit den Blochwänden gefunden werden. Trifft eine Blochwand auf ein Hindernis, so wird sie an diesem Hindernis zunächst gepinnt, da hier ein Energieminimum vorliegt. Bei Erhöhung der Feldstärke wird die Wand von dem Hindernis losgerissen, die Blochwände führen sprungartige Bewegungen von Hindernis zu Hindernis aus. Dieser Effekt (sog. Barkhausensprünge) ist mit Hilfe einer aufgesetzten Induktionsspule sowie eines Verstärkers und Lautsprechers nachweisbar und wird Barkhausen - Effekt genannt [23] Die Barkhausenrauschanalyse ist ein Prüfverfahren, das auf der Auswertung der Barkhausensprünge basiert. Es wird in Kapitel 2.2.2 näher beschrieben. Die von der Hystereseschleife eingeschlossene Fläche ist ein Maß für die Ummagnetisierungsarbeit. Sie entspricht der Energie, die beim Ummagnetisieren in Wärme umgewandelt wird.

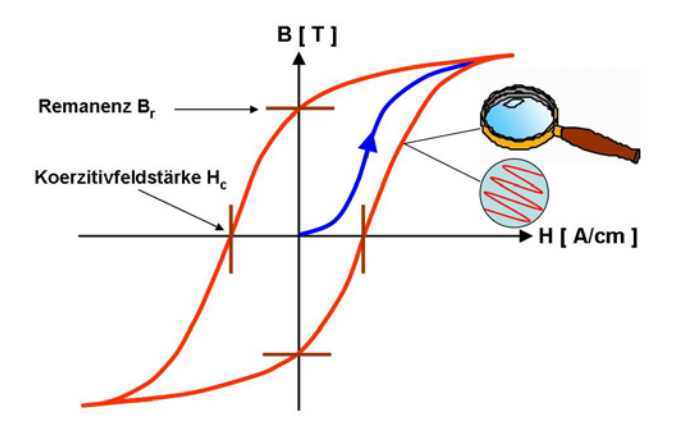

*Abbildung 2.9: Magnetische Hysteresekurve eines ferromagnetischen Werkstoffes.* 

Je nachdem, wie schwer ein Werkstoff zu magnetisieren ist, ändert sich die Form der Hysteresekurve und infolge dessen die magnetischen Prüfgrößen. Während leicht zu magnetisierende Stoffe (z.B. Ferrit) eine geringe Koerzitivfeldstärke aufweisen, sind magnetisch harte Werkstoffe (z.B. Weicheisen) durch breite Hysteresekurven und hohe Koerzitivfeldstärken gekennzeichnet (Abbildung 2.10) [6]. Solche finden hauptsächlich als Permanentmagnete oder Magnetspeicher Anwendung, während weichmagnetische Werkstoffe überall dort eingesetzt werden, wo häufig ummagnetisiert werden muss, z.B. in Lautsprechern oder in Transformatoren.

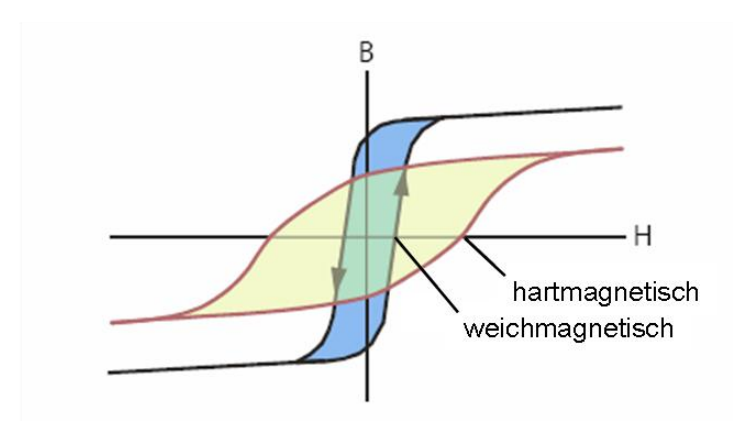

*Abbildung 2.10: Hysteresekurve eines weichmagnetischen- und eines hartmagnetischen Materials.Die magnetische Barkhausenrauschanalyse* 

Wie oben beschrieben und im vergrößerten Bereich von Abbildung 2.9 zu sehen ist, vollzieht sich die Bewegung von Blochwänden beim Ummagnetisieren ferromagnetischer Werkstoffe nicht kontinuierlich, sondern sprungartig. Die damit verbundenen Magnetisierungsänderungen induzieren Mikrowirbelströme im Material. Diese pflanzen sich durch Diffusion bis an die Oberfläche fort und können dort mit empfindlichen Luftspulen detektiert werden. Die Wirbelstromdiffusion erleidet ausgehend vom Entstehungsort x eine frequenzabhängige exponentielle Dämpfung ( $e^{-\alpha x}$ ). Die Dampfungskonstante  $\alpha$  ergibt sich zu [4]:

$$
\alpha = \sqrt{\pi \cdot f \cdot \mu_0 \cdot \mu \cdot \sigma} \tag{2.12}
$$

f – Frequenz [Hz]

- $\mu_0$  magn. Feldkonstante [H/m]
- µ relative Permeabilität
- $\sigma$  elektrische Leitfähigkeit [m/Ω·mm<sup>2</sup>]

Mit wachsender Frequenz wird also die Dämpfung des Signals im Werkstoff immer größer. Die Standardeindringtiefe δ ist definiert als diejenige Tiefe, in welcher die Feldstärke H auf 1/e abgeklungen ist. Sie ergibt sich zu  $1/\alpha$  und ist somit ebenfalls frequenzabhängig. Somit kann man durch gezielte Wahl der Analysierfrequenzen die Analysiertiefe im Bereich von einigen Mikrometer bis hin zu Millimetern variieren. Jedoch ist die Häufigkeit der Barkhausenereignisse im Bereich von mehreren kHz bis MHz am größten, so dass sich in diesem Frequenzbereich eine Analyse lohnt. Das detektierte Rauschsignal stammt also meist aus einem sehr randnahen Probenbereich.

Das ankommende Signal wird üblicherweise zunächst vorverstärkt, bandgefiltert und variabel nachverstärkt. Durch Gleichrichtung und Tiefpassfilterung wird die Einhüllende des Signals bestimmt. Dieses steht in Zusammenhang mit der Magnetisierungsfeldstärke [7]. Man erhält die so genannte Barkhausenrauschprofilkurve M(H), wenn man die Einhüllende des Barkhausenrauschsignals gegen die tangentiale Magnetfeldstärke aufträgt (Abbildung 2.11)

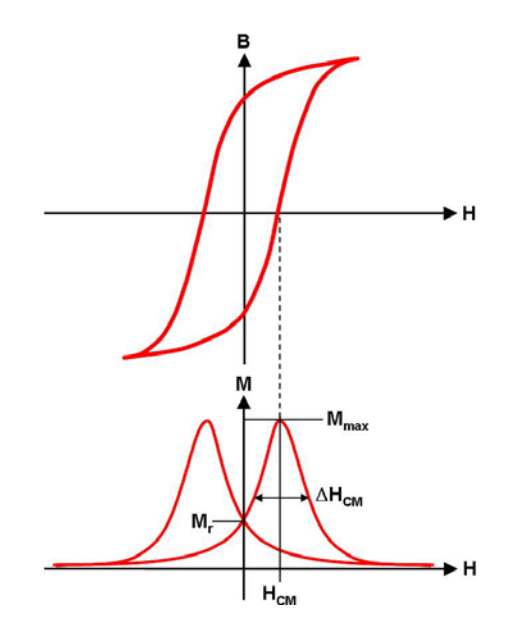

*Abbildung 2.11: Hysteresekurve B(H) und dazugehörige Barkhausenrauschprofilkurve M(H).* 

Der tangentiale Anteil der Feldstärke ist beim Übergang von einem Medium in ein anderes stetig und ist somit zur Aufzeichnung der Barkhausenrauschprofilkurve geeignet. Er wird meist mit Hilfe einer Hallsonde gemessen. Dabei handelt es sich um eine dünne Platte aus einem Halbleiterwerkstoff (z.B. InAs). Wird ein solches Plättchen der Dicke d von einem Feld H durchsetzt und gleichzeitig senkrecht dazu von einem Strom I durchflossen, so kann senkrecht zum Stromfluss eine Spannung, die so genannte Hall - Spannung  $U_{H}$ , abgegriffen werden. Diese ist proportional zur anliegenden Feldstärke [6].

$$
U_H = R_H \cdot \frac{I \cdot H}{d} \tag{2.13}
$$

 $R_H$  ist eine werkstoffabhängige Kenngröße und wird als Hall - Koeffizient bezeichnet.

Die meisten Werkstoffe zeigen die größte Rauschaktivität im Bereich der Koerzitivfeldstärke. Die maximale Rauschamplitude M<sub>max</sub> legt so den Wert für diese Größe H<sub>CM</sub> aus der Barkhausenrauschprofilkurve fest (Abbildung 2.11). Weitere Kenngrößen ergeben sich aus der Kurvenaufweitung bei verschiedenen Amplitudenwerten.

ΔH<sub>25M</sub>: Kurvenaufweitung bei 25% von M<sub>max</sub>

∆H<sub>50M</sub>: Kurvenaufweitung bei 50% von M<sub>max</sub>

ΔH<sub>75M</sub>: Kurvenaufweitung bei 75% von M<sub>max</sub>

Der zeitliche Mittelwert des Rauschsignals über eine bestimmte Periode legt die Größe M<sub>mean</sub> fest. Aus dem Messsignal bei H = 0 A/cm erhält man M<sub>r</sub>. Insgesamt ergeben sich also 7 Prüfgrößen aus der Barkhausenrauschanalyse.

Für die Charakterisierung von Bauteilen nutzt man die Tatsache aus, dass die elektromagnetischen Prüfgrößen oft in Zusammenhang mit den mechanisch- technologischen Werkstoffeigenschaften stehen. Dies lässt sich gut nachvollziehen, wenn man die Bewegung der Blochwände mit der Bewegung von Versetzungen im Werkstoffinneren vergleicht. Korngrenzen, Ausscheidungen, innere Spannungen und Fremdatome beeinträchtigen die Bewegung von Blochwänden gleichermaßen wie die von Versetzungen. Die Beweglichkeit von Versetzungen ist für die mechanische Härte eines Werkstoffes zuständig. Aus der Korrespondenz der Bewegung von Blochwänden und Versetzungen kann man somit durch Messen der magnetischen Eigenschaften Rückschlüsse auf die mechanischen Eigenschaften eines Bauteiles ziehen. Dies erklärt auch die häufig beschriebene Analogie zwischen mechanischer und magnetischer Härte [8].

Wie angedeutet haben Makrospannungen einen Einfluss auf die Magnetisierung ferromagnetischer Werkstoffe (Abbildung 2.12). Die Magnetisierungsvektoren der magnetischen Domänen richten sich je nach Art der angelegten Spannung aus. Parallele bzw. antiparallele Ausrichtung erfolgt beim Anlegen einer Zugspannung, senkrechte Ausrichtung dagegen beim Anlegen einer Druckspannung (Abbildung 2.12(a) (2) und (3)). Legt man nun zusätzlich noch ein Magnetfeld an, richten sich die magnetischen Momente parallel dazu aus (Abbildung 2.12(a) (4)). Die mechanischen Spannungsfelder bewirken hierbei eine unterschiedliche Dynamik in diesem Vorgang, welche sich als Scherung der Hysterese bemerkbar macht und folgendermaßen erklärt werden kann: Während bei Zugbeanspruchung die Bewegung der 180° - Blochwände überwiegt, ist bei Druckbeanspruchung eine Aktivierung der 90° - Blochwände notwendig. Da die 90° - Blochwände zur Aktivierung eine höhere Energie benötigen als die 180° - Blochwände, steigt bei Druckbeanspruchung die Koerzitivfeldstärke an, während sie bei Zugbeanspruchung sinkt. Dies wirkt sich auch auf die Barkhausenrauschamplitude aus, wie Abbildung 2.12 (b) verdeutlicht. Die Barkhausenrauschanalyse ist somit hervorragend dazu geeignet, Eigenspannungen im Material zu detektieren [7].

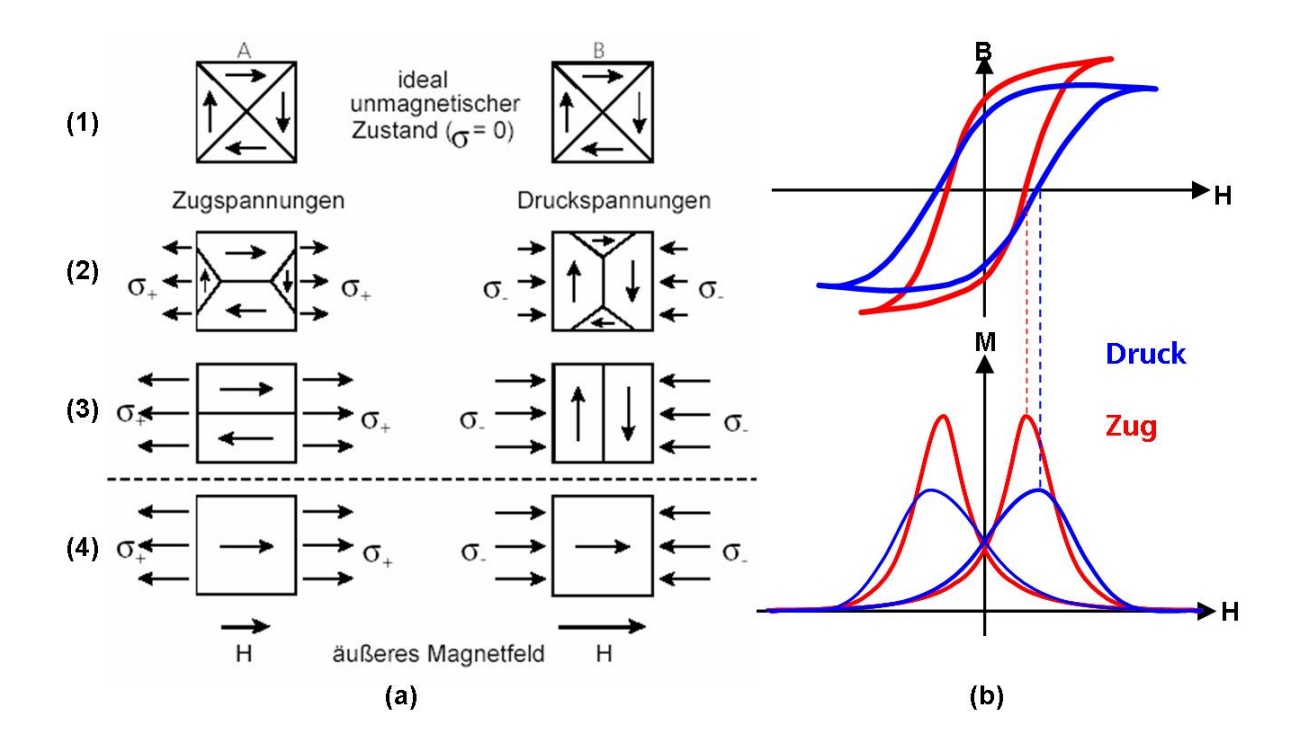

*Abbildung 2.12: Einfluss von Makrospannungen auf die Domänenstruktur (a) und auf die Hystersekurve sowie die Barkhausenrauschprofilkurve (b).* 

Der allgemeine Versuchsaufbau zur Durchführung der Barkhausenrauschanalyse ist somit klar: Man benötigt zunächst eine Vorrichtung, welche die ferromagnetische Probe ständig ummagnetisiert. Dies wird meist dadurch erreicht, dass ein Eisenkern mit einer Spule umwickelt wird, durch welche ein Wechselstrom fließt. Dadurch bildet sich im Eisenkern ein oszillierendes Magnetfeld aus, welches sich auf die Probe überträgt, wenn sie in die Nähe des Eisenkerns gebracht wird. Die auf der Probe aufzusetzende Luftspule detektiert die von den Barkhausenereignissen hervorgerufenen Spannungsimpulse, während die Hallsonde die vorherrschende Magnetfeldstärke erfasst. Dieser Messaufbau ist im Barkhausenrausch- und Wirbelstrommikroskop (BEMI = Barkhausen Noise and Eddy Current Microscope), welches am Fraunhofer Institut für Zerstörungsfreie Prüfverfahren (IZFP) entwickelt wurde [9] und im Rahmen dieser Diplomarbeit als Messapparatur diente, verwirklicht und wird in Kapitel 2.2.4 noch näher beschrieben.

Neben der magnetischen Barkhausenrauschanalyse besteht die Möglichkeit die Vorgänge im Probeninnern akustisch nachzuweisen. Dabei muss lediglich die Luftspule durch einen schalldruckempfindlichen Sensor ausgetauscht werden. Die akustische Barkhausenrauschanalyse beschäftigt sich hauptsächlich mit der Analyse irreversibler 90° Blochwand Bewegungen und sei hier nur am Rande erwähnt [7].

#### 2.2.2 Die Wirbelstromanalyse

Die Wirbelstromprüfverfahren gehören zu den am häufigsten eingesetzten zerstörungsfreien Prüfverfahren. Sie sind empfindlich gegenüber allen leitfähigen und ferromagnetischen Materialien, und die Anwendungsgebiete erstrecken sich vom zerstörungsfreien Nachweis von Inhomogenitäten im Werkstück, über die Schichtdickenmessung bis hin zum Vergleich von Werkstoffeigenschaften, welche von der elektrischen Leitfähigkeit und / oder der Permeabilität abhängen.

Bei der Wirbelstromprüfung ist keine zusätzliche Magnetisierung der Probe notwendig. Es wird nur ein kleiner Probenbereich in den Wirkungsbereich eines magnetischen Wechselfeldes gebracht. Dieses wird dadurch erzeugt, dass durch eine Spule ein Wechselstrom bekannter Frequenz gesendet wird (Abbildung 2.13). Dadurch baut sich um die Spule das gewünschte magnetische Wechselfeld auf (Feld A in Abbildung 2.13). Bringt man diese Spule nun in die Nähe einer elektrisch leitenden Probe, so wird in dem Werkstück eine Spannung gleicher Frequenz induziert, welche in sich geschlossene Wechselströme, so genannte Wirbelströme, hervorruft. Diese bewirken, dass sich im Werkstück ein weiteres magnetisches Wechselfeld (Feld B in Abbildung. 2.13) aufbaut, welches gemäß der Lenzschen Regel seiner Ursache entgegenwirkt, also das von außen aufgebrachte Feld (Feld A) schwächt. Die Überlagerung der beiden Felder ergibt das Gesamtfeld, welches auf die Spule zurück wirkt und eine Änderung ihrer Impedanz auslöst [6].

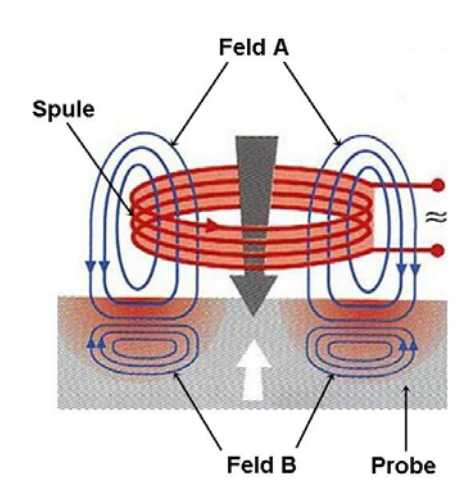

*Abbildung 2.13: Prinzip der Wirbelstromprüfung.* 

Neben den Abmessungen der Probe und der verwendeten Frequenz, nehmen ihre elektrischen und magnetischen Eigenschaften einen entscheidenden Einfluss darauf, wie stark und in welcher Weise sich die Impedanz der Spule ändert. Auch Werkstoffinhomogenitäten, wie Risse oder Poren beeinflussen die Ausbildung der Wirbelströme und somit auch die Impedanzänderung der Spule. Allgemein lässt sich sagen, dass eine Spule die von einem Wechselstrom durchflossen wird, durch einen so genannten Scheinwiderstand gekennzeichnet wird, welcher durch eine komplexe Größe Z beschrieben wird:

#### $Z = Re(Z) + i \cdot Im(Z)$  (2.14)

Dabei beschreibt der Realteil Re(Z) den ohmschen Widerstand R ("Wirkwiderstand"), der Imaginärteil Im(Z) den induktiven Widerstand ωL ("Blindwiderstand") der Spule. Trägt man die Frequenzabhängigkeit beider Anteile in einer normierten Impedanzebene auf, so erhält man die so genannte Impedanzortskurve und erreicht, dass die Impedanz der Prüfspule durch einen Punkt in dieser Ebene gekennzeichnet werden kann. Abbildung 2.14 verdeutlicht diesen Zusammenhang und stellt einzelne Einflussgrößen auf den Arbeitspunkt dar. Zu bemerken ist hierbei, dass in dieser Darstellung sowohl der Imaginäranteil, als auch der Realanteil, auf den Imaginäranteil der Impedanz der Spule in Luft normiert ist. Um größere Verstärkungen der Messsignale zu erhalten, kann man statt der Normierung auch eine Differenzbildung zwischen den Impedanzen der Messspule und einer entsprechenden Referenzspule vornehmen.

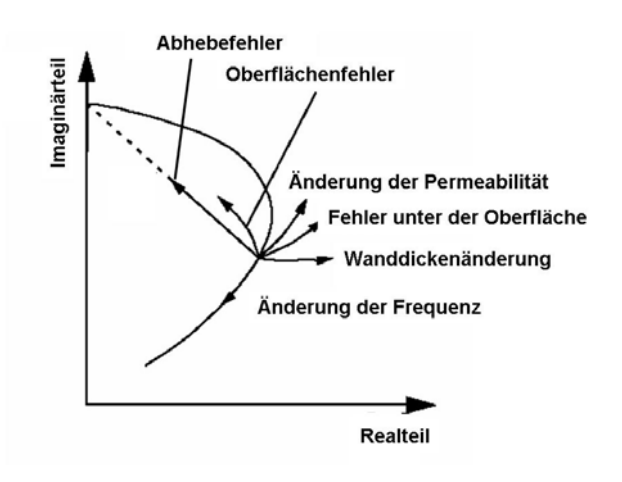

*Abbildung 2.14: Impedanzortskurve und Einflussgrößen auf den Arbeitspunkt [10].* 

Wie in dieser Abbildung zu sehen ist, führen verschiedene Einflussgrößen zu unterschiedlichen Bewegungen des Arbeitspunktes. Damit können die verschiedenen physikalischen und magnetischen Eigenschaften, sowie Einflüsse der Probengeometrie oder eventuell vorhandener Fehler mit der Bewegung des Arbeitspunktes charakterisiert werden. Komplizierter werden die Verhältnisse jedoch, wenn sich mehrere Einflussgrößen auf einmal ändern. Erhöht man die Anzahl der unabhängigen Prüfgrößen, so kann man die verschiedenen Einflussgrößen besser voneinander trennen. In der Praxis wird dies dadurch realisiert, dass das Werkstück mit mehreren Prüffrequenzen gleichzeitig geprüft wird (sog. Mehrfrequenzwirbelstromprüfung). Das in Kapitel 2.2.2 erwähnte BEMI zeichnet sich durch eine gleichzeitige Charakterisierung mit vier Prüffrequenzen aus. So erhält man insgesamt 16 Prüfgrößen:

Im1, Im2, Im3, Im4: Imaginärteile der Impedanz bei den Frequenzen 1-4

- Re1, Re2, Re3, Re4: Realteile der Impedanz bei den Frequenzen 1-4
- Ph1, Ph2, Ph3, Ph4: Phase der Impedanz bei den Frequenzen 1-4
- Abs1, Abs2, Abs3, Abs4: Betrag der Impedanz bei den Frequenzen 1-4

Weiterhin ist zu erwähnen, dass die Verwendung unterschiedlicher Frequenzen eine tiefenabhängige Charakterisierung möglich macht. Wie in Kapitel 2.2.2 schon erwähnt hängt die Wirbelstromdämpfung empfindlich von der verwendeten Frequenz ab ("Skin-Effekt"). Während hohe Frequenzen eine oberflächennahe Werkstoffcharakterisierung erlauben, lassen niedrige Frequenzen eine Analyse in größeren Tiefen zu.

Die vielfältigen Anwendungsgebiete der Wirbelstromprüfung bringen es mit sich, dass eine Art von Spulen bei Weitem nicht ausreicht, um alle Probengeometrien abzudecken. Man unterscheidet zwischen Tastspulen, die z.B. auf Flachproben aufgesetzt werden, der Durchlaufspule, zur Prüfung von Stangen oder Drähten, der Innenspule mit der Rohre oder Bohrungen charakterisiert werden können und der Gabelspule, welche das zu prüfende Werkstück umklammert [6].

Neben den unterschiedlichen Geometrien der Spulen, ist es für einige Anwendungszwecke auch sinnvoll verschiedene Prüfspulenanordnungen zu realisieren. Die in Abbildung 2.13 beschriebene Anordnung wird im so genannten Absolutverfahren eingesetzt. Dabei wird der Absolutwert der induzierten Spannung  $U_{\text{WS}}$  gemessen. Ebenso gut ist es möglich eine weitere Spule in den Versuchsaufbau zu implementieren, welche nur als Empfängerspule der induzierten Spannung dient, selbst aber kein Feld anregt. Statt einer Spule als Empfänger zu verwenden, werden auch Magnetfeldsensoren (z.B. Hallfeldsonden) eingesetzt, welche die magnetische Feldstärke in ein elektrisches Spannungssignal umwandelt. Abbildung 2.15 zeigt die verschieden möglichen Anordnungen von Prüfspulen.

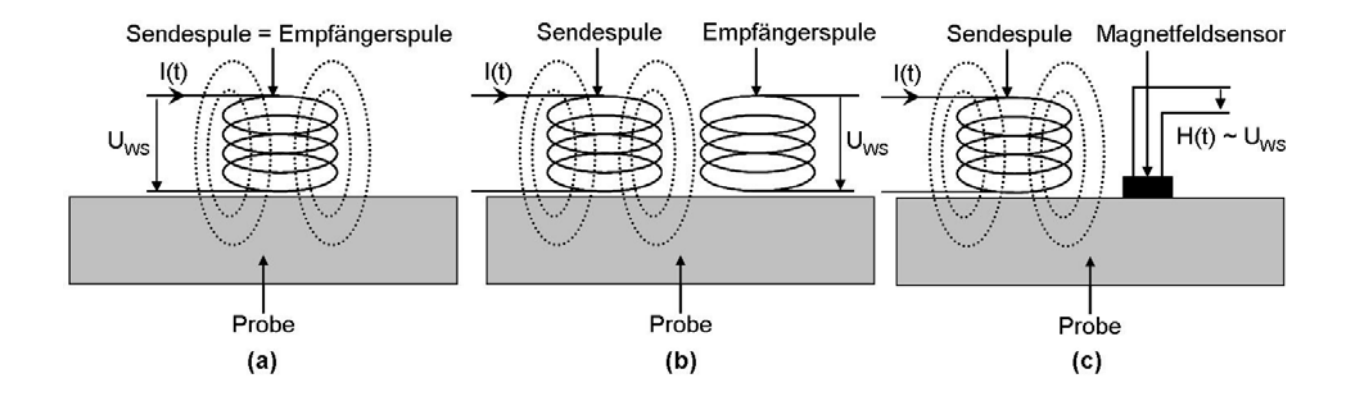

*Abbildung 2.15: Prüfspulenanordungen im Absolutverfahren (a), im Vergleichsverfahren (b) und mit Magnetfeldsensor (c).* 

Im BEMI ist die Anordnung wie in Abbildung 2.15 (a) zu sehen ist realisiert, wobei, wie oben erwähnt, sich das Messsignal aus der Differenz der Impedanz der Sende- bzw. Empfängerspule und der Impedanz einer Referenzspule ergibt. Auf welche Weise das BEMI die Wirbelstrom- und Barkhausenrauschanalyse vereint, soll im Folgenden näher beschrieben werden.

#### 2.2.3 BEMI - Barkhausen Noise and Eddy Current Microscope

Das Barkhausenrausch- und Wirbelstrommikroskop ist in die Gruppe der Rastersondenmikroskope einzuordnen, welches die ortsaufgelöste Prüfung elektromagnetischer Eigenschaften ermöglicht. Als Prüfkopf wird ein modifizierter, miniaturisierter Videorekorder-Schreib-Lesekopf genutzt. Er besteht aus einem Ferrit-Kern, welcher mit zwei Spulen bewickelt ist und einen Luftspalt von 300 nm Länge aufweist. Dieser induktive Aufnehmer wird mit Hilfe eines 3-Achsen-Manipulators über die Probenoberfläche geführt, so dass die angewandte Mikroskopie im Rasterverfahren durchgeführt werden kann. Die Wiederkehrgenauigkeit des Manipulators liegt im Bereich von 1 µm in der x- und y-Ebene, bei 0,2 µm in der z-Richtung. Dies ermöglicht, zusammen mit der hinreichend kleinen Dimensionierung der Prüfsonde, eine materialabhängige Ortsauflösung von ca. 10 µm [11]. Abbildung 2.16 zeigt den Aufbau des BEMI im Detail.

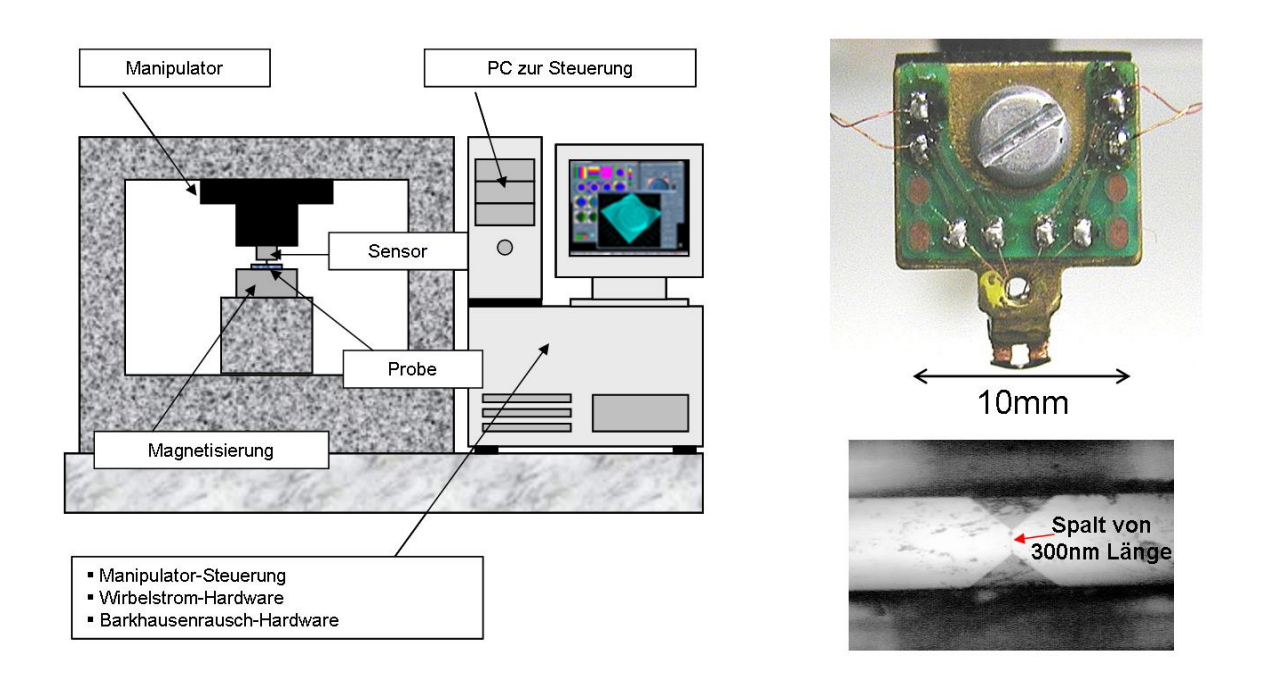

*Abbildung 2.16: Schematischer Aufbau des BEMI (links) und Sensorelement (rechts).* 

Wird der Sensor über die Probenoberfläche geführt, so wird der Luftspalt durch das Probenmaterial überbrückt und die Impedanz der Spulen ändert sich in Abhängigkeit der Permeabilität und Leitfähigkeit des Werkstoffes an der Stelle des Spaltes (Wirbelstrommikroskopie). Durch zusätzliche periodische Ummagnetisierung der Probe treten die oben beschriebenen (Kapitel 2.2.2) Barkhausenereignisse auf, welche Spannungspulse in die Spule induzieren und so detektiert werden können (Barkhausenrauschmikroskopie).

Der Messablauf untergliedert sich in Positionsberechnung, Positionsanfahrt, Datenerfassung und Datendarstellung. Er wird von einem modularen Messsystem (MMS) auf Softwarebasis gesteuert, welches genauer in Kapitel 2.4 vorgestellt wird. Mit der beschriebenen Anordnung erreicht man eine maximale Messgeschwindigkeit von einem Punkt pro Sekunde im Barkhausenrauschmodus, bis hin zu drei Punkten pro Sekunde im Wirbelstrommodus.

Nach und vor jedem Prüfvorgang sollte jede Probe entmagnetisiert werden, um sicher zu gehen, dass die auf Grund der Remanenz verbleibenden Restfelder im Bauteil eliminiert werden, welche ansonsten die Messung verfälschen würden. Dabei wird das Bauteil einem magnetischen Wechselfeld ausgesetzt, dessen Feldstärke stetig reduziert wird. Es werden also Hystereseschleifen mit abnehmender Größe durchlaufen, bis schließlich der entmagnetisierte Zustand erreicht wird.

In das Manipulatorsystem des BEMI wurde eine CCD - Kamera integriert, welche ein mikroskopisches Bild des Probenbereichs unter dem Prüfkopf liefert. Das im Rahmen dieser Diplomarbeit entwickelte Softwaremodul "Build Image" ermöglicht es, großflächige Gefügebilder während eines elektromagnetischen Scans aufzunehmen. Dieser Vorgang wird in Kapitel 3.1 noch näher erläutert.

### 2.3 Physikalischer Zusammenhang von bildanalytischen Kenngrößen und zerstörungsfreien Prüfgrößen

Eine Reihe von physikalischen und mechanisch-technologischen Eigenschaften (Härte, Streckgrenze, etc.) werden direkt durch den Mikrogefügezustand der Werkstoffe beeinflusst. Während die physikalischen und mechanisch- technologischen Eigenschaften unter anderem durch zerstörungsfreie Prüfverfahren, insbesondere elektromagnetische Prüfverfahren, charakterisiert werden können, beschreiben die bildanalytischen Kenngrößen das Gefüge bzw. die Mikrostruktur eines Werkstoffes. Ändert sich der Mikrogefügezustand eines Werkstoffes und somit auch seine Gefügeparameter, geht damit meist eine Änderung der physikalischen und mechanischen Eigenschaften einher.

Das wohl bekannteste Beispiel eines Zusammenhangs von Gefügeparametern und den mechanisch- technologischen Eigenschaften eines Werkstoffes ist die so genannte Hall - Petch - Beziehung. Nach Hall - Petch ist die Streckgrenze eines Werkstoffes umgekehrt proportional zu seiner spezifischen Korngrenzenfläche bzw. zum mittleren Korndurchmesser, d.h. je kleiner die Körner sind, desto größer ist die Streckgrenze des Werkstoffes. Dies rührt von der Tatsache her, dass die Bewegung von Versetzungen für die plastische Verformung verantwortlich ist und Korngrenzen unüberwindbare Hindernisse für Versetzungen darstellen. Frühere Untersuchungen haben gezeigt, dass die Steckgrenze eines Werkstoffes zerstörungsfrei (z.B. mittels des so genannten

3MA - Verfahrens<sup>2</sup> [12]) ermittelt werden kann. Der mittlere Korndurchmesser hängt eng mit den in Kapitel 2.1 beschriebenen Grundparametern zusammen.

Eine wichtige physikalische Eigenschaft, die elektrische Leitfähigkeit von Materialien, steht direkt in Verbindung mit der Mikrostruktur der Materialien. So können z.B. metallische Einschlüsse die Leitfähigkeit eines Werkstoffes steigern, umgekehrt setzen nichtmetallische Einschlüsse die Leitfähigkeit herab. In ebenen Anschliffen kann der Flächenanteil und somit auch der Volumenanteil des betreffenden Gefügebestandteiles ermittelt werden. Elektrische Leitfähigkeitsänderungen lassen sich auch zerstörungsfrei z.B. durch Wirbelstrommessungen nachweisen.

Neben den elektrischen Eigenschaften werden auch die magnetischen Eigenschaften eines Werkstoffes entscheidend von der Gefügeausbildung beeinflusst. Die magnetische Härte ferromagnetischer Werkstoffe wird durch die Form und Anordnung von Hindernissen und unmagnetischen Einschlüssen bestimmt (kugelförmig oder nadelförmig, mittlerer Abstand, etc.). Die Wechselwirkung von Blochwänden mit den Einschlüssen ist hierbei ausschlaggebend (Fremdkörpereffekt) [29]. Der Anteil der Einschlüsse am Gesamtvolumen des Werkstoffes spielt ebenfalls eine wesentliche Rolle. Mit den bildanalytischen Kenngrößen S<sub>V</sub>, M<sub>V</sub> und V<sub>V</sub> (spezifische Grenzfläche, Integral der mittleren Krümmung und Volumenanteil, siehe Kapitel 2.1) verfügt man über ein Maß für die relevanten Eigenschaften der Einschlüsse. Die magnetische Härte ergibt sich aus der Koerzitivfeldstärke, welche zerstörungsfrei z.B. mit Hilfe der Barkhausenrauschanalyse ermittelt werden kann [7].

Ein weiteres Beispiel beschreibt die Abhängigkeit der thermischen Leitfähigkeit von Gusseisen zu den darin enthaltenen Graphitmodifikationen. Je enger die Graphitteilchen aneinander liegen und je kompakter die Form des Graphits ist, desto weniger Wärme muss über die metallische Grundmasse abgeführt werden und kann somit über den gut wärmeleitenden Graphit transportiert werden. Man unterscheidet Graphitvariationen hinsichtlich ihrer geometrischen Ausbildung, wie sie in zweidimensionalen Schliffbildern erscheinen, in Kugelgraphit (kugelförmige Erscheinung, GGG), Vermikulargraphit (würmchenförmige Ausbildung des Graphits (vermikel = lat. Würmchen, GJV) und Lamellengraphit (lamellenartige Erscheinung, GJL). Für die Wämeleitfähigkeit λ von Gusseisen gilt als Faustformel  $\lambda_{GJL} > \lambda_{GJV} > \lambda_{GGG}$  [13]. Die Wärmeleitfähigkeiten können zerstörungsfrei mittels Thermographieanalyse bestimmt werden [28], und die Graphitvariationen und deren Verteilung lassen sich anhand bestimmter Formparameter (z.B. Teilchendichte, spezifische Grenzfläche, Integral der mittleren Krümmung, Kompaktheit, Rundheit) bildanalytisch charakterisieren [14].

Alternativ zu den numerischen Methoden lassen sich auch mit Hilfe mathematischer Mittlungsmethoden ("mathematische Homogenisierung") Beziehungen zwischen Materialeigenschaften

1

 $2$  3MA = Mikromagnetische Multiparameter Mikrostruktur- und Spannungsanalyse

und Gefügeparametern ermitteln. Hierbei werden aus Mikro - Modellen, Makro - Modelle entwickelt, indem die Struktur eines Werkstücks bezüglich eines Formparameters ε als periodisch angenommen wird, woraus sich mikroskopische Gleichungssysteme mit periodischen Koeffizienten ergeben. Mit dem Grenzübergang  $ε \rightarrow 0$  erhält man das zugehörige makroskopische Grenzproblem, welches sich im Vergleich zum mikroskopischen bedeutend einfacher lösen lässt. Solche Herangehensweisen gehen jedoch über die phänomenologische Beschreibung der Gefüge - Eigenschafts - Beziehungen hinaus [15].

#### 2.4 Das Modulare Messsytem - MMS

Wie in Kapitel 2.2.4 erwähnt, steuert ein modulares Messsystem auf Softwarebasis verschiedenste Messabläufe am IZFP [16], unter anderem auch die Messabläufe am BEMI. Dieses Messsystem zeichnet sich dadurch aus, dass einzelne Module die unterschiedlichen Aufgaben der Messabläufe unter sich aufteilen. Die Module arbeiten unabhängig voneinander und können in verschiedenster Weise miteinander kombiniert werden. Gesteuert wird dies von dem MMS - Hauptprogramm (Master ControllUnit – MCU, siehe Abbildung 2.17). Es verwaltet die einzelnen Module, übergibt Informationen in einem zyklischen Ablauf von Modul zu Modul und stellt ein mehrdimensionales Daten- und Prüfgrößen Array zur Verfügung. Programme, welche Zyklenunabhängig arbeiten werden in MMS als Tools bezeichnet. Unterstützt wird das Hauptprogramm durch einen so genannten Cycle Controller(Abbildung 2.17), welcher den Start eines Messzyklus auslöst bzw. auf Wunsch stoppt. Eine wichtige Aufgabe des Cycle Controllers ist es außerdem, globale Variablen, welche jedem Modul zur Verfügung stehen, zu initialisieren.

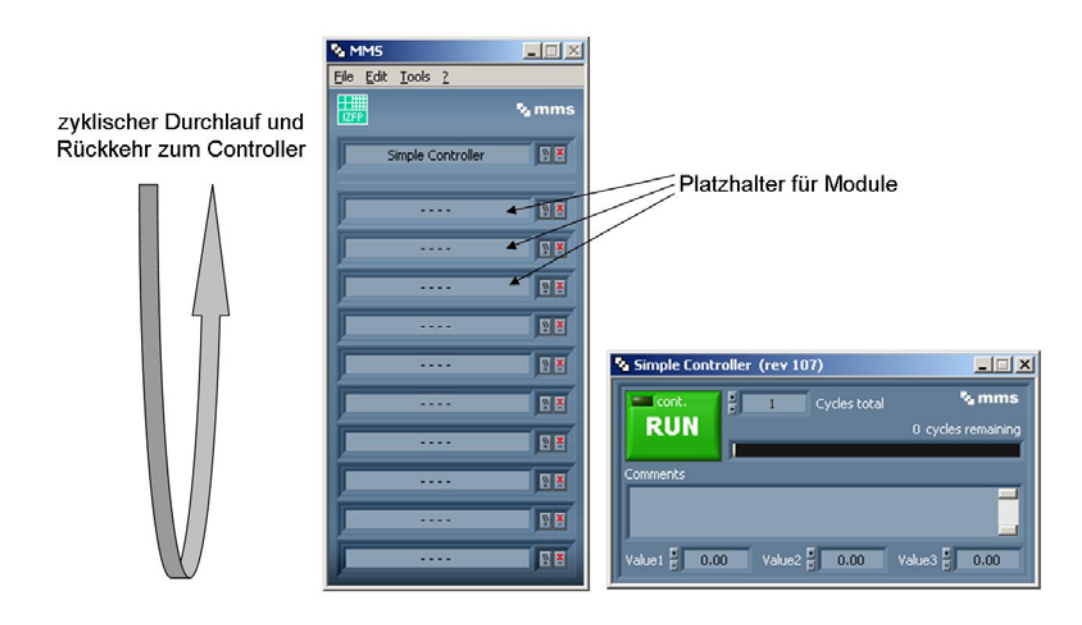

*Abbildung 2.17: MCU (links) und Cycle Controller (rechts) von MMS.* 

Für die Aufnahme, Auswertung und Darstellung von Prüfgrößen stehen vielseitige Module zur Verfügung. Durch die Kombination dieser können die verschiedensten Prüfaufgaben (z.B. 3MA-Messungen, etc.) der zerstörungsfreien Werkstoffprüfung realisiert werden

Das komplette Softwarepaket MMS wurde in der graphischen Programmiersprache G erstellt. Die amerikanische Firma National Instruments bietet hierzu ein Programmiersystem Namens LabVIEW an. Das Einsatzgebiet von LabVIEW umfasst von Datenerfassung über Steuerung bis hin zu Datenanalyse und Präsentation eine Vielzahl von Anwendungsbereichen. LabVIEW bietet dem Anwender dabei die Flexibilität einer leistungsstarken Programmiersprache ohne die damit häufig verbundene Komplexität aufzuweisen, da die in LabVIEW verwendete datenflussorientierte Programmierung äußerst intuitiv ist.

LabVIEW Programme werden als Virtual Instruments (kurz VIs) bezeichnet. Ein VI besteht grundsätzlich aus zwei Teilen, der Benutzeroberfläche (Front Panel Window) und dem Blockdiagramm. Im Front Panel Window kann der Programmierer per Drag & Drop Ein- und Ausgabeelemente positionieren. Das Blockdiagramm ist direkt mit dem Front Panel Window verknüpft und enthält den Programmcode. Er besteht aus verschiedenen Elementen wie Funktionen und Operatoren, Ablaufstrukturen (For- bzw. While - Schleifen; Case - Strukturen,...), Unterprogrammen (SubVIs) und den Ein- und Ausgabeelementen. Diese werden mit "Drähten" verbunden und definieren den Datenfluss und die Programmfunktion. Die Blockdiagramme werden von einem Compiler in einen optimierten Maschinencode übersetzt. Abbildung 2.18 zeigt ein Ausschnitt eines einfachen LabVIEW - Programms.

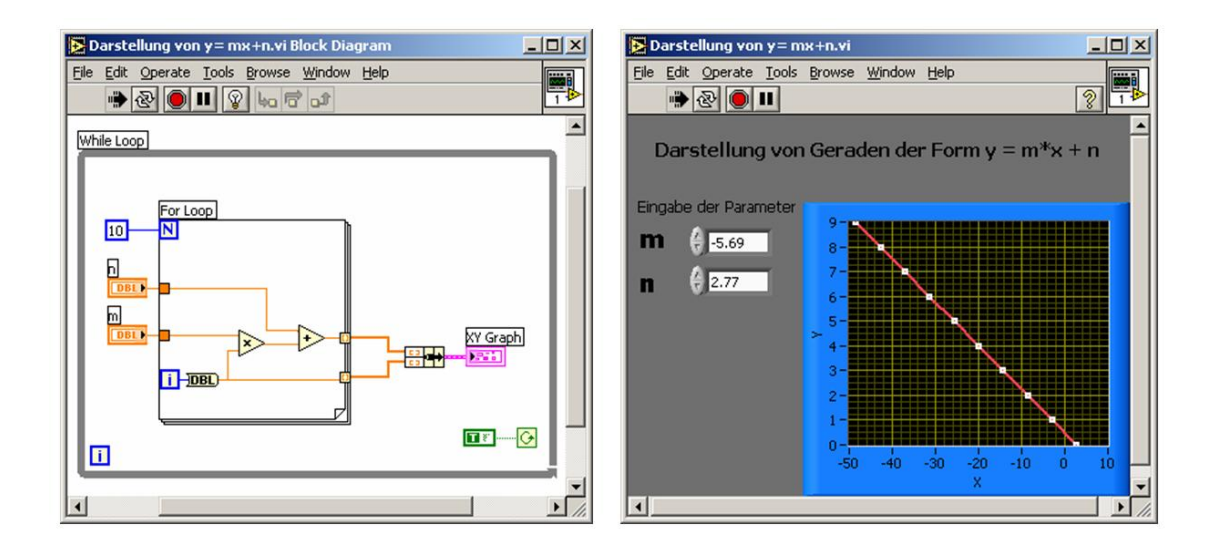

*Abbildung 2.18: Einfaches LabVIEW Programm zur Darstellung von Geraden der Form m·x+n. Im Blockdiagramm (links) wird der Datenfluss definiert, das Front Panel (rechts) dient dem Benutzer zur Eingabe verschiedener Parameter.* 

Die wesentlichen Vorteile von LabVIEW sind zunächst die vielseitigen Gestaltungsmöglichkeiten der Benutzeroberfläche, welche sehr einfach umgesetzt werden können. Die graphische Darstellung des Programmablaufs ermöglicht eine gute Lesbarkeit der Programme und erleichtert das Debuggen erheblich. Die enthaltenen Funktionsbibliotheken decken den Bereich der Datenanalyse und der Mathematik weitgehend ab. Zudem bietet nahezu jeder Hersteller von Datenerfassungshardware VIs für LabVIEW an, welche die Ansteuerung der Hardware übernehmen.

Ein Nachteil der Programmierung mit LabVIEW liegt in einer Reduzierung der Rechengeschwindigkeit aufgrund umfangreicher Plausibilitätsprüfungen, welche insbesondere beim Umgang mit Feldern stattfinden. Umfangreiche LabVIEW Programme benötigen im Vergleich zu identischen C-Programmen mehr Rechenzeit. Da in LabVIEW jedoch externer Programmcode in Form von DLL - Dateien oder so genannten Code Interface Nodes aufgerufen und verarbeitet werden kann, ist man in der Lage, geschwindigkeitsbestimmende Programmschritte in anderen, schnelleren Programmiersprachen einzubinden und gleichzeitig die Vorteile der graphischen Programmierung zu behalten.

Ein wesentlicher Teil dieser Diplomarbeit bestand darin, Softwareroutinen zu schreiben, welche die automatische Aufnahme großflächiger Gefügebilder steuern, diese automatisch auswerten und Möglichkeiten zur direkten Korrelation der bildanalytischen Kenngrößen mit den zerstörungsfreien Prüfgrößen der Barkhausenrausch- und Wirbelstrommikroskopie zur Verfügung stellen. Diese Softwareroutinen wurden zum größten Teil in der Programmiersprache G mit LabVIEW erstellt und in das Messsystem von MMS integriert. Sie werden in den Kapiteln 3.1 und 3.2 näher beschrieben.

### **3 Experimentelle Umsetzung**

### 3.1 Automatische Aufnahme von Gefügebildern

Wie in Kapitel 2.2.4 erwähnt, wurde in das Manipulatorsystem des BEMI eine CCD - Kamera integriert, die ein mikroskopisches Bild der Probenoberfläche unter dem Induktionsprüfkopf liefert. Der Ausgabekanal der Kamera wurde an eine TV-Karte, welche im Messrechner des BEMI eingebaut ist, angeschlossen. Der Messaufbau ist in Abbildung 3.1 dargestellt.

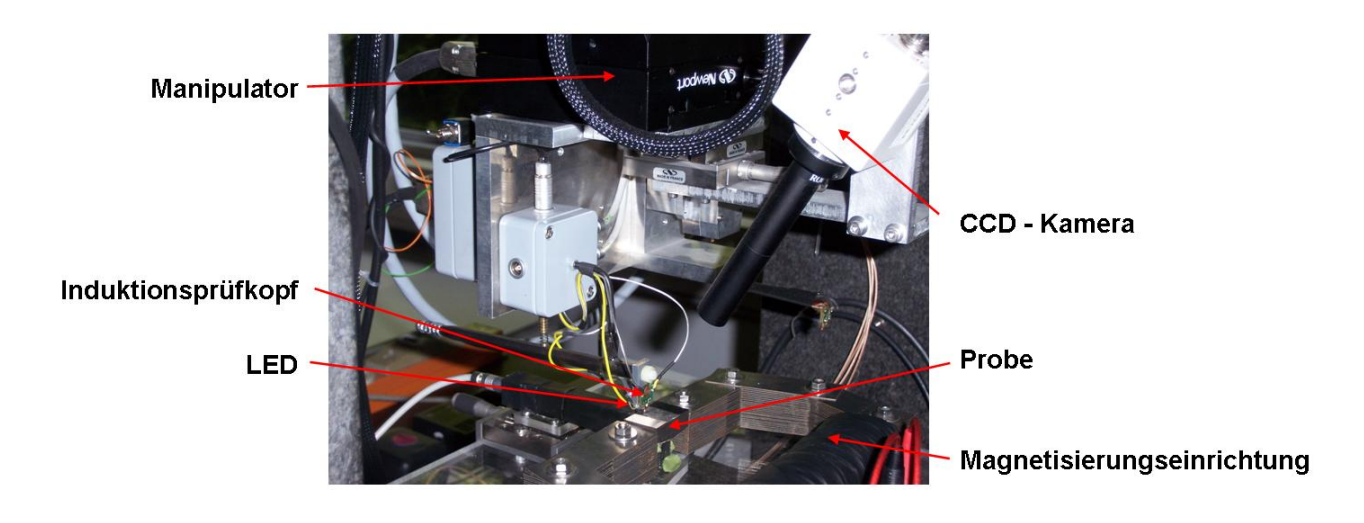

*Abbildung 3.1: Im Manipulatorsystem des BEMI integrierte CCD – Kamera.* 

Die hinter dem Prüfkopf angebrachte LED wirft Licht auf die darunter liegende Probe, welches von der Probenoberfläche in das Objektiv der Kamera reflektiert wird. Je nach den optischen Eigenschaften der Gefügebestandteile wird mehr oder weniger Licht reflektiert, woraus der Kontrast im Gefügebild entsteht. Um eine scharfe Abbildung zu erhalten, muss der Prüfkopf um eine definierte Distanz von der Probenoberfläche abgehoben werden, so dass diese im Focus der Kamera liegt. Im Prinzip ist dieser Messaufbau mit dem einer Hellfeldabbildung eines optischen Lichtmikroskops vergleichbar.

Es standen bereits Funktionen zur Steuerung der TV-Karte zur Verfügung, welche mittels DLL - Dateien und so genannten Call Library Function - Objekten in den LabVIEW Code eingebunden werden konnten. Diese untergliedern sich in drei Unterprogramme:

Das erste Unterprogramm ("DXG RUN") startet den Treiber der TV-Karte und zeigt ein Vorschaufenster des erfassten Bildes.

Das zweite Unterprogramm ("DXG GRAB") erfasst die aktuellen Bilddaten in einem zweidimensionalen Daten Array, welches im Folgenden für andere Applikationen zur Verfügung steht.

Das dritte Unterprogramm ("DXG STOP") gibt die TV-Karte wieder frei und verhindert so, dass beim Beenden des Hauptprogramms Konflikte zwischen verschiedenen Anwendungen entstehen.

"DXG RUN" wurde so konfiguriert, dass ein Bild der CCD Kamera aufgenommen wird, welches aus 744 x 480 Pixel besteht. Der Bildbereich der Kamera beschreibt einen Probenbereich von 744 µm x 480 µm. Somit repräsentiert jeder Pixel eine Fläche von 1 µm<sup>2</sup>. Aufgrund dieser Auflösung ist es mit dieser Messanordnung nicht möglich, kleinste Gefügebestandteile abzubilden. Die Werte der bildanalytischen messfeldbasierten Kenngrößen werden jedoch nur sehr gering von kleinen Gefügebestandteilen beeinflusst, so dass die Fehler in den bildanalytischen Gefügebewertungen zu vernachlässigen sind. Theoretisch ist es jedoch mit geringen programmtechnischen Änderungen am Hauptprogramm der Datenerfassungssoftware und eines leistungsstärkeren Objektives möglich, Bilder mit höherer Auflösung und Vergrößerung automatisch aufzunehmen und auszuwerten, wodurch dann auch kleinste Gefügebestandteile in der Gefügebewertung berücksichtigt werden könnten. Um das optische und die elektromagnetischen Verfahren zu korrelieren, sollten beide Verfahren vergleichbare Auflösungen liefern. Die Gefügebewertung erfolgt auf der bildanalytischen Seite mit Daten, welche mittels des "Moving Window - Verfahrens" ermittelt werden. Hierbei ist die Auflösung der Auswertung abhängig von der Schrittweite des Auswertefensters (siehe Kapitel 3.2.3) und somit variabel einstellbar.

Aufgrund der geometrischen Anordnung der Kamera zur Probenoberfläche (siehe Abbildung 3.1) ist nur ein bestimmter Bereich des Bildes (ca. 200 µm x 200 µm in der Mitte des Bildes) scharf dargestellt und zur weiteren Analyse brauchbar. Bei der Aufnahme von großflächigen Gefügebildern wird deswegen immer nur der scharfe Teilbereich des Bildes ausgeschnitten und abgespeichert. Ein großflächiges Gefügebild besteht also immer aus vielen kleinen Teilbildern. Man kann sich gut vorstellen, dass die Rechen- und Zwischenspeicherkapazität bei der großen Menge an Daten, welche hierbei anfallen, schnell erschöpft ist. Aus diesem Grund werden die Bilddaten auf der Festplatte in Form von speziell formatierten Dateien (\*.omf = Optical Microscope File) abgespeichert (Abbildung 3.2). Eine omf - Datei wird vor Beginn einer Messung automatisch initialisiert und reserviert damit genügend Speicherplatz für alle Bilddaten auf der Festplatte.

|    | 47.            | 18 | 19 | 20 | Header mit Scaninformationen |
|----|----------------|----|----|----|------------------------------|
|    |                |    |    |    | Daten von Teilbild 1         |
|    |                |    |    |    | Daten von Teilbild 2         |
| 11 | 12             |    | 14 | 15 | $\cdots$                     |
|    |                |    |    |    | Daten von Teilbild 5         |
| 6  |                | 8  | 9  | 10 | Daten von Teilbild 6         |
|    |                |    |    |    | Daten von Teilbild 7         |
|    |                |    |    |    | .                            |
|    | $\overline{2}$ |    | 4  | Б  | Daten von Teilbild 19        |
|    |                |    |    |    | Daten von Teilbild 20        |

*Abbildung 3.2:Schematische Darstellung eines Gefügebildes (links) und Aufteilung in einzelne Teilbilder und Teilbildnummern (rot); (rechts) schematische Darstellung einer omf - Datei.* 

Omf - Dateien bestehen aus einem Header, welcher Informationen über die Größe des jeweiligen Scans (in x - und y - Richtung [µm]) und die Anzahl und Größe der Teilbilder in x- und y-Richtung (abh. von der Schrittweite des Manipulators) enthält. Im Anschluss daran werden die Daten der einzelnen Teilbilder in Form von zweidimensionalen Datenfeldern abgespeichert. Hierbei ist die Reihenfolge bzw. der Speicherplatz der Teilbilddaten in der omf - Datei unabhängig davon zu welchem Zeitpunkt sie aufgenommen werden und somit auch unabhängig von der Scanrichtung. Die Teilbilder werden zeilenweise abgespeichert. Dadurch wird ein schneller und definierter Lesezugriff auf die omf - Dateien gewährleistet, was für die Bearbeitung und Auswertung der Gefügebilder von großer Bedeutung ist (siehe auch Kapitel 3.2).

Die maximale Größe eines Gefügebildes ist somit nur durch den maximalen Verfahrweg des Manipulators und den verbleibenden Speicherplatz auf der Festplatte begrenzt. Der am BEMI verwendete Manipulator hat in x - Richtung einen maximalen Verfahrweg von ca. 205 mm, in y - Richtung beträgt er ca. 26 mm. Mit dem aufgebauten System können also Gefügebilder von 205 x 26 mm<sup>2</sup> automatisch erfasst werden.

#### 3.1.1 Das Datenerfassungsmodul Build Image

Die in Kapitel 3.1 dargestellten Aufgaben werden von dem Datenerfassungsmodul "Build Image" übernommen. Dieses Kapitel beschreibt die einzelnen Programmfunktionen dieses Moduls und kann als Kurzanleitung zur automatischen Aufnahme von Gefügebildern mit Hilfe von MMS und "Build Image" verstanden werden.

Zur automatischen Aufnahme eines Gefügebildes werden außer dem Modul "Build Image" folgende, bereits existierende, Module benötigt:

- MMS Hauptprogramm (verwaltet die Module)
- 4D Scan Controller (steuert Messzyklen von Scanvorgängen für Manipulatorsysteme mit bis zu 4 Achsen)

Newport PM 500 (steuert den Manipulator)

Es besteht die Möglichkeit Konfigurationsdateien innerhalb von MMS abzuspeichern und somit vorhandene Einstellungen per Mausklick zu laden.

Nachdem ein Scan gestartet wurde, wird der Benutzer, über die für Windows üblichen Dialogfenster aufgefordert, eine omf - Datei auszuwählen bzw. zu erzeugen, in der die Bilddaten abgelegt werden sollen.

Sobald ein Scan die Größe von 16 mm<sup>2</sup> überschreitet, wird, um eine Speicherüberlastung zu vermeiden, nur ein Teilbereich des kompletten Scanbereiches in Build Image dargestellt. Alle Daten werden jedoch in der omf - Datei abgelegt und können später mit Hilfe des Auswertetools "Analyse Image" betrachtet werden (siehe Kapitel 3.2.4).

Wie lange eine Aufnahme dauert hängt von der Schrittweite (Einstellung der Pixel im Controller) des Manipulators ab und davon, ob noch andere Module in den Messzyklus integriert sind. Auf Grund des begrenzten Bildbereiches der Kamera sind nicht alle Angaben von Schrittweiten sinnvoll. Gibt man eine nicht zulässige Anzahl von Pixeln an, erscheint eine Fehlermeldung, welche den Scan abbricht und die optimale Pixelanzahl angibt.

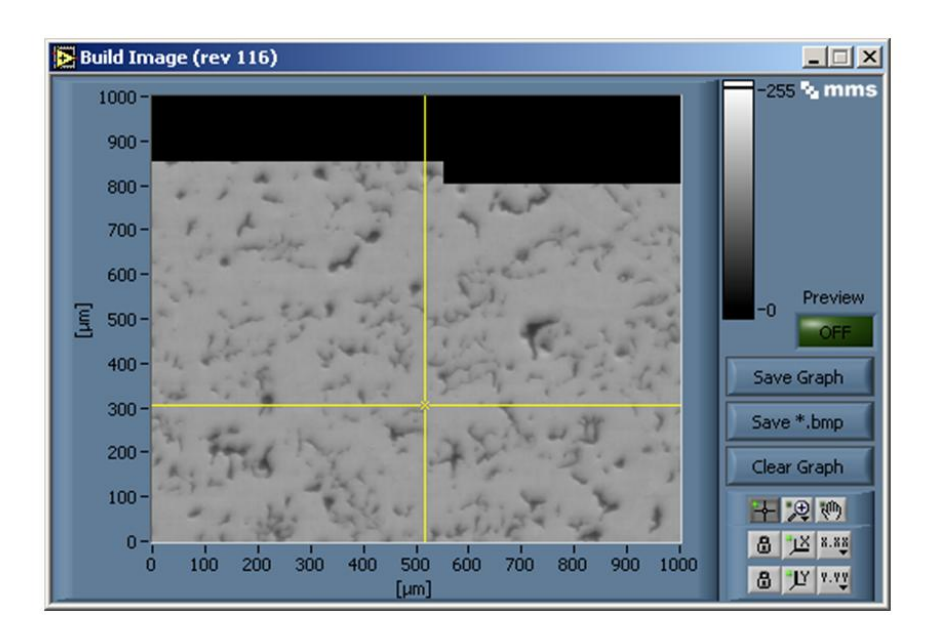

*Abbildung 3.3: Benutzeroberfläche des Datenerfassungsmodul "Build Image" bei der Aufnahme eines Gefügebildes (Gusseisen mit Vermikulargraphit).* 

Mit der Bedienung des "Preview Buttons" erscheint ein Popup Fenster, welches den aktuellen Bildbereich der CCD - Kamera zeigt. Hiermit hat man die Möglichkeit die Probenoberfläche in den Focus der Kamera zu bringen und die dafür notwendige z - Position des Manipulators in den Controller zu übertragen.

Durch Betätigung des Buttons "Save Graph" wird ein Bitmap von dem aktuell dargestellten Graph erzeugt. Die Grauwertskala bleibt hierbei erhalten und es wird ein Maßstab ins Bild übertragen. Interessiert der Maßstab nicht, hat der Benutzer die Möglichkeit durch Drücken des Buttons "Save \*.bmp" nur den Inhalt des Graphen als Bilddatei abzuspeichern. Die in Abbildung 3.3 rechts unten dargestellten Symbole stellen die für LabVIEW typische Funktionspalette dar, mit Hilfe derer man z.B. Achsen formatieren oder Teile des Bildes vergrößern kann.

#### 3.2 Automatische quantitative Auswertung der Gefügebilder

Nachdem in Kapitel 3.1 gezeigt wurde, wie die automatische Aufnahme von Gefügebildern umgesetzt wurde, sollen in diesem Kapitel die Grundlagen zur automatischen Auswertung der Gefügebilder erläutert werden. Mit Hilfe der digitalen Bildanalyse lässt sich die Flächenanalyse eines Gefügebildes durchführen. Wie in Tabelle 2.1 gezeigt, kann man hiermit drei Grundparameter berechnen lassen, den Volumenanteil V<sub>v</sub>, die spezifische Grenzfläche S<sub>v</sub> und das Integral der mittleren Krümmung M<sub>v</sub>. Während der Flächen- bzw. der Volumenanteil durch relativ einfache Überlegungen zu berechnen sind, bedarf es zur Bestimmung von  $L_A$  und  $N_A$  komplexerer mathematischer Ansätze, welche in den folgenden Kapiteln aufgezeigt werden sollen.

#### 3.2.1 Das Binärbild

Hat man ein Gefügebild aufgenommen, so liegt es als zweidimensionales Datenarray vor, welches in der oben beschriebenen Weise in den omf - Dateien abgespeichert ist. Die Komponenten dieses Arrays können Werte von 0 bis 255 annehmen. Diese Werte entsprechen den Grauwerten der jeweiligen Pixel (in 8-bit Bildern gibt es 256 Grauwerte). Will man eine Gefügebewertung starten, muss das Bild zunächst binarisiert werden. Hierbei wird anhand von einem Schwellwert ein Helligkeitsbereich definiert, mit Hilfe dessen die einzelnen Pixel den verschiedenen Gefügebestandteilen zugeordnet werden. Im Fall eines Binärbildes können nur noch 2 Gefügebestandteile voneinander unterschieden werden. Diese werden schwarz bzw. weiß dargestellt. Pixel die nach der Binarisierung weiß sind erhalten den Wert 1, schwarze Pixel den Wert 0.

Die Binarisierung stellt einen kritischen Schritt der Gefügebewertung dar, da das Binärbild von der Einstellung des Schwellwertes abhängt, die der Benutzer individuell vornimmt. Setzt man den Schwellwert zu niedrig bzw. zu hoch an, werden bestimmte Pixel eventuell zu der falschen Phase gezählt.

#### 3.2.2 Berechnung der bildanalytischen Kenngrößen

In diesem Kapitel werden die mathematischen Algorithmen zur Berechung der bildanalytischen Kenngrößen dargestellt und deren Funktionsweise erläutert. Sie wurden in Form von C - Codes in das Auswertetool eingebunden.

#### *3.2.2.1 Volumenanteil*

Nach den elementaren stereologischen Gleichungen (siehe Tabelle 2.1) ist der Flächenanteil eines Gefügebestandteiles gleich dem Volumenanteil V<sub>V</sub>. Der Flächenanteil kann aus einem binarisierten Gefügebild durch Zählen der Pixel, welche einen Gefügebestandteil repräsentieren (z.B. zählen aller schwarzen Pixel), ermittelt werden. Er ergibt sich zu:

$$
V_{V_{\text{1-}web}} = \frac{Anzahl \, weight \, Pixel}{Anzahl \, Pixel \, gesamt} \cdot 100\% = 100\% - V_{V_{\text{1-}schwarz}} \tag{3.1}
$$

bzw.

$$
V_{V\_schwarz} = \frac{Anzahl \, schware \, Pixel}{Anzahl \, Pixel \, gesamt} \cdot 100\% = 100\% - V_{V\_weight} \tag{3.2}
$$

Die Anzahl der weißen Pixel (Pixel mit dem Wert 1) lässt sich bei binarisierten Bildern am schnellsten durch Summierung aller Werte des betreffenden Datenarrays berechnen.

#### *3.2.2.2 Vektor der absoluten Häufigkeit*

Die Grundlage zur Berechnung der spezifischen Grenzfläche und des Integrals der mittleren Krümmung, mit Hilfe der Flächenanalyse, ist der Vektor der absoluten Häufigkeit *h*  $\rightarrow$ . Er beinhaltet Informationen über die Anordnung der Bildpunkte eines Bildes, wodurch z.B. die Form von Gefügebestandteilen beschrieben werden kann und letztendlich die Grundparameter berechnet werden können.

Ein Binärbild B der Größe m x n wird durch eine 2-dimensionale Matrix  $b_{ii}$  beschrieben, wobei  $i = 0, \ldots$  , m und  $j = 0, \ldots$  , n. Zur Berechnung von  $h$  $\rightarrow$ wird zunächst eine Filtermaske  $F_v$  der Größe ν benötigt, welche über das betreffende Bild geschoben wird. Die Einträge der Filtermaske  $F_v = (f_{ki})$  ergeben sich zu:

$$
f_{kl} = 2^{l + (\nu + 1)k} \tag{3.3}
$$

mit  $k = 0, \ldots$ , v und  $l = 0, \ldots$ , v. Bei der vorliegenden Diplomarbeit wurde eine Filtermaske der Größe ν = 1 gewählt. Also:

$$
F_1 = \begin{pmatrix} 1 & 4 \\ 2 & 8 \end{pmatrix} \tag{3.4}
$$

Mathematisch betrachtet bedeutet dies die Faltung des Binärbildes mit der Filtermaske F<sub>u</sub>, welche im Kontext der Bildverarbeitung folgendermaßen berechnet werden kann:

$$
G = g_{ij} = B * F_{\nu} = \sum_{k=0}^{\nu} \sum_{l=0}^{\nu} b_{i+k,j+l} \cdot f_{kl}
$$
 (3.5)

mit  $i = 0, \ldots, m - v$  und  $j = 0, \ldots, n - v$ .

Das Ergebnis G =  $(g_{ii})$  stellt also alle möglichen Pixelkonfigurationen einer (v+1) x (v+1) - Umgebung zusammen. Abhängig von v gibt es genau  $\mu = 2^{(\nu+1)(\nu+1)}$  mögliche Anordnungen, für den Fall  $v = 1$  sind es dementsprechend 16:

$$
k = 0 \rightarrow \begin{pmatrix} 0 & 0 \\ 0 & 0 \end{pmatrix}; k = 1 \rightarrow \begin{pmatrix} 1 & 0 \\ 0 & 0 \end{pmatrix}; k = 2 \rightarrow \begin{pmatrix} 0 & 0 \\ 1 & 0 \end{pmatrix}; k = 3 \rightarrow \begin{pmatrix} 1 & 0 \\ 1 & 0 \end{pmatrix}; k = 4 \rightarrow \begin{pmatrix} 0 & 1 \\ 0 & 0 \end{pmatrix}; k = 5 \rightarrow \begin{pmatrix} 1 & 1 \\ 0 & 0 \end{pmatrix}; k = 6 \rightarrow \begin{pmatrix} 0 & 1 \\ 1 & 0 \end{pmatrix}; k = 7 \rightarrow \begin{pmatrix} 1 & 1 \\ 1 & 0 \end{pmatrix}; k = 8 \rightarrow \begin{pmatrix} 0 & 0 \\ 0 & 1 \end{pmatrix}; k = 9 \rightarrow \begin{pmatrix} 1 & 0 \\ 0 & 1 \end{pmatrix}; k = 10 \rightarrow \begin{pmatrix} 0 & 0 \\ 1 & 1 \end{pmatrix}; k = 11 \rightarrow \begin{pmatrix} 1 & 0 \\ 1 & 1 \end{pmatrix}; k = 12 \rightarrow \begin{pmatrix} 0 & 1 \\ 0 & 1 \end{pmatrix}; k = 13 \rightarrow \begin{pmatrix} 1 & 1 \\ 0 & 1 \end{pmatrix}; k = 14 \rightarrow \begin{pmatrix} 0 & 1 \\ 0 & 1 \end{pmatrix}; k = 15 \rightarrow \begin{pmatrix} 1 & 1 \\ 1 & 1 \end{pmatrix}
$$
\n(3.6)

Der Vektor *h*  $\rightarrow$  trifft nun eine Aussage darüber, wie oft bestimmte Pixelkonfigurationen in B vorkommen. Hierbei entsprechen die Komponenten h<sub>k</sub> von *h*  $\rightarrow$  der Anzahl der Pixelkonfiguration, welche durch k identifiziert werden. Beispielsweise entspricht k = 5 im Falle von  $v = 1$  der Pixelkonfiguration:

$$
\begin{pmatrix} 1 & 1 \ 0 & 0 \end{pmatrix}
$$
 und  $h_5 = # \begin{pmatrix} 1 & 1 \ 0 & 0 \end{pmatrix}$ , mit  $# = H_0$ .  
Antzahl von".

#### *3.2.2.3 Spezifische Grenzfläche*

Die Berechnung der spezifischen Linienlänge L<sub>A</sub> geht zurück auf die so genannte Cauchy - Formel [2]:

$$
L_A = \frac{1}{2} \cdot \int_{0}^{2\pi} \rho_A(\mathcal{G}) d\mathcal{G}
$$
\n(3.7)

 $p_A(9)$  wird als spezifische Länge der totalen Projektion bezeichnet. Sie kann durch die Wahrscheinlichkeit  $W(r, \theta)$  beschrieben werden, dass ein Punkt x der Phase A angehört, während der Punkt y in der Phase B liegt. Wenn r<sub>9</sub> den Abstand zwischen x und y in Richtung von 9 beschreibt, lässt sich y schreiben als:

#### $W(r, \theta) = v = x + r_a$  (3.8)

Für eine feste Richtung 9 ist diese Wahrscheinlichkeit eine Funktion des Abstandes r. Betrachtet man nur die nächsten Nachbarn (r  $\rightarrow$  0), so konvergiert die Steigung von W(r,  $\theta$ ) gegen  $\rho_A(\theta)$ .

Überträgt man diese Überlegungen auf die digitale Bildanalyse, so wird zur Berechnung von  $\rho_{\rm A}(9)$  die Wahrscheinlichkeit dafür gesucht, dass sich, ausgehend von einem weißen Pixel, in seiner unmittelbaren Umgebung ein schwarzer Pixel befindet, oder umgekehrt. Die unmittelbare Umgebung wird hierbei durch die Filtermaske F<sub>v</sub> festgelegt. Mit einer Filtermaske der Größe ν = 1 ergeben sich bei einem rechteckigen Punktegitter acht mögliche Nachbarpixel (siehe Abbildung 3.4), bei einem hexagonalen Punktegitter nur sechs mögliche Nachbarpixel.

Mit Hilfe des Vektors der absoluten Häufigkeit (siehe Kapitel 3.2.2.2) erhält man eine Aussage darüber, welche Pixelkombinationen wie oft vorkommen, woraus sich die benötigte Wahrscheinlichkeit ermitteln lässt.

Um ein Maß für die Länge der Grenzfläche zu erhalten, benötigt man Informationen über die Beschaffenheit des Punktegitters (Pixelraster), welche die Projektion bzw. die Grenzfläche darstellt. Im Allgemeinen unterscheidet man zwischen zwei verschiedenen Punktgittern: Dem rechteckigen Punktegitter (am weitesten verbreitet und auch mathematisch leicht zu behandeln) und dem hexagonalen Punktegitter (runde Figuren lassen sich bedeutend besser darstellen). Die Punktegitter werden durch den Punktabstand in horizontaler und vertikaler Richtung charakterisiert(siehe Abbildung 3.4).

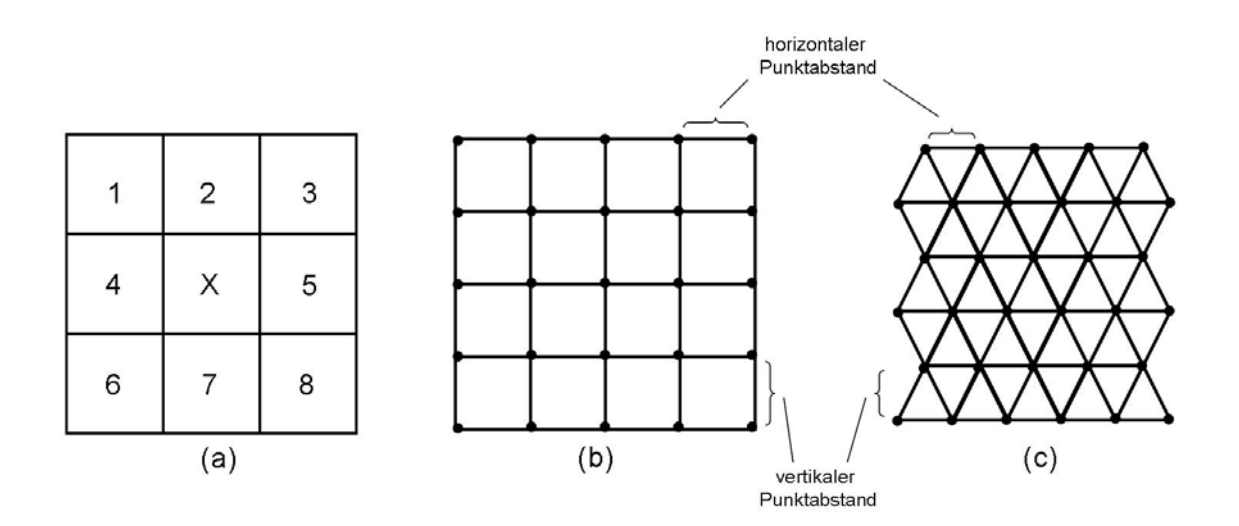

*Abbildung 3.4: (a) Schematische Darstellung der 8er - Nachbarschaft eines Pixels, eines rechteckigen Punktegitters (b) und des hexagonalen Punktegitters (c).* 

Wie in Kapitel 3.1 erwähnt, wurde das von der CCD - Kamera gelieferte Bild so konfiguriert, dass jeder Pixel 1 µm<sup>2</sup> entspricht, wobei ein rechteckiges Punktgitter verwendet wird. Somit ergibt sich für die Punktabstände in horizontaler und in vertikaler Richtung jeweils 1 µm, unter 45°, 135°, 225° und 315° jeweils  $\sqrt{2}$  µm.

Auf dieser Grundlage, kann man die spezifische Länge der totalen Projektion folgendermaßen berechnen [2]:

$$
\rho_A(\mathcal{G}) = \frac{1}{n_0 r_{\mathcal{G}}} \cdot \Omega = \frac{1}{n_0 r_{\mathcal{G}}} \cdot \sum_{k=0}^{\mu-1} h_k \cdot \delta_k(k_2 \vee \kappa_{2,l}) \cdot \delta_0(k_2 \wedge \kappa_{2,l+1})
$$
\n(3.9)

mit:

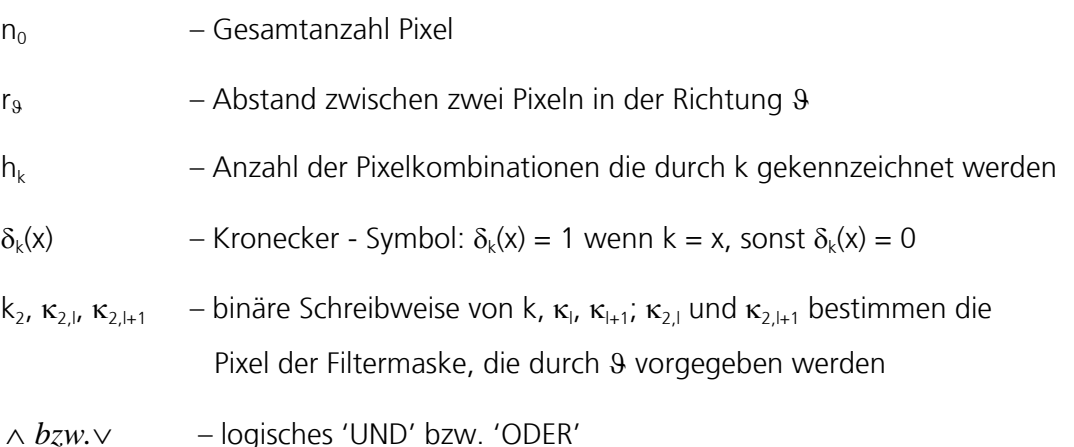

Dies soll an einem Beispiel erläutert werden:

Man betrachte eine feste Richtung  $\theta = 45^\circ$  und eine Filtermaske der Größe  $v = 1$  in einem rechteckigen Punktegitter mit den oben beschriebenen Abmaßen. Daraus ergibt sich für  $r_9 = \sqrt{2}$ ,  $\mu = 16$ ,  $\kappa_1 = 1$  und  $\kappa_{1+1} = 8$ .

Der Ausdruck Ω in Gleichung (3.9) beschreibt in diesem Beispiel die Anzahl der Pixelkonfigurationen, bei welchen sich unter 45° zum gerade betrachteten Pixel nur komplementäre Pixel befinden. Also:

$$
\Omega = \# \begin{pmatrix} 1 & * \\ * & 0 \end{pmatrix} \tag{3.10}
$$

∗ steht wahlweise für Pixel mit dem Wert 0 oder 1.

$$
\rho_{A}(\theta) = \frac{1}{n_{0}\sqrt{2}} \cdot \left[ h_{0}\delta_{0}(0_{2} \vee 1_{2}) \cdot \delta(0_{2} \wedge 8_{2}) + ... + h_{15}\delta_{15}(15_{2} \vee 1_{2}) \cdot \delta_{0}(15_{2} \wedge 8_{2}) \right]
$$
  
= 
$$
\frac{1}{n_{0}\sqrt{2}} \cdot \left[ h_{0}\delta_{0}(0 \vee 1) \cdot \delta(0 \wedge 1000) + ... + h_{15}\delta_{15}(1111 \vee 0001) \cdot \delta_{0}(1111 \wedge 1000) \right]
$$
  
= 
$$
\frac{1}{n_{0}\sqrt{2}} \cdot \left[ h_{1} + h_{3} + h_{5} + h_{7} \right]
$$

Wie man sieht, werden für k = 1, 3, 5, 7 alle möglichen Pixelkonfigurationen und deren Anzahl erfasst, für welche die getroffenen Annahmen aus Gleichung (3.10) gültig sind.

Für den vorliegenden Fall wird Gleichung (3.7) zu [2]:

$$
L_A = \pi \cdot \sum_{l=0}^{8\nu-1} c_l \rho_A(\mathcal{G})
$$
\n
$$
(3.11)
$$

Die Wichtungsfaktoren c<sub>i</sub> hängen von der Richtung und der Größe der Filtermaske ab. Bei kleinen Filtermasken (v = 1) werden alle Richtungen gleichmäßig gewichtet  $|c_1 = \frac{1}{2}; l = 0, ..., 8\nu - 1|$ ⎠  $\left(c_i = \frac{1}{2}; l = 0, \ldots, 8\nu - 1\right)$ ⎝  $\left(c_i = \frac{1}{2}; l = 0, \ldots, 8\nu - 1\right)$ 8  $c_l = \frac{1}{8}$ ;  $l = 0, ..., 80$ und die spezifische Linienlänge kann somit berechnet werden. Mit den elementaren stereologischen Grundgleichungen (Tabelle 2.1) lässt sich hiermit auf die spezifische Grenzfläche S<sub>v</sub>

#### *3.2.2.4 Eulerzahl und das Integral der mittleren Krümmung*

Die Berechnung der Eulerzahl  $\chi$  geht aus folgender Formel hervor [2]:

$$
\chi = p - k + f \tag{3.12}
$$

mit:

schließen.

p – Gesamtanzahl der Pixel

k – Anzahl der Kanten

f – Anzahl der Flächen

Anzumerken ist, dass sich die Eulerzahlen für verschiedene Blickrichtungen unterscheiden, wenn das Gefüge bezüglich Rotation nicht invariant ist. Also wird Gleichung (3.12) zu:

$$
\chi_{\beta} = p - k_{\beta} + f_{\beta} \tag{3.13}
$$

mit:

ϑ – identifiziert die Blickrichtung

p, k und f lassen sich für die Richtung  $9 = 0^\circ$  durch bestimmte Pixelkonfigurationen ausdrücken:

$$
p = # \begin{pmatrix} 1 & * \\ * & * \end{pmatrix}
$$
  
\n
$$
k_0 = # \begin{pmatrix} 1 & 1 \\ * & * \end{pmatrix} + # \begin{pmatrix} 1 & * \\ 1 & * \end{pmatrix} + # \begin{pmatrix} 1 & * \\ * & 1 \end{pmatrix}
$$
  
\n
$$
f_0 = # \begin{pmatrix} 1 & * \\ 1 & 1 \end{pmatrix} + # \begin{pmatrix} 1 & 1 \\ * & 1 \end{pmatrix}
$$
\n(3.14)

∗ steht hier wiederum für Pixel mit dem Wert 0 oder 1.

Berechnet man p, k und f nach demselben Prinzip wie in dem in Kapitel 3.2.2.3 aufgeführten Beispiel, ergibt sich:

$$
p = h_1 + h_3 + h_5 + h_7 + h_9 + h_{11} + h_{13} + h_{15}
$$
\n
$$
(3.15)
$$

$$
k_0 = (h_5 + h_7 + h_{13} + h_{15}) + (h_3 + h_7 + h_{11} + h_{15}) + (h_9 + h_{11} + h_{13} + h_{15})
$$
\n(3.16)

$$
f_0 = (h_{11} + h_{15}) + (h_{13} + h_{15})
$$
\n(3.17)

Mit Gleichung (3.12) bzw. Gleichung (3.13) erhält man dann für  $\chi_0$ :

$$
\chi_0 = h_1 - h_7 \tag{3.18}
$$

Um die unterschiedlichen Blickrichtungen zu berücksichtigen, werden nach demselben Prinzip die Eulerzahlen für  $9 = 90^\circ$ , 180° und 270° berechnet. Sie ergeben sich zu:

$$
\chi_{90} = h_2 - h_{11} \tag{3.19}
$$

$$
\chi_{180} = h_8 - h_{14} \tag{3.20}
$$

$$
\chi_{270} = h_4 - h_{13} \tag{3.21}
$$

Die eigentliche Eulerzahl erhält man dann aus dem Mittelwert der Eulerzahlen von den verschiedenen Richtungen:

$$
\chi_{A} = \frac{1}{4} \cdot (\chi_{0} + \chi_{90} + \chi_{180} + \chi_{270})
$$
\n(3.22)

Mit den stereologischen Grundgleichungen (Tabelle 2.1) lässt sich somit auf das Integral der mittleren Krümmung  $M_v$  schließen.

#### *3.2.2.5 Fraktale Dimension*

Es leuchtet schnell ein, das die oben aufgeführten Parameter, insbesondere die spezifische Grenzfläche, von der verwendeten Vergrößerung abhängen. Dabei wird von der Annahme ausgegangen, dass die Grenzfläche eines Gefüges für zunehmende Vergrößerung gegen unendlich konvergiert. Mit der fraktalen Dimension erhält man ein Maß dafür, wie stark der Messwert für die Grenzfläche mit zunehmender Vergrößerung wächst. Außerdem kann man dadurch erkennen wie glatt bzw. rau eine Grenzfläche ist. Glatte Grenzflächen haben eine fraktale Dimension nahe 1, bei eher rauen Grenzflächen liegt die fraktale Dimension nahe 2.

Durch die Arbeiten von [17, 18, 19, 20] wurden die theoretischen Grundlagen zur Berechnung der fraktalen Dimension gelegt und durch [2] stehen Codefragmente der Programmiersprache C zur Verfügung, welche die Berechnung der fraktalen Dimension eines binarisierten Bildes ermöglichen. Diese wurden so angepasst, dass sie in das Auswertetool "Analyse Image" eingebunden werden konnten.

#### 3.2.3 Moving Window - Verfahren

Um die bildanalytischen Kenngrößen in einer vergleichbaren Auflösung wie die zerstörungsfreien Prüfgrößen eines BEMI Scans darzustellen, wurde im Rahmen dieser Diplomarbeit das so genannte "Moving Window - Verfahren" verwendet, welches in das Datenauswertetool "Analyse Image" softwaretechnisch integriert wurde. Hierbei wird ein Auswertefenster über das zu analysierende Gefügebild geschoben und die bildanalytischen Kenngrößen werden innerhalb dieses Fensters bestimmt. Diese werden in einem mehrdimensionalen Datenarray abgelegt. Die erste Dimension des Datenarrays entspricht hierbei dem jeweiligen Gefügekennwert, die zweite und die dritte Dimension des Datenarrays kennzeichnen die Position auf der Probe an der die Kennwerte ermittelt wurden. Weitere Dimensionen des Arrays können z.B. für die Einheiten der Kennwerte verwendet werden. Dadurch können neue Grauwertbilder erzeugt werden, welche den Verlauf der bildanalytischen Kenngrößen entlang der Probe widerspiegeln. Von großem Interesse kann solch eine Art von Auswertung z.B. bei Proben sein, deren Kenngrößen sich in einer Richtung verändern (z.B. Gussgradientengefüge siehe Kapitel 4.1).

Die Schrittweite des Auswertefensters bestimmt die Auflösung der Auswertung und die Dauer des "Gefügescans". Die im Rahmen dieser Diplomarbeit durchgeführten Untersuchungen haben gezeigt, dass Schrittweiten zwischen 10 % und 20 % der Fenstergröße ausreichend sind und als sinnvoll betrachtet werden können (Kapitel 4.1.2.1).

Die Größe des Auswertefensters ist, wie auch die Schrittweite mit der es bewegt wird, variabel anpassbar (siehe Kapitel 3.2.4). Es ist jedoch stets darauf zu achten sinnvolle Größen für das Fenster zu wählen. Diese ergeben sich aus der Art des zu untersuchenden Gefüges. Sind z.B. in einem Gefüge Teilchen enthalten deren maximale Größe (MaxFeret, siehe Kapitel 2.1) bei ca. 100 µm liegt, ist es wenig sinnvoll, ein Auswertefenster zu definieren, welches eine geringere Größe als 100 µm<sup>2</sup> aufweist. Nähere Untersuchungen zum Einfluss der Fenstergröße und der Schrittweite auf die Auswertung beim "Moving Window - Verfahren" werden in Kapitel 4.1.2.1 aufgeführt.

#### 3.2.4 Das Datenauswertetool "Analyse Image"

Die in den vorherigen Kapiteln dargestellten Aufgaben der Gefügebewertung werden von dem im Rahmen dieser Diplomarbeit entwickelten Datenauswerteauswertetool "Analyse Image" vollautomatisch übernommen. Dieses Kapitel beschreibt die einzelnen Möglichkeitendieses Programms und kann als Kurzanleitung zur automatischen Auswertung von Gefügebildern mit Hilfe von MMS und "Analyse Image" verstanden werden.

Das Programm unterteilt sich in einen Bereich in dem Bilder betrachtet oder bearbeitet werden können und in den Bereich der Gefügebewertung, welche durch Registrierkarten voneinander getrennt sind. In erster Linie wird es zur Auswertung von Gefügebildern verwendet, welche mit dem in Kapitel 3.1.1 beschriebenen Datenerfassungsmodulsaufgenommen wurden. Dazu benötigt es die von "Build Image" erzeugten omf - Dateien. Durch Betätigen des Buttons "Load File" erscheint ein Dialogfenster, worin der Benutzer den Pfad zu der gewünschten omf - Datei angeben kann. Alternativ dazu können durch Anwahl der Buttons "Load \*.jpg" bzw. "Load \*.bmp" auch Gefügebilder der Typen Bitmap und JPEG geladen und analysiert werden.

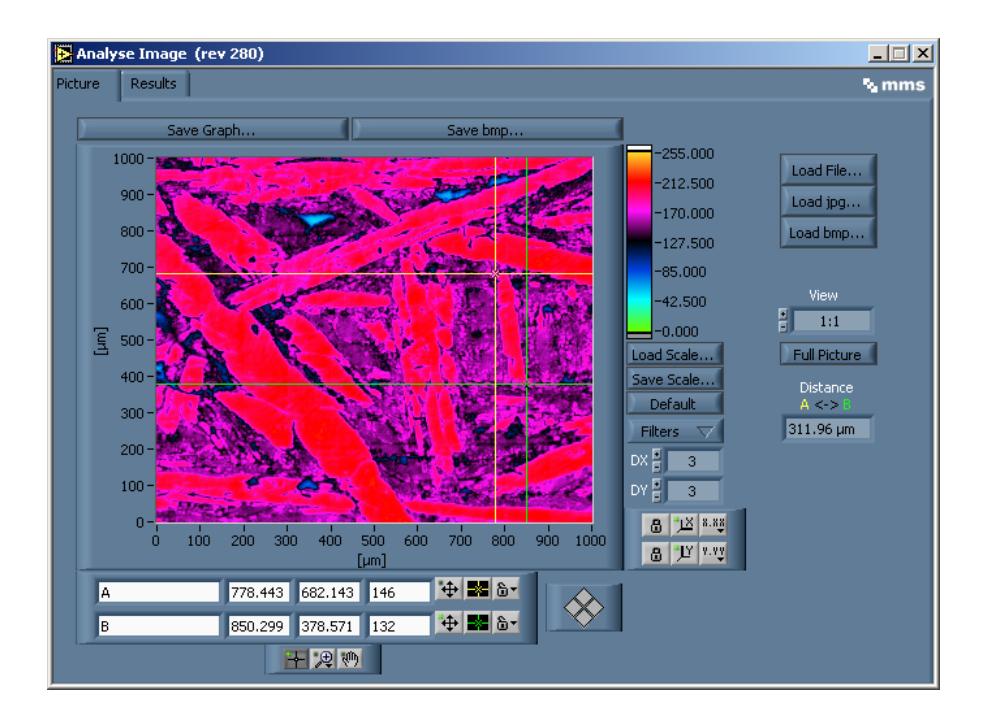

*Abbildung 3.5: Benutzeroberfläche des Datenauswertetools"Analyse Image", Registrierkarte Picture. Abgebildet wird die farbliche Darstellung des Gefüges von Spiegeleisen.* 

Übersteigt die Größe eines Gefügebildes einen gewissen Wert (im Falle des verwendeten Messrechners 16 Megapixel), so kann es aufgrund der endlichen Speicherkapazität des Rechners nicht in voller Auflösung dargestellt werden. Damit man trotzdem einen Überblick über das komplette Bild erhält, werden die Bilddaten so lange reduziert, bis sie den zulässigen Speicherbereich nicht mehr überschreiten. Dazu wird jeder zweite bzw. jeder dritte, oder bei Bedarf noch eine höhere Anzahl von Pixeln, weggelassen. Wenn eine omf - Datei geladen ist, ist dieser Vorgang nicht ganz trivial, da das Gefügebild hier aus mehreren Teilbildern besteht und es dann beim Weglassen von z.B. jedem zweiten Pixel an den Rändern der Teilbilder zu Unregelmäßigkeiten kommen kann. Die omf - Datei enthält in Ihrem Header Informationen, aus denen ein Algorithmus berechnet werden konnte, welche Pixel zur Darstellung verwendet werden sollen bzw. welche weggelassen werden müssen:

$$
Pixel\ x_i = ceil\left(\frac{TbNr(x_i) \cdot res_x}{DF}\right) \cdot DF - TbNr(x_i) \cdot res_x \tag{3.23}
$$

bzw.

$$
Pixel y_i = ceil\left(\frac{TbNr(y_i) \cdot res_y}{DF}\right) \cdot DF - TbNr(y_i) \cdot res_y \tag{3.24}
$$

dabei bedeutet:

Pixel(x<sub>i</sub>) ; Pixel(y<sub>i</sub>) – Array das die Nummern der Pixel in x- bzw. y - Richtung enthält welche zur Darstellung benötigt werden

$$
- \t{a} \t{a} \t{a}
$$

TbNr(x<sub>i</sub> ) ; TbNr(y<sub>i</sub> ) – Teilbildnummer in x- bzw. y - Richtung

res<sub>x</sub>; res<sub>y</sub>  $-$  Anzahl Pixel eines Teilbildes in x- bzw. in y - Richtung

DF – Dezimierungs - Faktor (DF =  $2 \rightarrow$  jeder zweite Pixel wird weggelassen)

Beim erstmaligen öffnen einer omf - Datei wird der minimale Dezimierungs - Faktor automatisch berechnet (Angabe im Fenster "View", siehe Abbildung 3.5). Will man sich einen bestimmten Bereich des Bildes in besserer Auflösung betrachten, so wählt man mit Hilfe des Zoomwerkzeuges den betreffenden Bereich aus, reduziert so auf natürliche Weise die Bilddaten und kann durch Erniedrigen des Dezimierungs - Faktors für diesen Bereich eine höhere Bildauflösung wählen. Auf diese Art kann man auch nur einen bestimmten Teilbereich eines großflächigen Gefügebildes der Bildanalyse übergeben. Durch Betätigen des Buttons "Full Picture" wird wiederum das Übersichtsbild aufgerufen.

Außerdem stehen dem Benutzer auf der Registrierkarte "Picture" noch einige nützliche Funktionen der Bildbearbeitung und zur Bildbetrachtung zur Verfügung:

#### *Abstandsbestimmung:*

Der Benutzer hat die Möglichkeit sich die Entfernung zwischen zwei Punkten, die mit Hilfe zweier Cursor markiert werden können, berechnen zu lassen. So können z.B. einzelne Gefügebestandteile vermessen werden.

#### *Darstellung des Gefügebildes:*

Das Gefügebild liegt ursprünglich als 8 - Bit - Bild mit 256 Grautönen vor. Die Farbskala kann beliebig verändert werden, es können voreingestellte Skalen geladen ("Load Scale"), neu erstellte Skalen abgespeichert ("Save Scale") und die ursprüngliche Grauwertskala durch Knopfdruck ("Default") aufgerufen werden.

#### *Anwendung von Filtern:*

- Der Median Filter ist in die Klasse der Rangordnungsverfahren einzuordnen. Hierbei werden die Helligkeitswerte einer vorher definierten Umgebung erfasst und der Größe nach sortiert. Der mittlere Wert dieser Zahlenfolge ist der neue Wert für den aktuell betrachteten Pixel. Somit werden im Bild Einzelpunkte, die von ihrer Umgebung abweichen, eliminiert. Es stehen Median - Filter für die 3, 5, und 7 - Umgebung zur Verfügung.
- Tiefpass-Filter lassen wie ihr Name sagt nur die tiefen Frequenzen des Ortsbereiches passieren. Hohe Frequenzanteile, welche sich vor allem an Kanten, Übergängen oder Rändern von Teilchen befinden, werden herausgefiltert. In der Bildverarbeitung heißt das, dass Rauschen geglättet und scharfe Übergänge weicher werden. Hochpass-Filter sind im Gegensatz zu Tiefpass-Filtern ausschließlich für hohe Frequenzen transparent. Sie eignen sich daher besonders gut zum Hervorheben von Übergängen und Kanten in Bildern. Es steht ein Butterworthfilter zur Verfügung, mit Hilfe dessen eine Hoch- bzw. Tiefpassfilterung durchgeführt werden kann. Die gewünschten Frequenzbereiche können hierbei anhand der Eingabefelder DX und DY übergeben werden. Dabei beschreibt DX bzw. DY den prozentualen Anteil einer Periode am Gesamtbild.
- Bei der Aufnahme von Gefügebildern kommt es oft zu einer ungleichmäßigen Ausleuchtung des Bildes. Relativ zum Mittelwert des gesamten Bildes gesehen, ist das Bild in einigen Regionen heller, in anderen dunkler beleuchtet ("Shading"). Mit Hilfe des implementierten Filters "Remove X - Gradient" wird der Mittelwert aller Grauwerte des Bildes gebildet. Dieser wird anschließend von jedem einzelnen Grauwert subtrahiert. Auf diese Weise lässt sich eine Schattenkorrektur ("Shading Korrektur") durchführen.

#### *Erzeugen von Bitmaps:*

Durch Betätigen der Button "Save Graph" bzw. "Save bmp" wird ein Bitmap vom aktuell dargestellten Bild erzeugt. Bei "Save Graph" wird die Farbskala und ein Maßstab mit ins Bild übernommen, bei "Save bmp" entfallen Farbscala und Maßstab.

Der Bereich der Gefügebewertung ist auf der Registrierkarte "Results" zu finden.

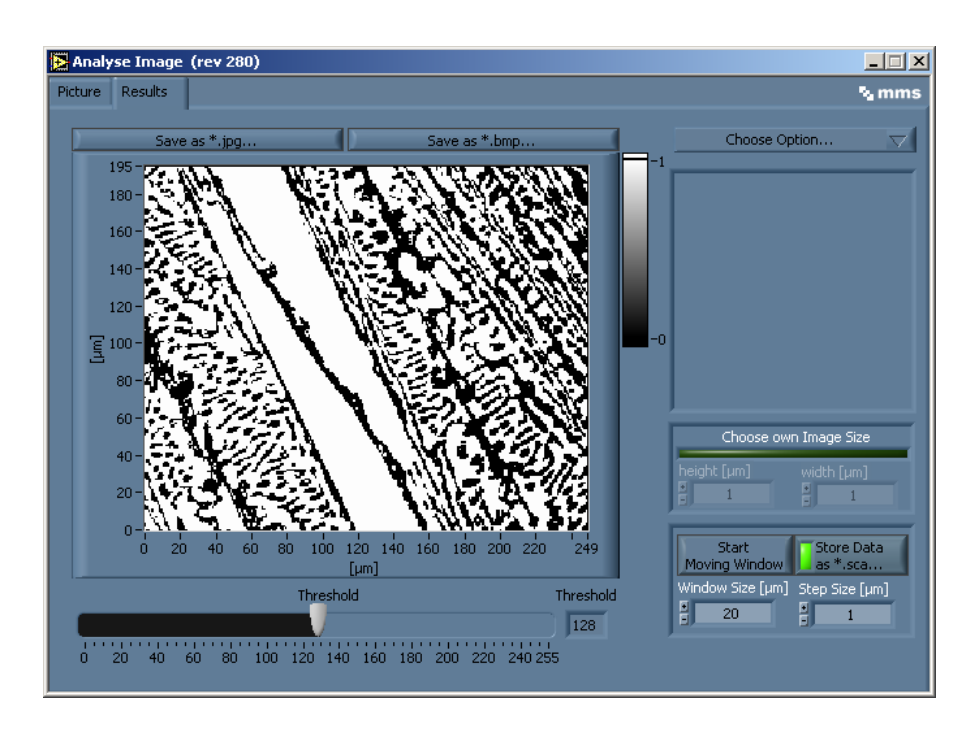

*Abbildung 3.6: Benutzeroberfläche des Datenauswertetools "Analyse Image", Registrierkarte Results. Dargestellt wird das binarisierte Gefügebild einer Roheisenprobe.* 

Wie in Kapitel 3.2.1 erwähnt, muss ein Gefügebild vor der Analyse binarisiert werden. Mit Hilfe eines Schiebereglers ("Threshold") kann der dazu notwendige Schwellwert gewählt werden. Dabei kann man in dem Graphen direkt verfolgen wie sich das Bild abhängig von der Schwellwerteinstellung verändert.

Mit Hilfe des Menüs "Choose Option" kann der Benutzer auswählen welche Gefügekenngrößen berechnet werden sollen und sich Informationen zu dem vorliegenden Bild anzeigen lassen.

Da die Ermittlung der bildanalytischen Kenngrößen von der Pixelgröße abhängt (siehe Kapitel 3.2.2), lassen sich die korrekte Höhe und Breite von Bildern manuell einstellen, woraus dann die Pixelgröße automatisch berechnet wird. Dies ist natürlich nur notwendig, wenn ein Gefügebild, welches nicht mit dem aufgebauten Messsystem aufgenommen wurde, analysiert werden soll. Beim Laden von omf - Dateien werden die nötigen Informationen automatisch an das System übergeben.

Eine Gefügebewertung mit dem in Kapitel 3.2.3 beschriebenen "Moving Window - Verfahren" wird durch Drücken des Buttons "Start Moving Window" gestartet. Vorher sollten sinnvolle Einstellungen (siehe Kapitel 3.2.3) für die Fenstergröße und die Schrittweite in den dafür vorgesehenen Eingabefenstern vorgenommen werden. Sobald das Verfahren beendet ist, können die Ergebnisse in so genannten sca - Dateien (siehe Kapitel 3.3.1) gespeichert werden. Die sca - Dateien können von einem bereits vorhandenen Analyse - Modul ("Scan Inspector Pro") geladen werden. Die darin enthaltenen Informationen werden als Grauwertbilder der Gefügekenngrößen dargestellt.

#### 3.3 Korrelation der bildanalytischen Kenngrößen mit zerstörungsfreien Prüfgrößen

Mit dem Ziel, die bildanalytischen Kenngrößen mit den zerstörungsfreien Prüfgrößen zu korrelieren, wurde, wie in Kapitel 3.2.3 gezeigt, ein Verfahren angewendet, welches die Daten der Gefügebewertung abhängig von der Schrittweite des verwendeten Auswertefensters in einer vergleichbaren Auflösung zu dem entsprechenden elektromagnetischen Scan berechnet und die Grundlage zur direkten Korrelation der Prüfverfahren darstellt. Es sollte ein geeignetes mathematisches Verfahren zum Einsatz kommen, welches es ermöglicht einen Zusammenhang zwischen den elektromagnetischen Prüfgrößen und den bildanalytischen Kenngrößen herzustellen. Im Folgenden wird auf ein klassisches Korrelationsverfahren, die lineare Regressionsanalyse, eingegangen, sowie das Verfahren der Mustererkennung kurz angesprochen und erklärt, wie diese Verfahren in die Messungen integriert werden können.

#### 3.3.1 Regressionsanalyse

Die Regressionsanalyse ist ein statistisches Verfahren, das die Wirkung einer (oder mehrerer) unabhängiger Variablen x (Prüfgrößen) auf eine (oder mehrere) abhängige Variable y (Zielgrößen)untersucht. Man geht davon aus, dass sich Zusammenhänge zwischen den Variablen durch so genannte Regressionsfunktionen (stetige Funktionen) beschreiben lassen. Ein spezieller Fall der Regressionsanalyse ist die lineare Regression. Hier wird angenommen, dass ein Merkmal y gut durch lineare Kombination anderer Merkmale dargestellt werden kann. Betrachtet man den Fall mit nur einer unabhängigen Variablen, so spricht man von linearer Einfachregression, den Fall mit mehreren unabhängigen Variablen bezeichnet man als multiple lineare Regression. Dieser kann noch erweitert werden, indem man sich die mehreren unabhängigen Variablen von mehreren abhängigen Variablen darstellen lässt. Die Zielgrößen kann man im Falle der linearen Einfachregression folgendermaßen ausdrücken:

$$
y_i = \alpha + \beta \cdot x_i + \varepsilon_i \tag{3.25}
$$

i repräsentiert die Anzahl von Beobachtungen ( $i = 1, ..., n$ ), also die Anzahl der Messpunkte.  $\alpha$ wird als Absolutglied bezeichnet und β als Regressionskoeffizient. Wenn der funktionale Zusammenhang  $y = f(x)$  nicht exakt festgestellt werden kann, überlagert man ihn mit so genannten Störgrößen ε<sub>i</sub>. Je geringer der Störgrößeneinfluss ist, desto genauer ist die Approximation. Man benötigt also eine Methode, die ε $_{\sf i}$  minimiert. Das am IZFP eingesetzte Verfahren ist "die Methode der kleinsten Quadrate" (ein alternatives Verfahren wäre z.B. die "Maximum Likelihood Methode"). Hierbei wird die Summe der Quadrate der Abstände von der Regressionsgeraden (entspricht ε<sub>i</sub>) minimiert. Es ergibt sich folgendes Kriterium:

$$
\sum \varepsilon_i^2 = \sum (y_i - \alpha - \beta \cdot x_i)^2 \rightarrow \min
$$
 (3.26)

$$
\Rightarrow \frac{\sum \varepsilon_i^2}{\delta \alpha} = -2 \cdot \sum y_i + 2 \cdot \sum \beta \cdot x_i + 2 \cdot \sum \alpha = 0 \tag{3.27}
$$

$$
\Rightarrow \frac{\sum \varepsilon_i^2}{\delta \beta} = -2 \cdot \sum x_i \cdot y_i + 2 \cdot \sum \alpha \cdot x_i + 2 \cdot \sum \beta \cdot x_i^2 = 0
$$
\n(3.28)

Aus den Gleichungen (3.27) und (3.28) lassen sich  $\alpha$  und β berechnen.

Bezogen auf das in dieser Diplomarbeit untersuchte Problem stehen stets mehrere zerstörungsfreie Prüfgrößen als auch entsprechend zugeordnete Zielgrößen zur Verfügung. Gleichung (3.25) erweitert sich also zu:

$$
y_i = \alpha + \beta_i \cdot x_{ij} + \varepsilon_i \tag{3.29}
$$

Hierbei entspricht j der Anzahl der zerstörungsfreien Prüfgrößen (j = 1, ..., p) bzw. deren Abwandlungen (z.B.  $M_{\text{max}}^2$ ;  $M_{\text{max}}$  /  $H_{\text{cm}}$ ) und i weiterhin der Anzahl der Messpunkte. Da es sich bei Gleichung (3.26) um ein lineares Gleichungssystem handelt, können die Elemente des Systems in Matrixschreibweise zusammengefasst werden:

$$
\begin{bmatrix} y_1 \\ \vdots \\ y_n \end{bmatrix} = \begin{bmatrix} x_{11} \cdots x_{1p} \\ \vdots \\ x_{n1} \cdots x_{np} \end{bmatrix} \cdot \begin{bmatrix} \beta_1 \\ \vdots \\ \beta_p \end{bmatrix} + \begin{bmatrix} \varepsilon_1 \\ \vdots \\ \varepsilon_n \end{bmatrix}
$$
 (3.30)

Nun wird noch ein zusätzliches Verfahren benötigt, welches zur Erfüllung von Gleichung (3.30) geeignete Terme aus der Prüfgrößen Matrix auswählt und genau dann stoppt, wenn zusätzliche Terme keine wesentliche Verbesserung hervorrufen. Am IZFP wird das Verfahren der so genannten schrittweisen Vorwärtsregression verwendet [21].

Auch in diesem Fall wird die Quadratsumme der Störgrößen nach der Methode der kleinsten Quadrate minimiert. Der Vektor der Regressionskoeffizienten ergibt sich dann zu:

## $\vec{\beta} = (\underline{X}^T \underline{X})^{-1} \underline{X}^T \vec{y}$ (3.31)

Damit die Regressionsabschätzungen fehlerfrei sind, müssen bestimmte Annahmen erfüllt sein:

- Die Störgröße  $\varepsilon_i$  enthält keinerlei Informationen und streut nur zufällig. Sie ergibt eine Normalverteilung mit dem Erwartungswert 0. Alle Störgrößen haben die gleiche Varianz (Homoskedastie).
- Mit dem Gleichungssystem werden alle relevanten unabhängigen Variablen erfasst und die Linearität des Zusammenhangs ist gewährleistet.
- Es existiert eine genügend große Anzahl von Messpunkten.

Um die Güte einer Regression zu überprüfen wird das so genannte Bestimmtheitsmaß  $R^2$  verwendet. Es trifft eine Aussage darüber wie gut sich die Regressionsfunktion an die empirische Punkteverteilung anpasst. Da nicht immer alle oben aufgeführten Annahmen zutreffen, kann es in speziellen Fällen zu einer schlechten Übereinstimmung der berechneten Ergebnisse mit der Realität kommen und so ein falscher Prüfgrößen - Zielgrößen - Zusammenhang ermittelt werden. In diesen Fällen bringt oft ein modellfreier Ansatz bessere Ergebnisse hervor, so z.B. das Prinzip der Mustererkennung, welches im folgenden Abschnitt erläutert werden soll.

#### 3.3.2 Mustererkennung

Bei der Mustererkennung wird eine Ähnlichkeitsbetrachtung zwischen gemessenen Prüfgrößenwerten und Prüfgrößenwerten einer Kalibrierdatenbank durchgeführt. Anschließend werden diejenigen Proben aus der Kalibrierdatenbank identifiziert, welche am wenigsten von der gemessenen Probe abweichen. So kann man auf Eigenschaften von unbekannten Proben schließen.

Der Aufbau einer Kalibrierdatenbank ist ein essentieller Schritt, wodurch die Güte von allen nachfolgenden Messungen entscheidend beeinflusst wird. Man benötigt einen Kalibrierprobensatz mit dem möglichst das gesamte Spektrum an Eigenschaftsvariationen abgedeckt ist. Startet man eine Messung an einer Probe, deren Eigenschaften bekannt sind (z.B.: bekannte Korngröße; definierter Martensitgehalt, etc.), so werden den Prüfgrößen des entsprechenden Prüfverfahrens die Eigenschaften der Probe als Zielgrößen zugeordnet. Um die Prüfgrößen in etwa gleiche Wertebereiche zu überführen, müssen sie normiert werden. Dies kann z.B. im Rahmen einer Normierungsmessung geschehen, bei welcher die Streuung der Prüfgrößen bei mehrfacher Wiederholung einer Messung an der gleichen Stelle, ermittelt wird. Die Normierungsfaktoren ergeben sich dann aus der Standardabweichung der einzelnen Prüfgrößen.

Die Ähnlichkeitsbetrachtung zwischen den Prüfgrößen einer Probe mit unbekannten Eigenschaften und den Prüfgrößen der Kalibrierdatenbank kann auf verschiedene Weise durchgeführt werden. Das am IZFP für die Mustererkennung eingesetzte Verfahren ist die so genannte "Nearest - Neighbor - Suche" [22] (das so genannte "Stützvektorverfahren" könnte alternativ angewendet werden). Die Nearest - Neighbor - Suche macht keine Annahmen über die Art des Prüfgrößen - Zielgrößen - Zusammenhangs, d.h. sie geht im Gegensatz zur Regressionsanalyse nicht von einem Modell aus. Die neu ermittelten Prüfgrößen werden aufgrund ihrer euklidischen Distanz zu den vorhanden Prüfgrößen der Kalibrierdatenbank beurteilt. Sei P<sub>norm</sub> die normierte Prüfgrößenmatrix der Kalibrierproben mit der Dimension i x n (i= Anzahl der Messungen; n= Anzahl der Prüfgrößen). Sei außerdem *Pu*  $\rightarrow$  (Dimension n) der Vektor der alle normierten Prüfgrößen der unbekannten Probe vereint. Dann ergibt sich die euklidische Distanz d<sub>y,a</sub> für einen Eintrag a der Kalibrierdatenbank zu:

$$
d_{y,a} = \sqrt{\frac{1}{n} \cdot \sum_{x=0}^{n-1} (P_{norm,a,x} - P_{u,x})^2}
$$
 ;  $a \in [0; (i-1)]$  (3.32)

Diese Distanzbildung wird für jeden Eintrag a wiederholt, so dass man einen Vektor aus normierten euklidischen Distanzen erhält:

$$
\vec{d}_y = (d_{y,0} \cdots d_{y,i-1})^T
$$
\n(3.33)

Durch das Festlegen einer Schranke, welche die maximale euklidische Distanz repräsentiert, reduziert man den Vektor  $\vec{d}_y$  auf die nächsten Nachbarn ( $\vec{d}_y \, \rightarrow \, \vec{d}^{\: near}{}_y$ ), wodurch nur noch die ähnlichsten Kalibrierdaten in die nachfolgende Rechnung mit einbezogen werden. Mit Hilfe von  $\vec{d}^{\textit{near}}$  kann nun mit den entsprechenden Einträgen der Kalibrierdatenbank eine Zielgrößenfestlegung für eine unbekannte Probe vorgenommen werden. Dies geschieht indem die den nächsten Nachbarn zugeordneten Zielgrößenwerte zu einem Zielgrößenwert, mittels gewichteter Mittelwertbildung, verschmolzen werden. Die Gewichtung kann durch die Wahrscheinlichkeit beschrieben werden, dass die Eigenschaften der zu klassifizierenden Probe gleich der einer Kalibrierprobe sind. Das heißt, je ähnlicher eine unbekannte Probe einem nächsten Nachbarn der Kalibrierproben (in Bezug auf ihre Prüfgrößen) ist, desto höher wird der Zielgrößenwert der entsprechenden Kalibrierprobe gewichtet. Die Ermittlung der Gewichtungsfaktoren geschieht am IZFP mittels genetischer Algorithmen [22].

#### 3.3.3 Zusammenfügen mehrerer Scans und der Logfile Creator

In früheren Arbeiten wurden am IZFP Module zur automatischen Regressionsanalyse und zur Mustererkennung entwickelt und in das MMS - Hauptprogramm eingebunden [22]. Damit Messdaten von den Programmen verarbeitet werden können, müssen Sie in speziell formatierten MMS - Logfiles vorliegen. MMS - Logfiles sind tabellarische Dateien im ASCII - Textformat, in

denen alle Daten einschließlich Ihres Namens und Ihres Typs gespeichert werden. Sie werden von so genannten logging - Modulen erzeugt, indem diese während einer Messung in den MMS - Zyklus integriert werden und jeweils am Ende eines Zyklus die gewünschten Einträge in das Logfile einfügen. Jeder Zyklus entspricht dabei einer Zeile eines Logfiles. Da ein Gefügescan mit dem in Kapitel 3.2.3 beschriebenen "Moving Window - Verfahren" unabhängig von MMS - Zyklen gestartet wird, sind die "logging – Module" in diesem Fall unbrauchbar. Bisher war es nicht möglich, ein Logfile von einem bereits existierenden Scan im Nachhinein zu erzeugen. Die Möglichkeit zwei oder mehrere Scans von unterschiedlichen Prüftechniken, die den gleichen Probenbereich charakterisieren (z.B. Wirbelstromscan und Barkhausenrauschscan) miteinander zu vereinigen, war nicht gegeben.

Es musste also zunächst eine Funktion entwickelt werden, welche zwei oder mehrere Scans miteinander vereint ("Merge Scans"). Diese wurde in den "Scan Inspector Pro" integriert. Wenn alle Scans, die vereint werden sollen die gleiche Auflösung haben, ist das Zusammenfügen recht trivial. Falls unterschiedliche Auflösungen vorliegen, wird derjenige Scan mit der geringeren Auflösung künstlich vergrößert bzw. der mit der höheren Auflösung künstlich verkleinert indem zwischen den einzelnen x - bzw. y - Werten interpoliert wird.

Mit dem neu entwickelten "Logfile Creator" erhält man die Möglichkeit, von einem beliebigen Scan der im sca - Format vorliegt, eine Logfile zu erstellen. Die Bedienung dieses Toolsist sehr einfach gehalten und erklärt sich somit von selbst (siehe Abbildung 3.7).

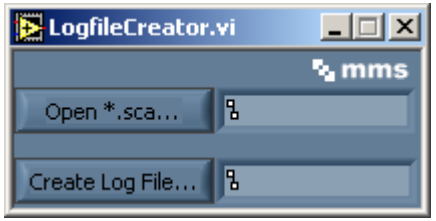

*Abbildung 3.7: Benutzeroberfläche des Logfile Creators. Das Erzeugen von MMS - Logfiles aus Scan Dateien (\*.sca) wird mit diesem Tool ermöglicht.* 

Somit ist man in der Lage neben elektromagnetischen Kenngrößen auch Gefügekenngrößen in dem gleichen MMS – Logfile abzulegen. Damit lässt sich eine Regressionsanalyse bzw. eine Mustererkennung nach den oben beschriebenen Algorithmen mit den vorhandenen MMS - Modulen vornehmen und Korrelationen zwischen den bildanalytischen Kenngrößen und den elektromagnetischen Prüfgrößen erstellen.

### **4 Anwendungen**

### 4.1 Charakterisierung von Gusseisengradientenwerkstoffen

### 4.1.1 Beschreibung des Probensatzes und Probenpräparation

Gusseisengradientenwerkstoffe können z.B. zum Bau von Zylinderkurbelgehäusen (ZKG) eingesetzt werden. Hierbei versucht man, die besseren Festigkeitseigenschaften von Gusseisen mit Vermikulargraphit (GJV) und die guten tribologischen Eigenschaften vereint mit guter Bearbeitbarkeit von Gusseisen mit Lamellengraphit (GJL), zu verbinden. Hierzu wird versucht im bearbeitungsrelevanten Bereich eine Schicht aus Lamellengraphit einzustellen [24, 25].

Um sowohl elektromagnetische Vorabuntersuchungen mittels Barkhausenrausch- und Wirbelstrommikroskopie als auch eine bildanalytische Charakterisierung des Gradientengefüges vorzunehmen, wurden so genannte Tangentialschliffe der ZKG angefertigt (Abbildung 4.1). Der relevante Bereich des Zylinders kann so an einer Probe erfasst werden.

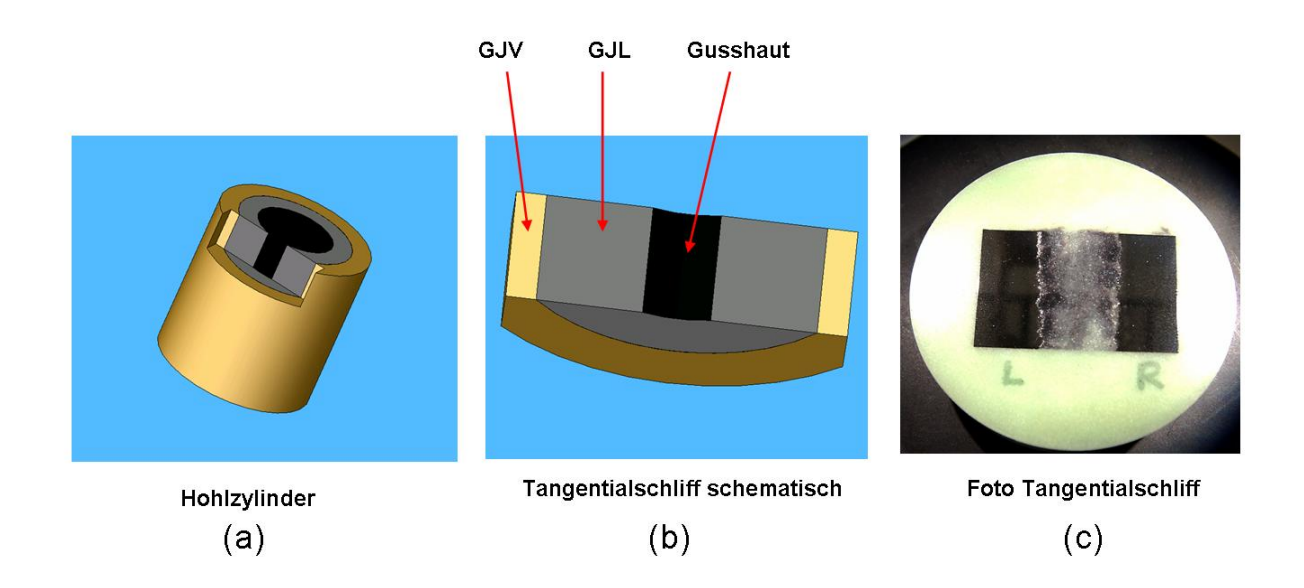

*Abbildung 4.1: Schematische Darstellung eines ZKG (a) und des daraus hergestellten Tangentialschliffes (b). (c) Foto eines bereits präparierten Tangentialschliffes.* 

Die Präparation der Proben erfolgte an dem automatischen Schleif- und Poliergerät "Phoenix 4000" der Firma Buehler [26]. Optimale Präparationsergebnisse ergaben sich für die in Tabelle 4.1 dargestellten Parameter.

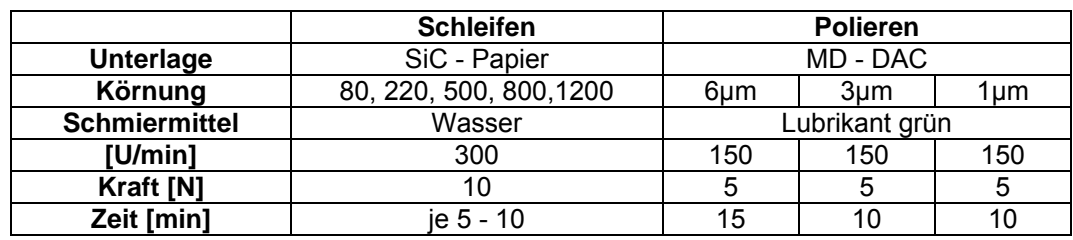

*Tabelle 4.1: Präparationsparameter für die Tangentialschliffe* 

#### 4.1.2 Bildanalytische Charakterisierung

Mit dem in Kapitel 3.1.1 angesprochenen Datenerfassungsmodul "Build Image" wurden mehrere Gefügebilder aufgenommen, welche mittels "Analyse Image" (siehe Kapitel 3.2.4) bewertet wurden. Die Ergebnisse dieser Messungen sind in Kapitel 4.1.2.2 dargestellt.

Bei einer Gefügebewertung mittels des in Kapitel 3.2.3 erläuterten "Moving Window - Verfahrens", nehmen die Fenstergröße und die Schrittweite einen Einfluss auf die Auswertung (siehe auch Kapitel 3.2.3). Da dieser im Folgenden entscheidend sein kann, soll er im nächsten Kapitel näher betrachtet werden.

## *4.1.2.1 Einfluss der Fenstergröße und der Schrittweite beim Moving Window - Verfahren*

Um den Einfluss der Fenstergröße und der Schrittweite auf einen "Gefügescan" zu untersuchen, wurde an einem Gefügebild eine Gefügebewertung mittels "Moving Window - Verfahren" durchgeführt. Hierbei wurden die Fenstergrößen und die Schrittweiten für jede Auswertung jeweils verändert. Untersucht wurde das Gefügebild einer Gusseisenprobe mit großen Anteilen an Vermikulargraphit (Abbildung 4.2).

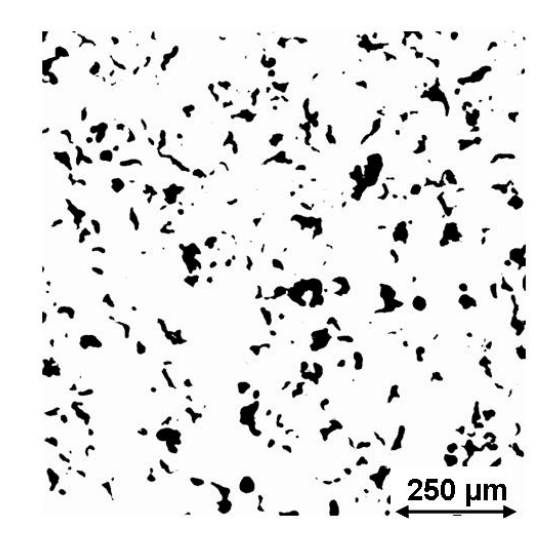

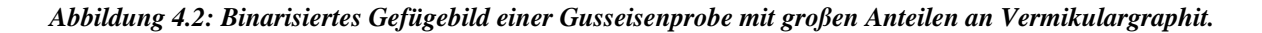

Am Beispiel einer Gefügekenngröße, der Eulerzahl, welche in diesem Falle der sichtbaren Teilchenzahl pro Flächeneinheit entspricht (siehe Gleichung 2.2), sollen die Einflussgrößen auf das "Moving Window - Verfahren" näher betrachtet werden. In Abbildung 4.3 wird jeweils der Verlauf der Eulerzahl für verschiedene Fenstergrößen W dargestellt. Die Schrittweite lag jeweils bei 25 µm.

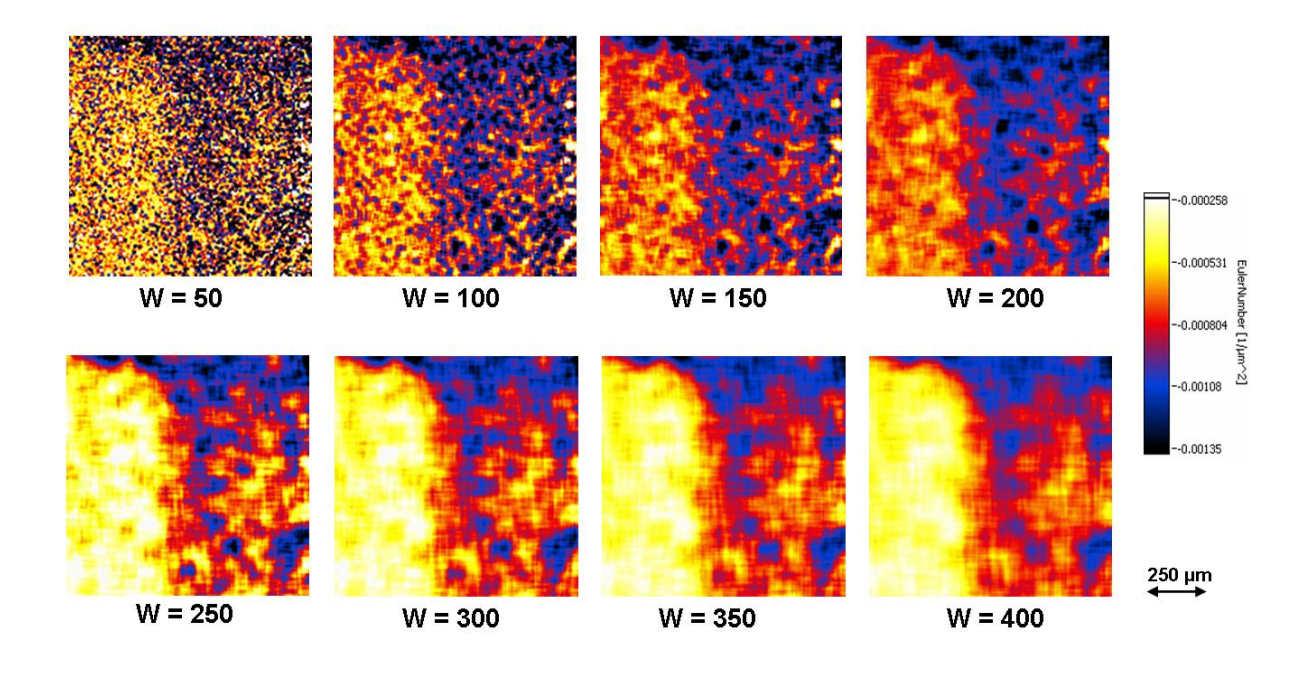

*Abbildung 4.3: Einfluss der Fenstergröße auf das "Moving Window - Verfahren". Die Fenstergrößen W sind jeweils unter jedem Bild in µm2 angegeben. Dargestellt wird jeweils der Verlauf der Eulerzahl.* 

Je größer das Auswertefenster gewählt wird, desto mehr Teilchen werden bei der Berechnung der Eulerzahl berücksichtigt. Gleichzeitig wächst damit auch die Fläche, auf welche die Teilchenzahl  $N_A$  (siehe auch Abbildung 2.3) bezogen wird. Da die Fläche im Vergleich zu der Anzahl der berücksichtigten Teilchen schneller wächst, lässt sich gut verstehen, dass die Eulerzahl mit zunehmender Fenstergröße betragsmäßig niedrigere Werte annimmt.

Gleichzeitig kann man erkennen, dass die Darstellung des Verlaufs der Eulerzahl, für zunehmende Fenstergrößen weicher gezeichnet wird. Die Bilder sind mit größeren Auswertefenstern weniger verrauscht. Dies lässt sich damit erklären, dass sich der zur Auswertung herangezogene Gefügebildbereich für große Auswertefenster und vergleichsweise kleine Schrittweiten mit jedem Schritt nur wenig verändert. Somit variieren auch die bildanalytischen Kenngrößen bei großen Auswertefenstern und kleinen Schrittweiten mit jedem Schritt nur gering. Bei der Wahl der optimalen Fenstergröße sind also zwei gegenläufige Aspekte zu beachten. Je größer das Auswertefenster, desto weniger verrauscht ist das Bild. Gleichzeitig geht jedoch die gewünschte Ortsauflösung mit der Verwendung von großen Auswertefenstern verloren. Kleine Auswertefenster liefern zwar eine bessere Ortsauflösung, jedoch kommt es in diesem Falle häufiger dazu,

dass bestimmte Teilchen nicht vollständig im Auswertefenster liegen, bei zu kleinen Fenstern sogar nie vollständig erfasst werden, da sie stets vom Rand des Fensters geschnitten werden. In diesem Falle werden oft viel zu hohe bzw. viel zu niedrige Werte der Gefügekenngrößen berechnet. Die optimale Fenstergröße ergibt sich demnach aus einem Kompromiss zwischen der Teilchengröße und der gewünschten Ortsauflösung.

In Abbildung 4.4 wird jeweils der Verlauf der Eulerzahl für eine identische Fenstergröße von 200 µm2 dargestellt, wobei jeweils die Schrittweite S verändert wurde.

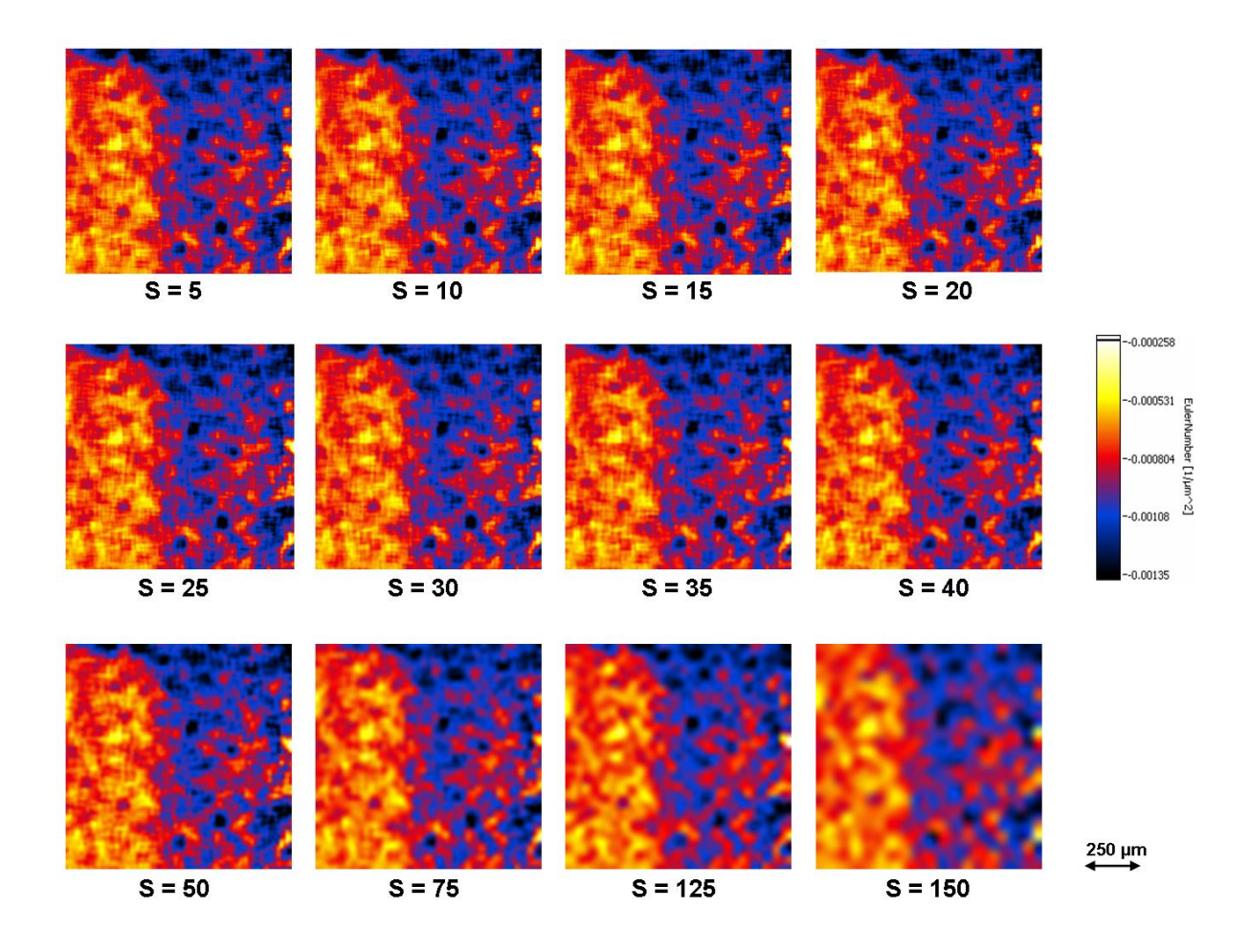

*Abbildung 4.4: Einfluss der Schrittweite auf das "Moving Window - Verfahren". Die Schrittweiten S sind jeweils unter jedem Bild in µm angegeben. Dargestellt wird jeweils der Verlauf der Eulerzahl.* 

Je größer die Schrittweite gewählt wird, desto schlechter wird die Auflösung des Bildes, da die Anzahl der Pixel zur Darstellung des gleichen Bereiches mit größerer Schrittweite abnimmt. Beträgt die Schrittweite 1 % bis 20 % der Fenstergröße sind keine merklichen Unterschiede zwischen den einzelnen Abbildungen zu erkennen. Werden jedoch noch größere Schrittweiten gewählt, so wird das Bild immer ungenauer und wirkt mehr und mehr verschmiert, was als Folge der Interpolation der Bilddaten bei einer vergrößerten Darstellung zu Stande kommt.

Da die Schrittweite einen entscheidenden Einfluss auf die Dauer der Auswertung hat, sollte man sie nicht zu klein ansetzen. Schrittweiten zwischen 10 % und 20 % der Fenstergröße können als sinnvoll angesehen werden.

#### *4.1.2.2 Gefügebewertung mit "Analyse Image"*

Um die Präzision der von "Analyse Image" berechneten bildanalytischen Kenngrößen zu überprüfen, wurden mehrere Gefügebilder an den oben erwähnten Tangentialschliffen mit "Build Image" aufgenommen. Zusätzlich standen verschiedene Gefügebilder von unterschiedlichen Proben im JPEG Format zur Verfügung. Diese Gefügebilder wurden zunächst mit "Analyse Image" bewertet. Anschließend fand eine Bewertung aller vorliegenden Gefügebilder mit dem öffentlich zugänglichen Bildanalysesystem von [27] statt. Die Betrachtungen haben gezeigt, dass die von "Analyse Image" berechneten Kenngrößen nur sehr gering oder gar nicht von den Kenngrößen, die von [27] berechnet wurden, abweichen. Die Korrektheit der implementierten Algorithmen kann somit als erwiesen angesehen werden.

#### 4.1.3 Korrelation der Prüfgrößen

Um die zerstörungsfreien Prüfgrößen der Wirbelstrom- und Barkhausenrauschmikroskopie mit den bildanalytischen Kenngrößen zu korrelieren, wurde an einer der oben erwähnten Tangentialschliffproben zunächst ein Gefügebild über einen Bereich von 4000 µm x 4000 µm aufgenommen. Hierbei wurde sowohl ein Probenbereich mit vermehrt vorliegendem Vermikulargraphit, als auch ein Probenbereich mit vermehrt vorliegendem Lamellengraphit, betrachtet. Anschließend wurde der gleiche Bezirk mit dem Induktionsprüfkopf des BEMI erst im Wirbelstrommodus, danach im Barkhausenrauschmodus abgescannt. Es wurde eine Auflösung von 100 x 100 Pixel eingestellt, was einer Schrittweite des Manipulators von 40 µm entspricht. Das Gefügebild wurde mit dem "Moving Window - Verfahren" bewertet, wobei eine Schrittweite von 20 µm und eine Fenstergröße von 500 µm gewählt wurde. Die verwendeten Messparameter der Wirbelstrom- und Barkhausenrauschmikroskopie sind in den Tabellen 4.2 und 4.3 dargestellt.

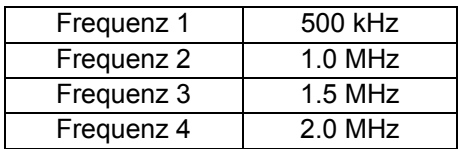

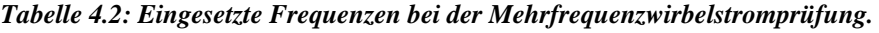

| Magnetisierungsfrequenz      | 80 Hz    |
|------------------------------|----------|
| Magnetfeldamplitude          | 20 A/cm  |
| analysierter Rauschfrequenz- | 1MHz bis |
| bereich                      | 30 kHz   |

*Tabelle 4.3: Eingestellte Prüfparameter am BEMI im Barkhausenrauschmodus.* 

Die folgende Abbildung zeigt die Ergebnisse der jeweiligen Verfahren. Dargestellt werden jeweils nur die aussagekräftigsten Prüfgrößen. Man erkennt, dass sich jedes einzelne Verfahren zur Charakterisierung der unterschiedlichen Graphitausbildungsformen eignet.

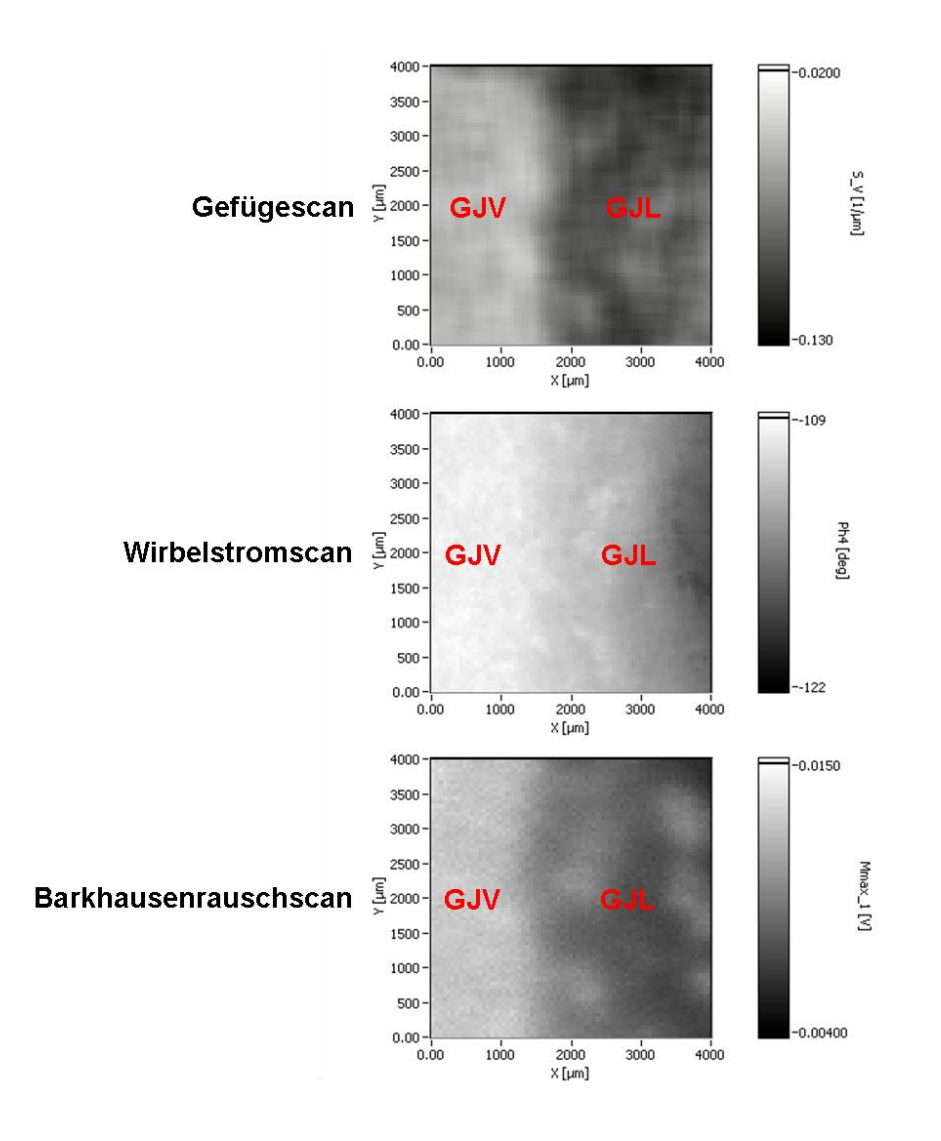

*Abbildung 4.5: Grauwert - Darstellung der aussagekräftigsten Prüfgrößen des Gefügescans (Verlauf der spezifischen Grenzfläche, SV), der Wirbelstrommikroskopie (Verlauf der Phase der Impedanz bei 2 MHz, Ph4) und der Barkhausenrauschmikroskopie (Verlauf der maximalen Rauschamplitude, Mmax).* 

Die spezifische Grenzfläche von Vermikulargraphit unterscheidet sich von der spezifischen Grenzfläche des Lamellengraphits. Daraus ergeben sich deutliche Unterschiede bei der Betrachtung des Verlaufs dieses Parameters entlang des Gradienten mittels des "Moving Window -Verfahren". Die auftretenden Graphitvariationen können anhand dieses Parameters unterschieden werden. Wie in Abbildung 4.5 zu erkennen, resultieren aus der Gefügeveränderung außerdem merkliche Unterschiede im Verlauf der maximalen Rauschamplitude  $M_{max}$  entlang des Gradienten. Die Leitfähigkeits- und Permeabilitätsunterschiede, welche durch die Gefügevariationen von Vermikular- und Lamellengraphit hervorgerufen werden, sind ausreichend groß, um eine Änderung der Wirbelstromprüfgrößen herbeizuführen.

Aus dem Gefügescan, der Barkhausenrausch- und der Wirbelstrommikroskopie erhält man jeweils eine Scan - Datei, welche die Messergebnisse des jeweiligen Verfahrens beinhaltet. Mit der neu entwickelten Funktion "Merge Scans" (siehe Kapitel 3.3.3) wurden die einzelnen Dateien vereint. Hierbei wurden die Einstellungen so gewählt, dass der geringer aufgelöste Gefügescan hochinterpoliert wurde, so dass er die gleiche Auflösung wie die Scans der Wirbelstrombzw. Barkhausenrauschmikroskopie erhielt (100 x 100 Pixel). Mit dem "Logfile Creator" (siehe Kapitel 3.3.3) wurde anschließend ein MMS - Logfile erstellt, so dass ein Korrelationsverfahren gestartet werden konnte. Die Funktionsfähigkeit des aufgebauten Systems soll an dieser Stelle anhand einer Regressionsanalyse gezeigt werden.

Das Gefügebild wurde mit verschiedenen Fenstergrößen bewertet. Es wurde jeweils eine Schrittweite von 10 % der Fenstergröße eingestellt. Als Zielgröße für die Regressionsanalyse wurde die spezifische Grenzfläche gewählt. Die aus der Barkhausenrausch- und Wirbelstrommikroskopie abgeleiteten Größen (siehe Kapitel 2.2.2 und 2.2.3), dienten als Prüfgrößen. Die Regressionsanalyse stellt den Zusammenhang zwischen den Prüf- und Zielgrößen her, indem sie die Komponenten und Koeffizienten eines angepassten Polynoms ermittelt (siehe Kapitel 3.3.1).

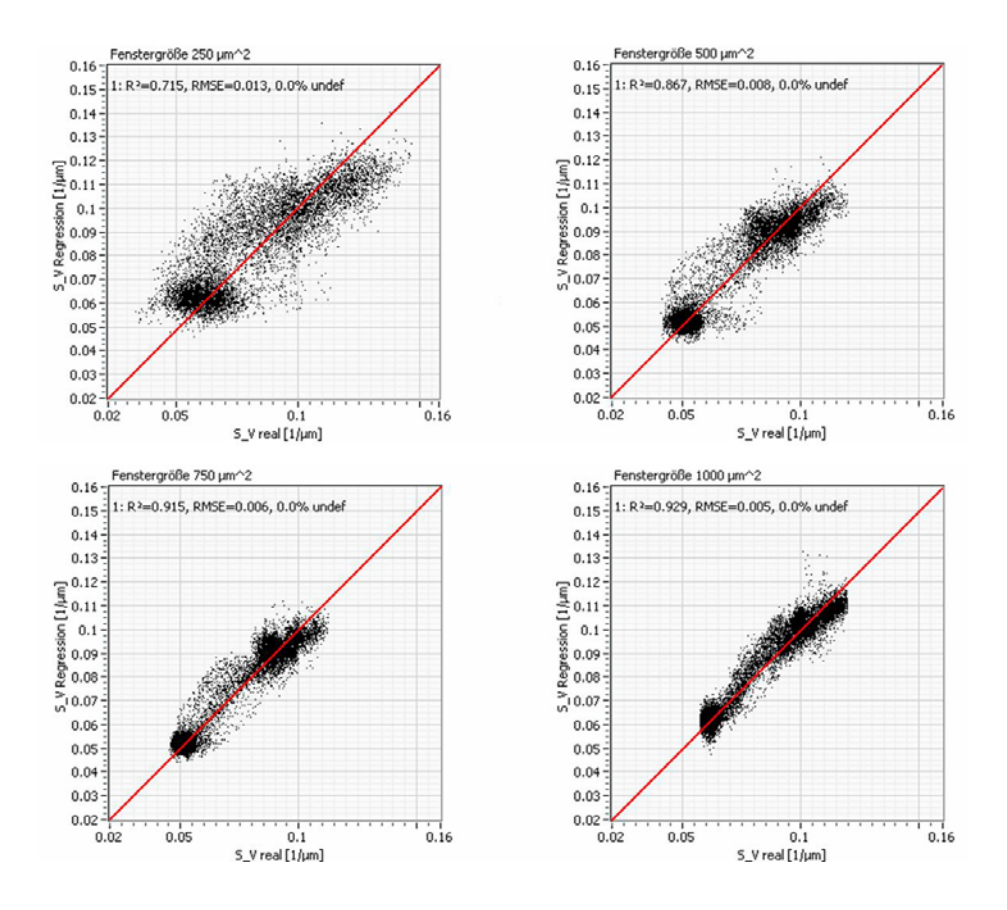

Abbildung 4.6: Gegenüberstellung von der zerstörungsfrei ermittelten spezifischen Grenzfläche S<sub>V</sub> (unter *Zugrundelegung der Regressionsanalyse) und der metallkundlich ermittelten spezifischen Grenzfläche SV.*

Die Einstellungen der Regressionsanalyse wurden so konfiguriert, dass sie spätestens nach 15 Iterationsschritten abbricht. Es wurden Variationen der Prüfgrößen zugelassen, welche sich auf das Quadrat und die Wurzel der Prüfgrößen beschränkten. Hieraus erhielt man das optimale Polynom der elektromagnetischen Prüfgrößen, mit dem die Zielgröße "spezifische Grenzfläche" dargestellt werden kann. In Abbildung 4.6 wird die durch das "Moving Window - Verfahren" berechnete spezifische Grenzfläche (x - Achse), der durch die Regressionsanalyse errechneten spezifischen Grenzfläche gegenübergestellt (y - Achse).

Die Güte der Regression, welche durch das Bestimmtheitsmaß R<sup>2</sup> beschrieben wird (siehe Kapitel 3.3.1), nimmt mit der Fenstergröße zu. Gleichzeitig nimmt der RMSE<sup>3</sup> kleinere Werte an. Dies lässt sich dadurch erklären, dass bei kleinen Fenstergrößen häufiger Gefügeparameter berechnet werden, welche als nicht sinnvoll angesehen werden müssen, der Rauschanteil der Gefügeparameter dementsprechend höher ist. Das geschieht genau dann, wenn das Auswertefenster gerade über einem Probenbereich liegt, in welchem nahezu kein Teilchen vorhanden ist, oder nur kleine Teile eines Gefügebestandteiles angesiedelt sind. Bei kleinen Fenstergrößen ist dies weitaus häufiger der Fall, als bei größeren Auswertefenstern. Somit kann die Streuung der Gefügekenngrößen an bestimmten Stellen für kleine Auswertefenster sehr hoch sein. Hohe Rauschanteile in den Zielgrößen verschlechtern die Genauigkeit der polynominalen Zielgrößen - Bestimmung nicht zwangsläufig (Abbildung 4.7), da zufällige Messfehler statistisch eliminiert werden. In der Darstellung des polynominalen Ergebnisses gegenüber dem tatsächlichen Zielgrößen - Wert, bewirkt das Rauschen jedoch schlechtere Kenngrößen der Korrelation.

In Abbildung 4.7 ist das Ergebnis der polynominalen Zielgrößenbestimmung für verschiedene Fenstergrößen als Grauwertbild dargestellt. Wie man sieht, unterscheiden sich die Abbildungen, trotz der schlechteren Korrelationsparameter (R<sup>2</sup>, RMSE), nicht merklich.

<sup>1</sup>  $3$  RMSE = root mean square error

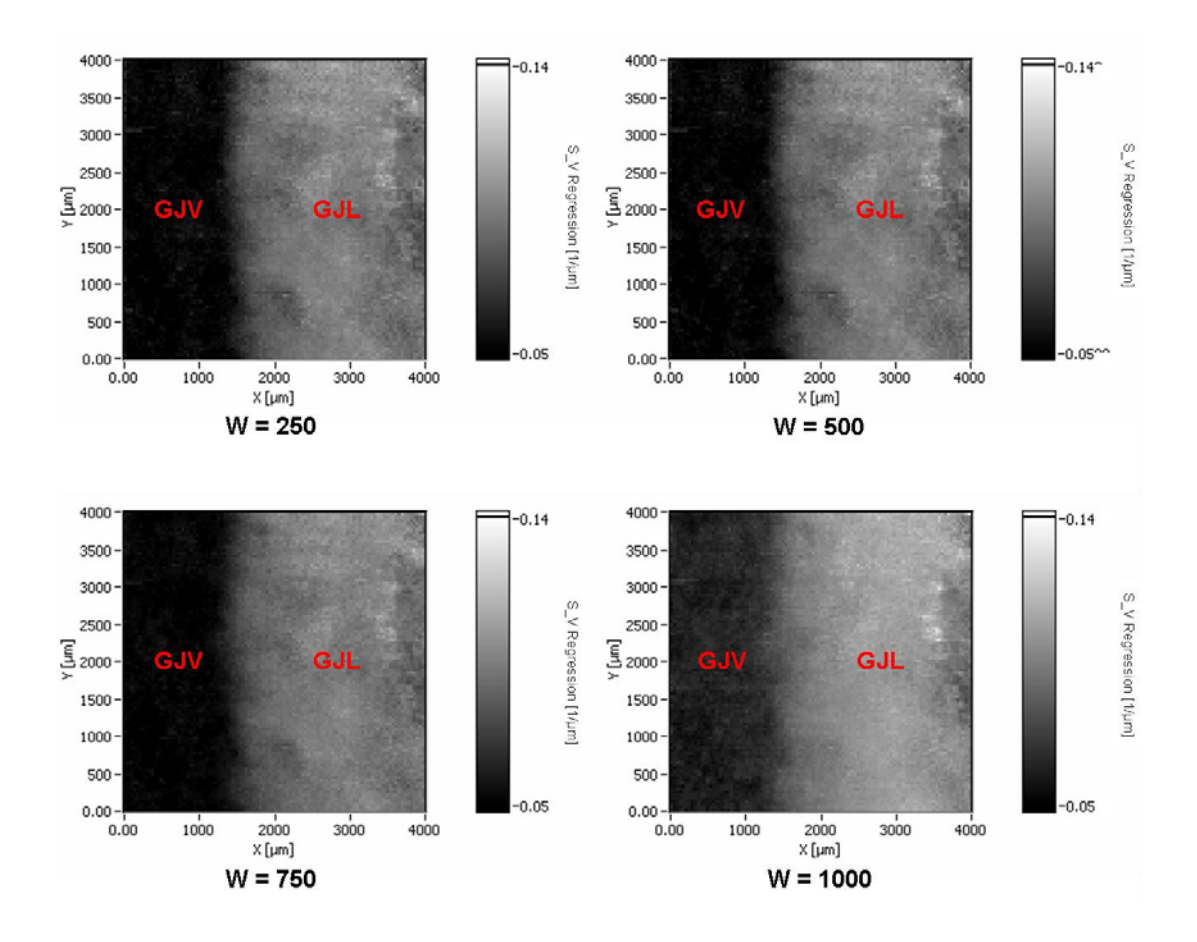

*Abbildung 4.7: Vergleich der polynominalen Darstellung der spezifischen Grenzfläche für verschiedene Fenstergrößen W.* 

#### 4.1.4 Diskussion der Ergebnisse

Mit den entwickelten Softwaremodulen ist man in der Lage großflächige Gefügebilder automatisch aufzunehmen. Bei der manuellen Aufnahme eines Gefügebildes vergleichbarer Größe müssten die einzelnen Bildausschnitte von Hand zusammengefügt werden, was bedeutend mehr Zeit in Anspruch nehmen würde. Außerdem ist das automatische Verfahren wesentlich genauer bei der Zusammenführung einzelner Teilbilder.

Die automatische Auswertung der Gefügebilder mittels des "Moving Window - Verfahrens" stellt den Verlauf der bildanalytischen Kenngrößen entlang der Probenoberfläche dar. Besonders bei Proben, dessen Gefüge sich entlang einer bestimmten Richtung ändert, ist diese Art der Auswertung sehr interessant. Man erreicht hiermit eine Darstellung der bildanalytischen Kenngrößen in einer vergleichbaren Auflösung des BEMI-Scans. Außerdem erhält man von nur einer Probe eine große Menge an Kalibrierdaten, welche im Folgenden zur zerstörungsfreien Bestimmung von Gefügekenngrößen genutzt werden könnten.

Die bildanalytische Bewertung des Gradientengefüges hat gezeigt, dass sich die einzelnen Graphitvariationen anhand der messfeldbasierten Kenngrößen voneinander unterscheiden lassen. Ebenso eigenen sich die elektromagnetischen Prüfverfahren der Barkhausenrausch- und Wirbelstrommikroskopie zur Charakterisierung des Gradientengefüges. Mittels der Regressionsanalyse konnte ein Zusammenhang zwischen den zerstörungsfreien Prüfgrößen der Barkhausen-

rausch- und Wirbelstrommikroskopie und den bildanalytischen Kenngrößen hergestellt werden.

#### Zusammenfassung und Ausblick

Mit dem im Rahmen dieser Diplomarbeit entwickelten Softwaremodul "Build Image" ist es möglich Gefügebilder bis zu einer maximalen Größe von 205 mm x 26 mm aufzunehmen. Dieser Vorgang kann vollautomatisch durchgeführt werden, wodurch eine wesentliche Zeitersparnis gewährleistet wird. Alle relevanten Daten werden in speziell formatierten Dateien abgelegt, welche einen schnellen und definierten Zugriff auf bestimmte Probenbereiche gewährleisten.

Das neu entwickelte Datenauswertetool "Analyse Image" stellt dem Benutzer die gebräuchlichsten Funktionen, welche auch in kommerziellen Bildanalyseprogrammen vorhanden sind, zur Verfügung. Mit diesem Werkzeug ist man in der Lage, sowohl Gefügebilder, welche mit "Build Image" aufgenommen wurden, als auch Bilder des Typs JPEG und Bitmap, bildanalytisch zu charakterisieren.

Das "Moving Window - Verfahren" stellt eine praktikable Methode dar, um die bildanalytischen Kenngrößen in einer vergleichbaren Auflösung wie die elektromagnetischen Prüfgrößen eines Barkhausenrausch- bzw. Wirbelstromscans darzustellen. Es wurde sotfwaretechnisch in das aufgebaute Analysemodul "Analyse Image" integriert.

Für die Korrelation verschiedener Prüfgrößen mit gewünschten Zielgrößen werden MMS - Logfiles und das Zusammenfügen mehrerer Scans genutzt. Auf dieser Basis können Korrelationen zwischen den verschiedenen Prüfgrößen mittels Regressionsansätzen oder einer Mustererkennung untersucht werden. Die Funktion "Merge Scans", welche in den "Scan Inspector Pro" integriert wurde, ermöglicht das Zusammenfügen mehrerer Scandateien von unterschiedlichen Prüfverfahren. Mit dem neu entwickelten "Logfile Creator" kann man sich die benötigten MMS - Logfiles erstellen lassen. Es wurde durch eine Regressionsanalyse aufgezeigt, dass ein Zusammenhang zwischen den zerstörungsfrei aufgenommenen elektromagnetischen Prüfgrößen und den jeweils am gleichen Ort bestimmten bildanalytischen Kenngrößen des Gefüges besteht.

Die im Rahmen dieser Diplomarbeit durchgeführten Untersuchungen belegen die Einsatzfähigkeit des aufgebauten Mess- und Analysesystems.

In weitergehenden Arbeiten könnte das bestehende Analysetool "Analyse Image" noch in Bezug auf teilchenbasierte Parameter der Gefügeanalyse erweitert werden. Durch die Integration einer leistungsfähigeren Kamera in das Manipulatorsystem des BEMI würde man noch höher aufgelöste Gefügebilder erhalten und könnte so auch kleinste Gefügebestandteile analysieren, wobei stets die statistische Absicherung der Kennwerte durch die großflächigen Gefügebilder gewährleistet wäre. Die Übertragung der elektromagnetischen Ergebnisse von präparierten Proben auf nicht präparierte Proben ist bislang noch nicht geschehen, jedoch mit hoher Wahrscheinlichkeit möglich. Auf dieser Basis könnten in Zukunft elektromagnetische Untersuchungen dazu genutzt werden, Gefügekenngrößen zerstörungsfrei zu bestimmen.

### **5 Literaturverzeichniss**

- [1] H. Schumann: "Metallographie". Leipzig : VEB Deutscher Verlag für Grundstoffindustrie (1969)
- [2] J. Ohser, F. Mücklich: "Statistical Analyses of Microstructures in Material Science", New York: Wiley & Sons (2000)
- [3] C. Lang, J. Ohser, R. Hilfer: "On the analysis of spatial binary images": Journal of Microscopy **202**, 1-12 (2001)
- [4] E. Kneller: "Ferromagnetismus". Berlin: Springer Verlag (1962)
- [5] C. Heck: "Magnetische Werkstoffe und ihre technische Anwendung"; 2. überarbeitete, Heidelberg: Hüthig (1975)
- [6] H. Heptner, H. Stroppe: "Magnetische und magnetinduktive Werkstoffprüfung". 3. überarbeitete, erw. Leipzig: VEB Deutscher Verlag für Grundstoffindustrie (1972)
- [7] I. Altpeter: "Spannungsmessung und Zementitgehaltsbestimmung in Eisenwerkstoffen mittels dynamischer magnetischer und magnetoelastischer Meßgrößen"; Saarbrücken, Dissertation, Technische Fakultät der Universität des Saarlandes, IZFP Bericht Berichtsnr. 900111 - TW (1990)
- [8] I. Altpeter, J. Bender, J. Hoffmann, M. Kopp: "Barkhausen- und Wirbelstrommikroskopie, eine neue Rastersondentechnik zur Werkstoffcharakterisierung im Mikrometerbereich": Materna-Morris, E. u.a.; Deutsche Gesellschaft für Materialkunde (DGM) u.a.: Fortschritte in der Metallographie. Frankfurt: DGM Informationsgesellschaft, 415 - 420, IZFP Berichtsnr. 98004 G-2-124 (1998)
- [9] I. Altpeter, W. Theiner; M. Kopp: European Patent No. 0 595 117; Magnetic Microscopy (1993)
- [10] N. Meyendorf: "Einführung in die zerstörungsfreie Prüfung", Vorlesungsmanuskript, Saarbrücken (1995)
- [11] J. Bender: "Barkhausen Noise and Eddy Current Microscopy (BEMI) ": Microscope Configuration, Probes and Imaging Characteristics: Chimenti, D.E. (Ed): Review of Progress in Quantitative Nondestructive Evaluation, 16B. 2121 - 2128, (1997)
- [12] W. Theiner; R. Kern: "Ansätze einer zerstörungsfreien Bestimmung von Zähigkeitskenngrößen mit mikromagnetischen Meßgrößen"; Berlin: Deutsche Gesellschaft für zerstörungsfreie Prüfung, Berichtsbände **20**; 331 - 337, (1990)
- [13] http://www.kuepper.de/werkstoffe/Grundlagen.htm
- [14] A. Velitchko, I. Altpeter; U. Maisl; G. Walle; U. Netzelmann; H. Junk; R. Heinemann; F. Mücklich: "Physikalische Eigenschaften des Gusseisens mit unterschiedlichen Graphitmorphologien"; Praktische Metallographie **37**; 189-194, (2005)
- [15] http://www.math.uni-bremen.de/zetem/projekte2004/materialwissenschaften/ mikromakromodelle.html
- [16] K. Szielasko: "Aufbau eines modularen Messsystems auf Softwarebasis zur zerstörungsfreien Charakterisierung des Versprödungszustandes von kupferhaltigen Stählen", Saarbrücken; Diplomarbeit, HTW des Saarlandes, Fachbereich Elektrotechnik; IZFP Berichtsnr.: 010152-TW (2001)
- [17] P. Grassberger, I. Procaccia: "Measuring the strangeness of strange attractors": Physica **9D**, 189-209 (1983)
- [18] J. Guckenheimer: "Dimension estimates for attractors": Contemp. Math. **28**, 357-367 (1984)
- [19] R. Badii, A. Politi: "Statistical Description of chaotic attractors": The dimension function: J. Stat. Phys. **40**, 725-750 (1985)
- [20] F. Holzfuss, G. Mayer-Kress: "An approach to error estimation in the application of dimension algorithms"; Dimensions and Entropies in Chaotic Systems: Berlin: Springer Verlag, 114 - 122 (1986)
- [21] S. Albers, B. Skiera: Vorabversion des Beitrags: "Regressionsanalyse"; A. Hermann, C. Homburg, "Marktforschung. Grundlagen-Methoden-Anwendungen", Wiesbaden, 205 -236 (1999)
- [22] R. Tschuncky: "Entwicklung eines Mustererkennungs- und Klassifikationsmoduls für die indirekte Charakterisierung von Werkstoffeigenschaften"; Saarbrücken, Diplomarbeit; Universität des Saarlandes, Fachbereich II: Physik und Mechatronik, IZFP Berichtsnr.: 040144-TW (2004)
- [23] H. Barkhausen: "Zwei mit Hilfe neuer Verstärker entdeckte Erscheinungen"; Physikalische Zeitschrift **20**, 401 - 402 (1919)
- [24] R. Weber: "Optimisation of Material Properties Throughout Engine Blocks", Vortragsreihe Design & Machining Workshop, Bad Nauheim, Germany, 25 & 26 November, TU Darmstadt, 4 - 8 (1998)
- [25] A. Kleine: "Innovative Konzepte im Motorenbau mit Gusseisenwerkstoffen", Dissertation, Technische Hochschule Aachen, Fachbereich für Maschinenwesen (2002)
- [26] http://www.buehler-met.de/
- [27] http://www.materialography.de/
- [28] M. Scherer: "Bildanalytische und zerstörungsfreie Charakterisierung von Gusseisengradienten", Studienarbeit, Universität des Saarlandes, Fachbereich Werkstoffwissenschaften (2005)
- [29] A. Seeger: "Moderne Probleme der Metallphysik". Berlin: Springer Verlag (1965)

### **6 Danksagungen**

Diese Diplomarbeit wurde am Fraunhofer - Institut für zerstörungsfreie Prüfverfahren (IZFP) in Saarbrücken angefertigt.

Ich möchte an erster Stelle Herrn Prof. Dr. W. Arnold und Frau Dr.-Ing. I. Altpeter und Herrn Prof. Dr. F. Mücklich danken, die diese Arbeit ermöglicht haben und wissenschaftlich betreuten.

Ebenso danke ich, Herrn Dipl.-Ing. K. Szielasko, Herrn Dipl.-Ing. R. Tschuncky herzlich für ihre wohlwollende Unterstützung und die sich ergebenden fachlichen Diskussionen.

Nicht zuletzt gilt mein Dank meiner Familie, meiner Freundin und meinen Freunden, die mich während meines gesamten Studiums in allen Belangen unterstützt haben.

Schließlich bedanke ich mich bei allen Mitarbeitern des Fraunhofer Instituts für das ausgesprochen gute Arbeitsklima und die hervorragende Zusammenarbeit.